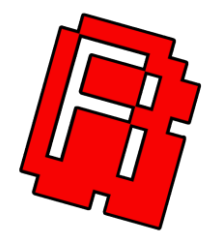

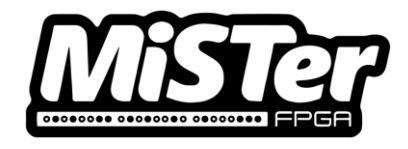

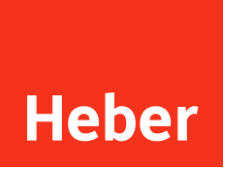

## MiSTer Multisystem user manual and operational guide

80-23024-3r1

Current Issue :- 3r1 (23/03/2022) Previous Issues :- 3 (10/03/2022) 2r3 (23/11/2021) 2r2 (22/11/2021) 2r1 (18/11/2021) 2 (18/11/2021) 1 (11/08/2021)

Author :- Richard Horne

© Heber Ltd. 2022

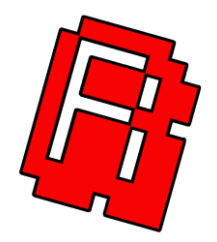

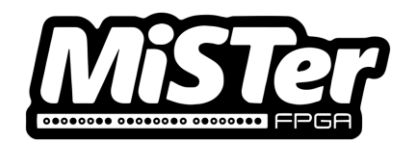

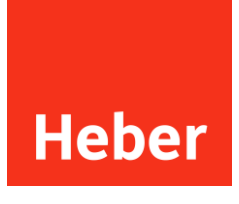

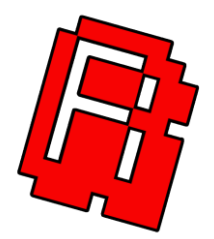

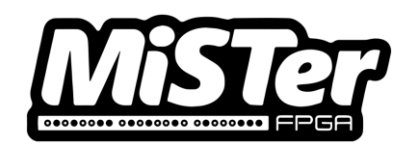

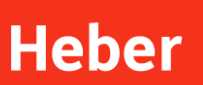

### **CONTENTS**

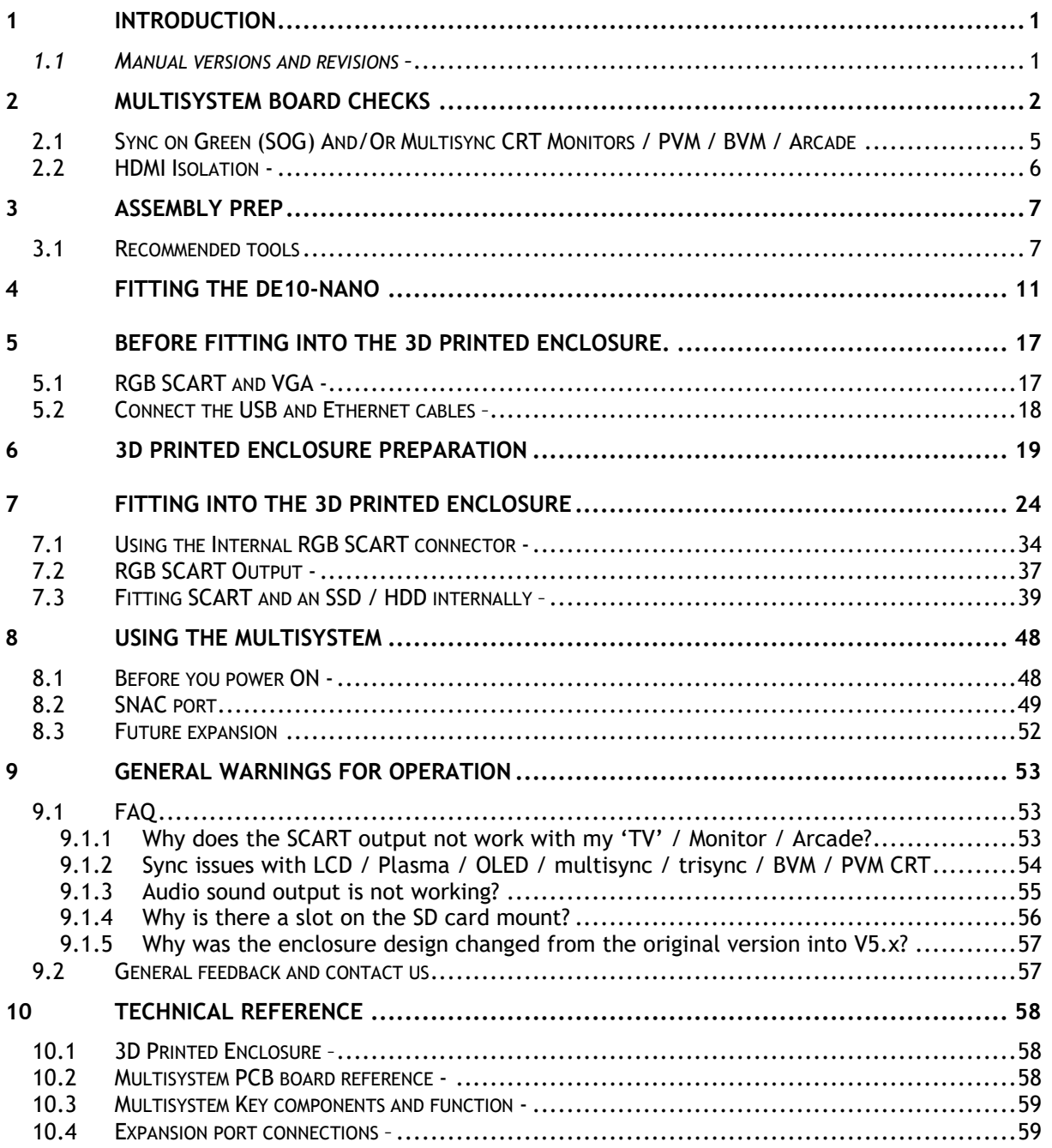

### **1 INTRODUCTION**

Thank you for your interest in the MiSTer Multisystem, we hope you find this manual useful for both assembly and use of your Multisystem.

The MiSTer Multisystem is brought to you by Heber ltd and RMCretro. If you have any technical questions or need any advice on using the system, please do not hesitate to contact [multisystem@heber.co.uk](mailto:multisystem@heber.co.uk)

Or visit the Heber website [www.heber.co.uk](http://www.heber.co.uk/)

For orders and updates please see [www.rmcretro.store](http://www.rmcretro.store/)

#### *1.1 Manual versions and revisions –*

*If you are using a Multisystem with the original 'Classic Version' from 2021 enclosure, then please see manual version 80-23024-2r3.*

*This manual is specifically focused for the 2022 evolved enclosure (Version 5.X) used with the Multisystem motherboard.*

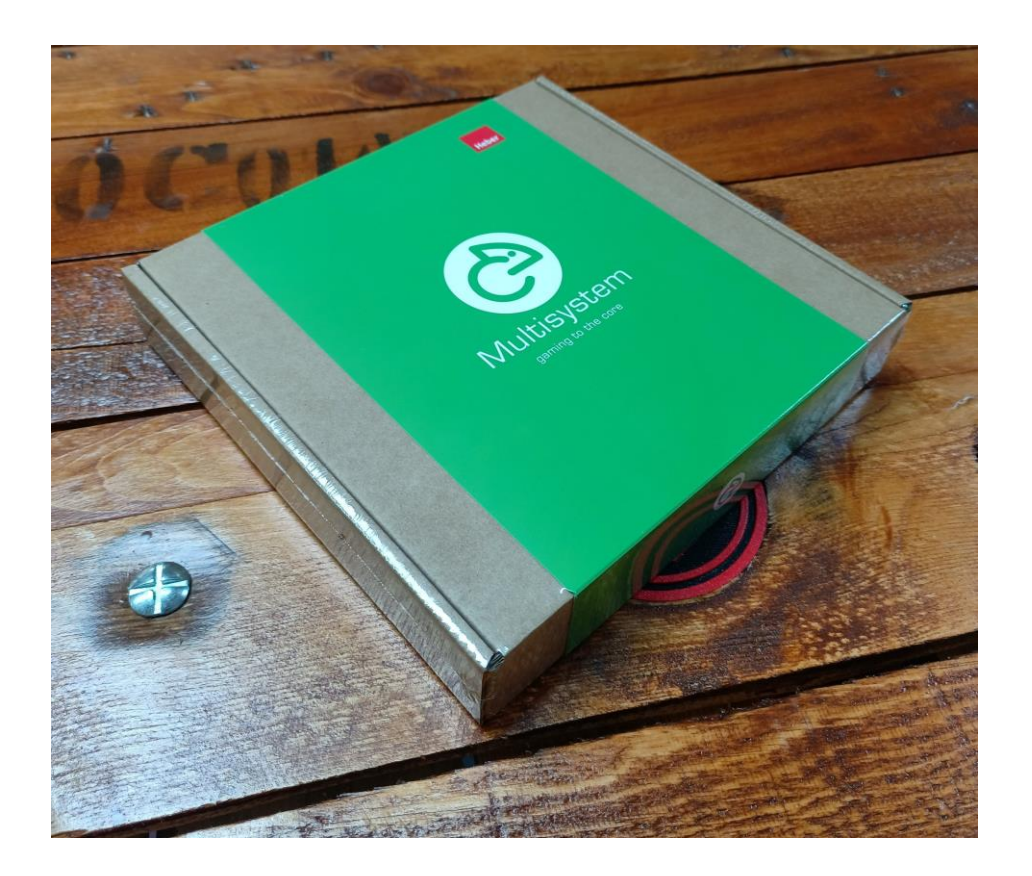

Just before we begin, this is not a MiSTer FPGA manual, it does assume you are somewhat familiar with the MiSTer operation and terminology. That said we have tried to make it as easy as possible to understand. If you do find a term or reference that does not makes sense, or you needed to google, then let us know and we will try to elaborate in the next version. Thank you.

The MiSTer Wiki / Manual should found be here - [Home · MiSTer-devel/Main\\_MiSTer Wiki · GitHub](https://github.com/MiSTer-devel/Main_MiSTer/wiki)

### **2 MULTISYSTEM BOARD CHECKS**

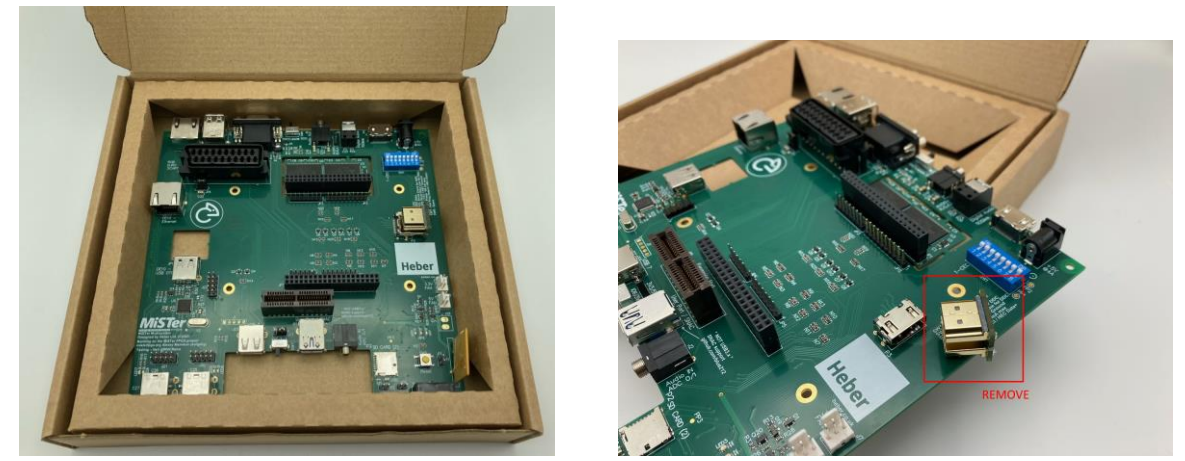

Before you do anything else, please make sure to remove the HDMI Bridge board from the Multisystem board.

Now check the Multisystem board has its switches, jumpers and settings correctly configured to the standard positions – please note you may need to change these later in the manual for the desired use.

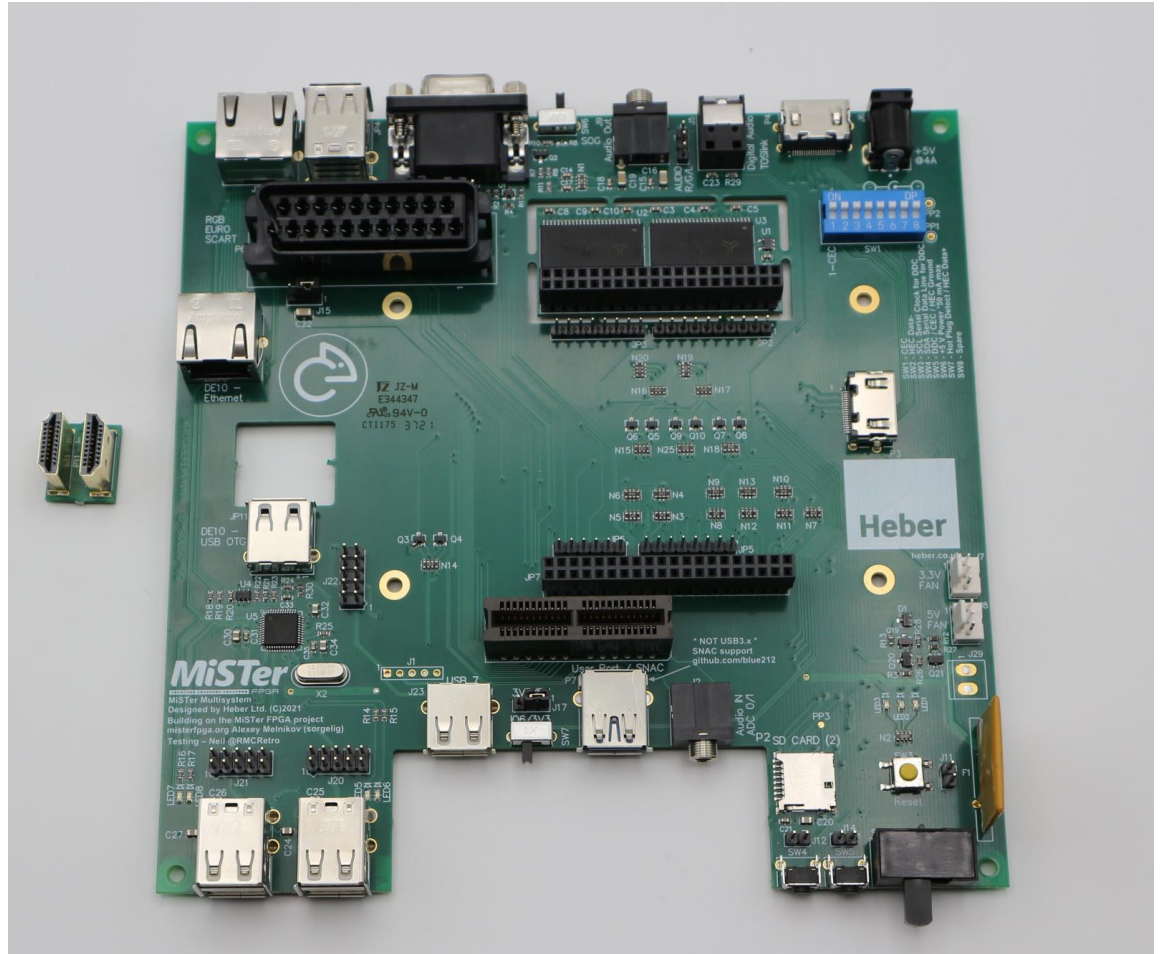

The image above should be how your Multisystem board is delivered, including an HDMI Bridge PCB.

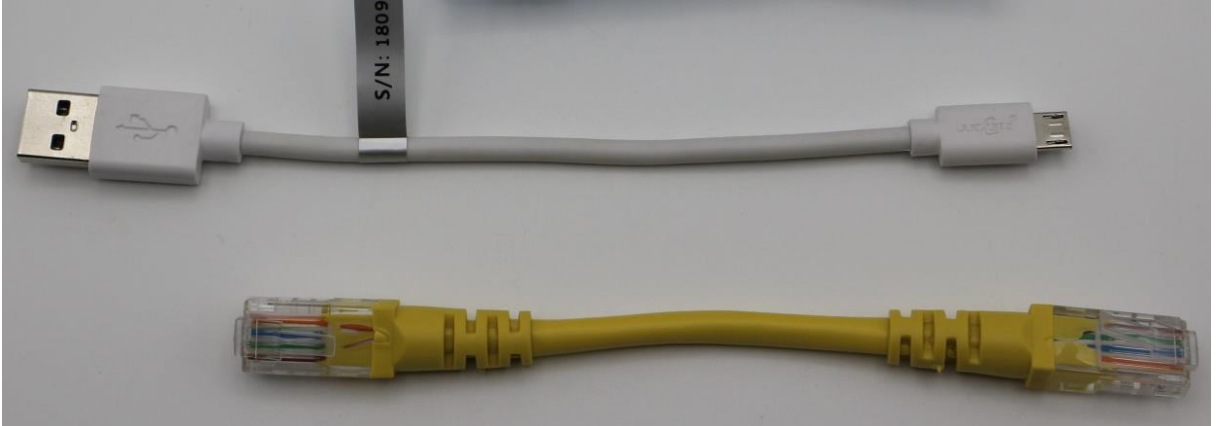

You will also have a short USB cable (black or white) and Ethernet patch cable (yellow).

Please note that a fittings pack (shown below) is not included if you purchased a board only, but is available as a separate item to buy from the RMCretro Shop.

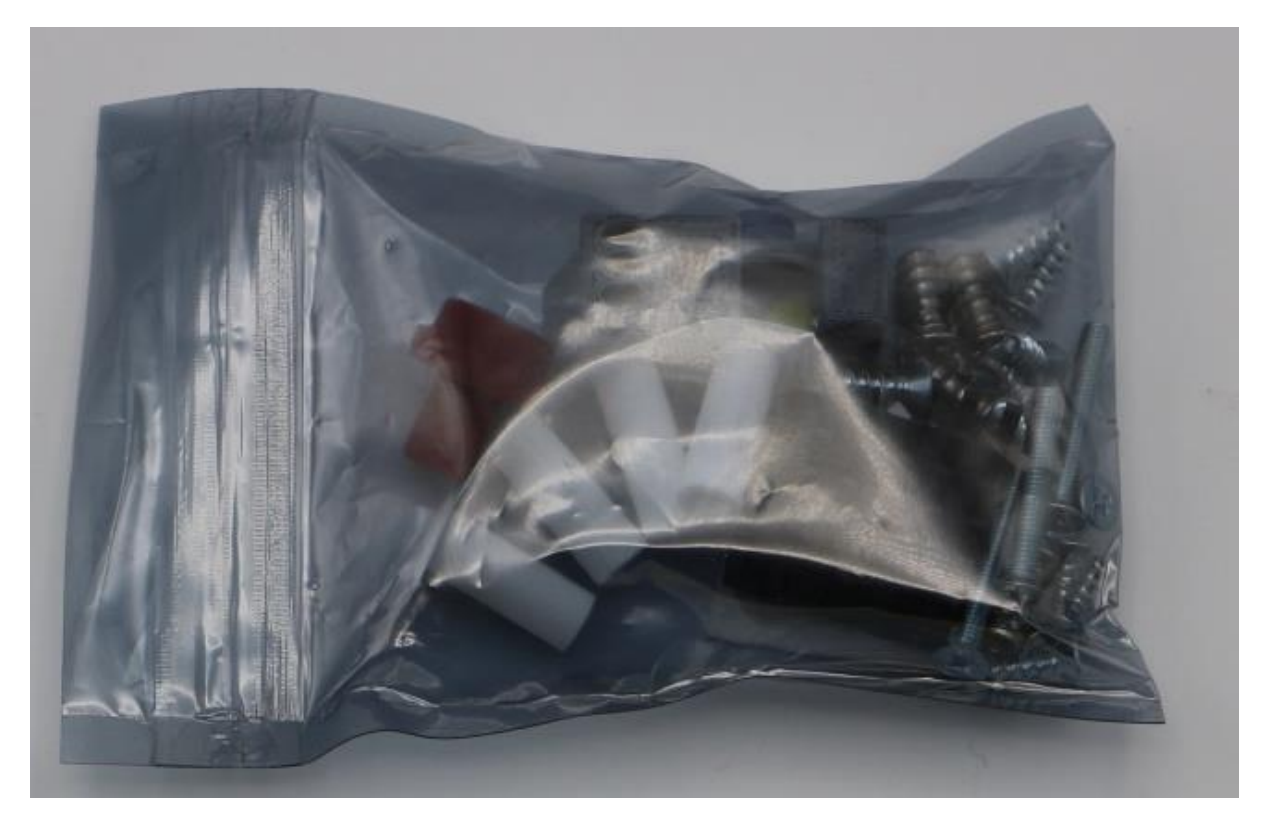

The fittings pack is included if you purchased a 3D printed enclosure from the RMCretro Shop or a deluxe kit.

The fittings pack is intended to be used with the 3D printed enclosure reference design, if you are fitting the Multisystem into your own enclosure or have designed your own case, you may find the fittings pack useful, but it is not essential unless you intend to use the reference design enclosure.

All the following instructions in this user manual below assume you have ordered a Multisystem with 3D printed enclosure, they use the standard fittings pack.

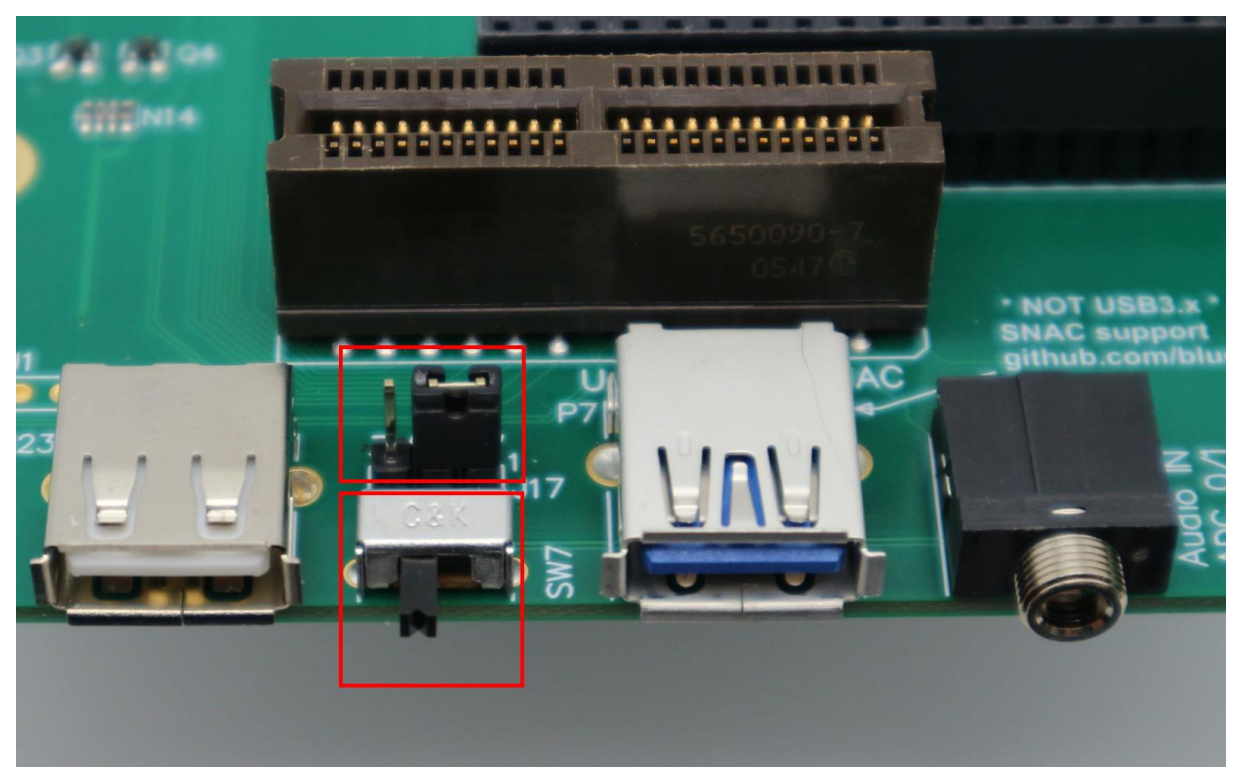

Check that the front switch (SW7) is in the position shown above (Left – selecting the IO6 pin connection for SNAC operation) and the Option link jumper (J17) is in the right hand position (Selecting 5v SNAC Operation).

If you wish to use the User port setting, then J17 needs to be set to pins 2 and 3 (3.3v). The MiSTer User port is used for direct connection of other devices (Mt32Pi for example) to the FPGA on the DE10-nano (using 3.3v signals). The SNAC mostly uses 5.0v for original gamepad /Joystick / paddle / light gun and peripheral devices.

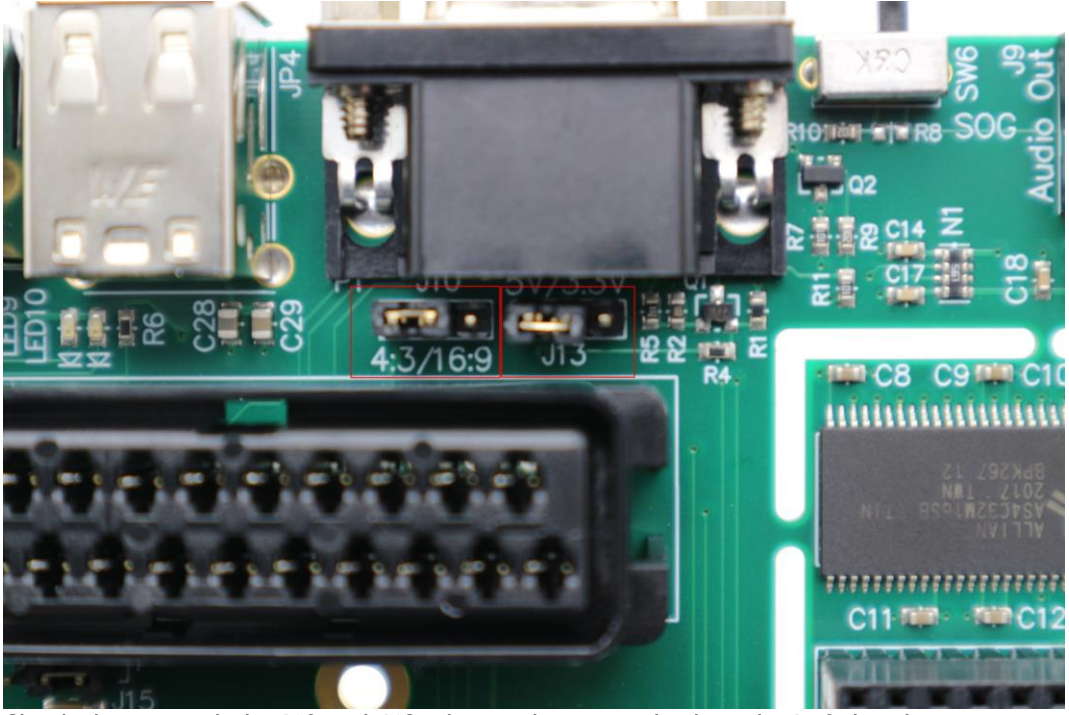

Check the option links J10 and J13 (shown above) are both in the Left-hand position. This will auto-select a 4:3 mode for the SCART output and apply a 5v power to the 15way dtype 'VGA' port – if you wish to have 3.3v or no voltage connection change option link J13.

### **2.1 Sync on Green (SOG) And/Or Multisync CRT Monitors / PVM / BVM / Arcade**

SOG would normally be used with the 'VGA' 15 way Dsub connector (P1), if you have a cable that expects to have Sync on green, use the SOG switch and read the following below – also check in FAQ section.

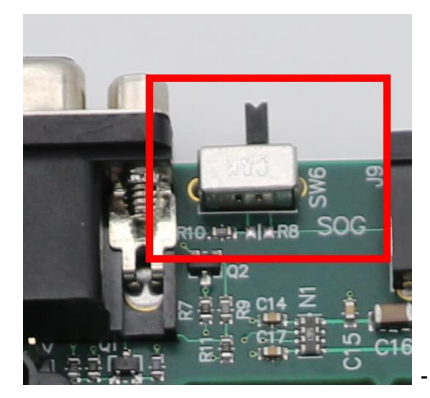

- Sync On Green switch.

If you plan on using a monitor that requires Sync on green (SOG), the Switch SW6 can be used to allow the Composite Sync signal from the MiSTer to be added to the analogue green channel output.

This will also apply SOG to the SCART output port as the signals are shared from the 15 way 'VGA' P1 connector.

Some multisync / trisync / Arcade monitors may also require the Jumper J15 set to the alternative position shown below (right image) – this disables the capacitor C22 from the Green video output / SOG circuit.

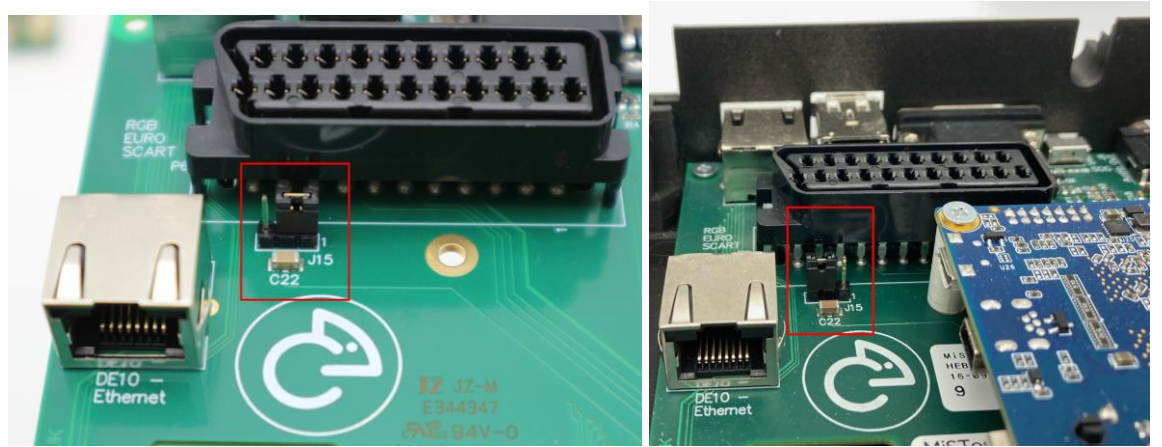

Standard position (option link jumper pins 1+2) / Alternative position (Option link jumper pins 2+3)

If you have any issues with a lack of green on the analogue video output or SCART, then check that option link J15 has not been accidentally removed, everything will look magenta if J15 is not fitted into the standard or alternative position.

### **2.2 HDMI Isolation -**

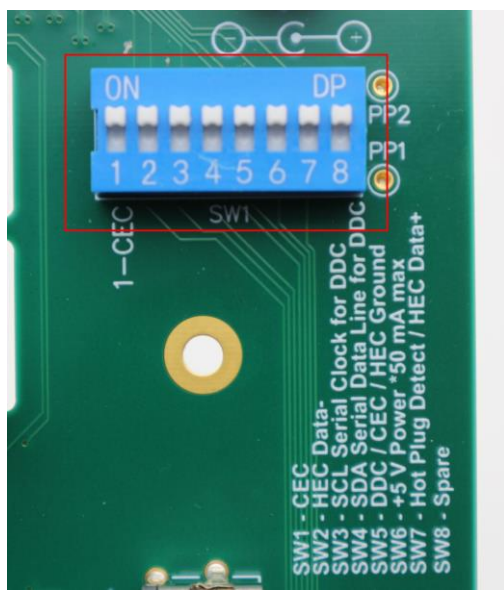

By default, the HDMI Isolation switches are all ON (nothing disabled).

The DE10-nano board does not handle some of the HDMI specification fully. If you are using an HDMI switch box or have other HDMI equipment connected to an intelligent switch, various undesired operations may happen with using the MiSTer HDMI output, another device may switch on or off, or not automatically be recognised as being on. If you discover any undesired operation, you can isolate various connections from the HDMI output using the SW1 switch shown above.

If you wish to isolate SW1 (CEC) or SW7 (Hot plug detect) or any of the other connections shown, just change SW1-SW7 to the OFF position (opposite to the image above).

Please note that on some display devices, the image may drop out or disappear from the HDMI or Audio may not be heard when isolating various signals (SW3, SW4 & SW7 for example).

### **3 ASSEMBLY PREP**

You will first need to prepare a DE10-nano FPGA evaluation board –

Please first check that the micro SD Card has been removed from the DE10-nano board - this is really important as you could snap the card if you try to install into the enclosure without first removing it.

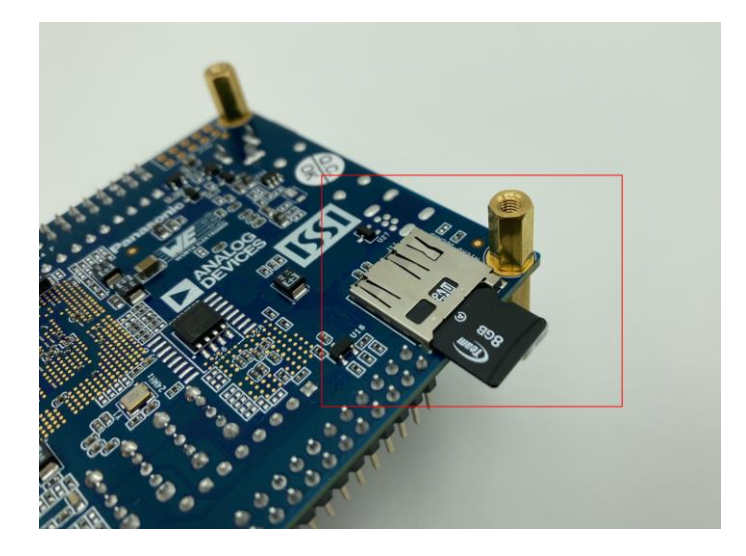

### **3.1 Recommended tools**

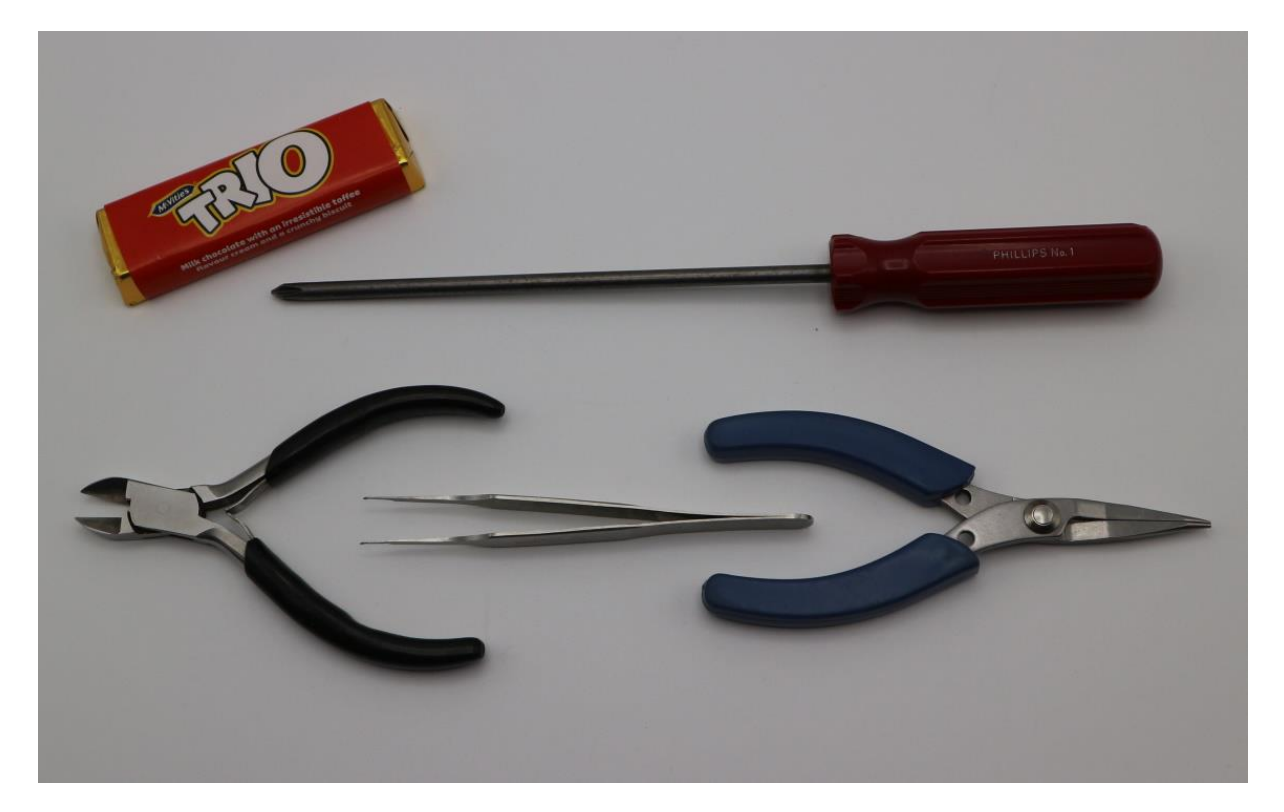

You should only require a Philips Number 1 screwdriver to install and setup your Multisystem. If you have printed your own enclosure, you may also require snips. Tweezers or small pliers will also assist with assembly. Retro snack is not essential, but is very highly recommended.

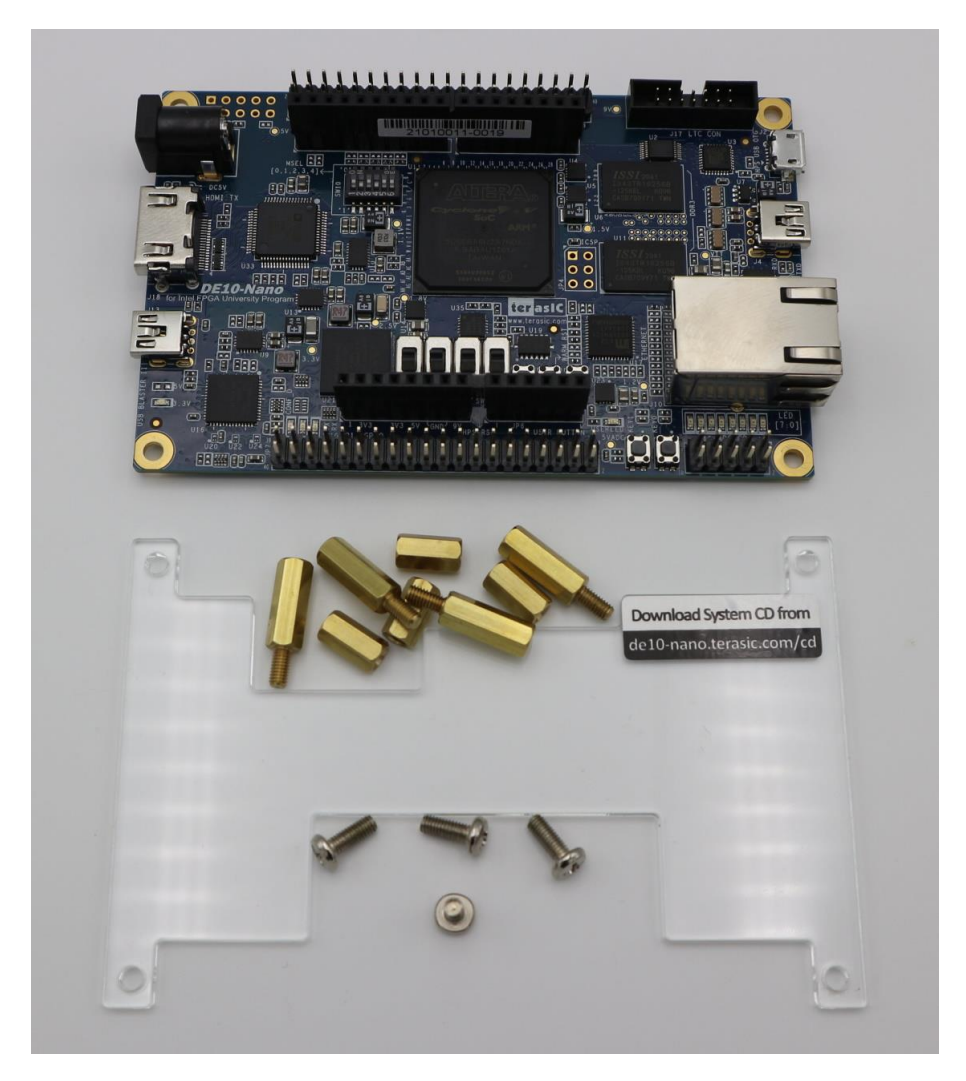

Remove cover and brass stands from the DE10-nano development board, you will not require these parts.

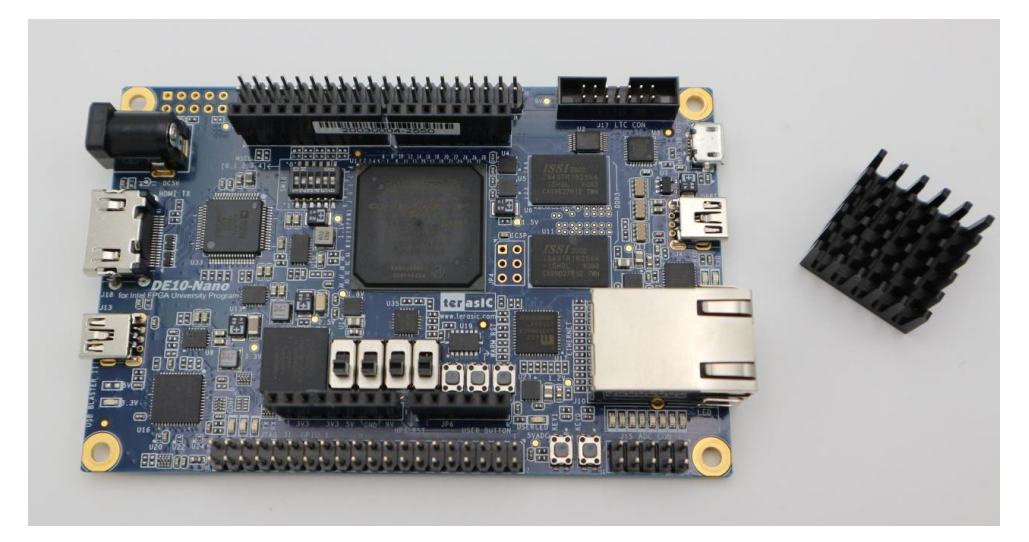

Fit the heatsink (supplied if you bought a full kit or 3D printed enclosure from RMCretro) to the FPGA.

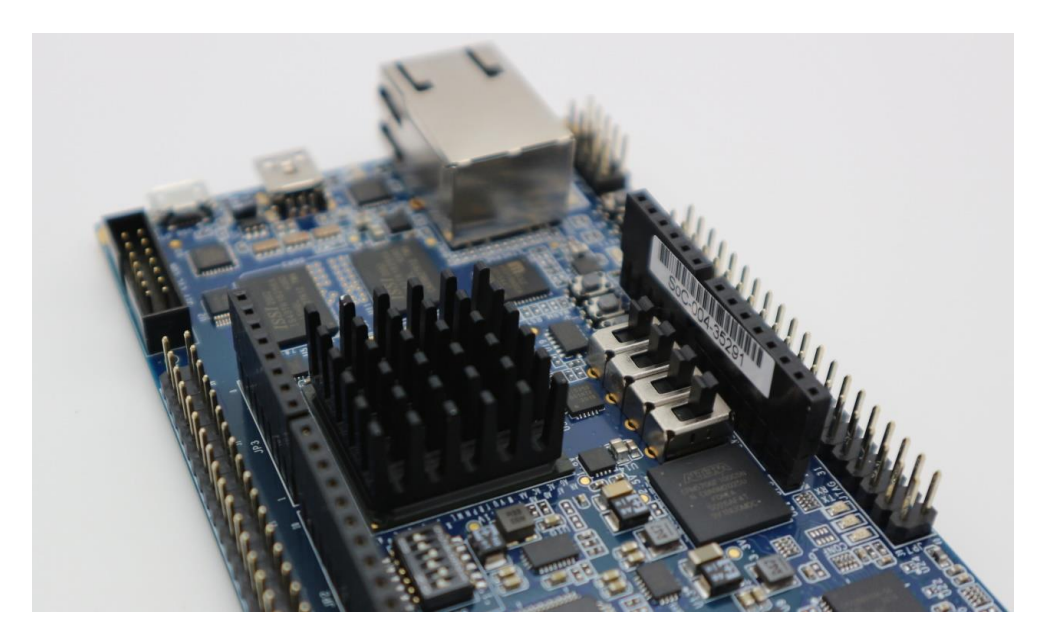

Push down firmly. The heatsink should bond to the device when warmed up during use, it's a good idea to check that the heatsink has bonded after a few hours of initial use.

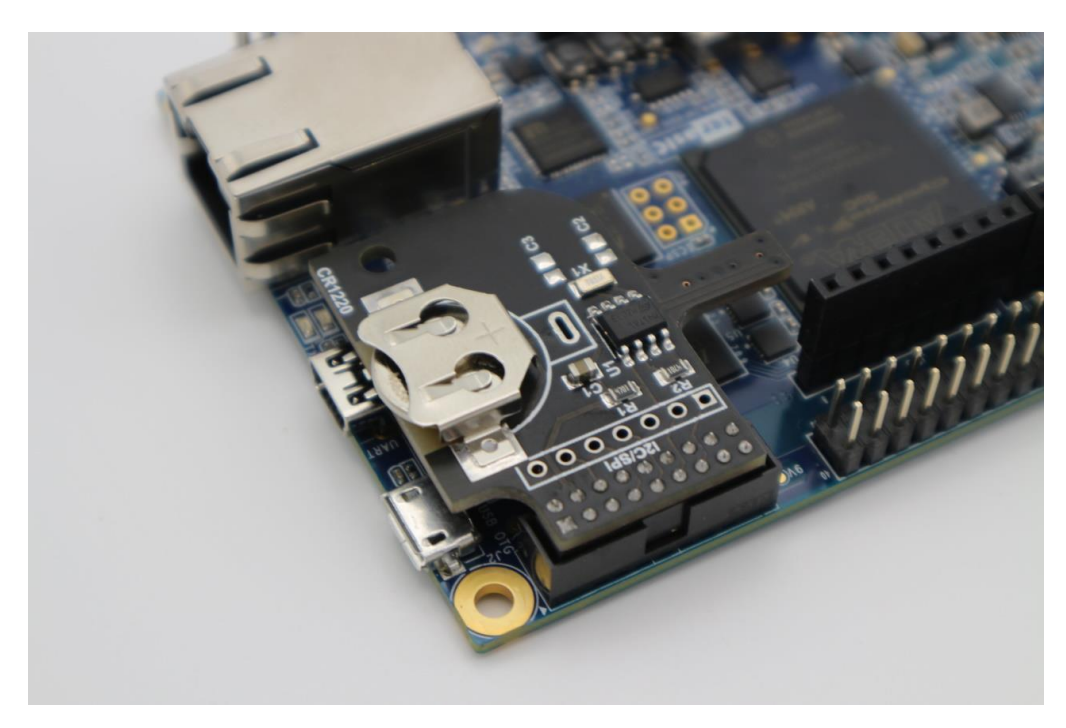

The official Real Time Clock module can also now be fitted if desired.

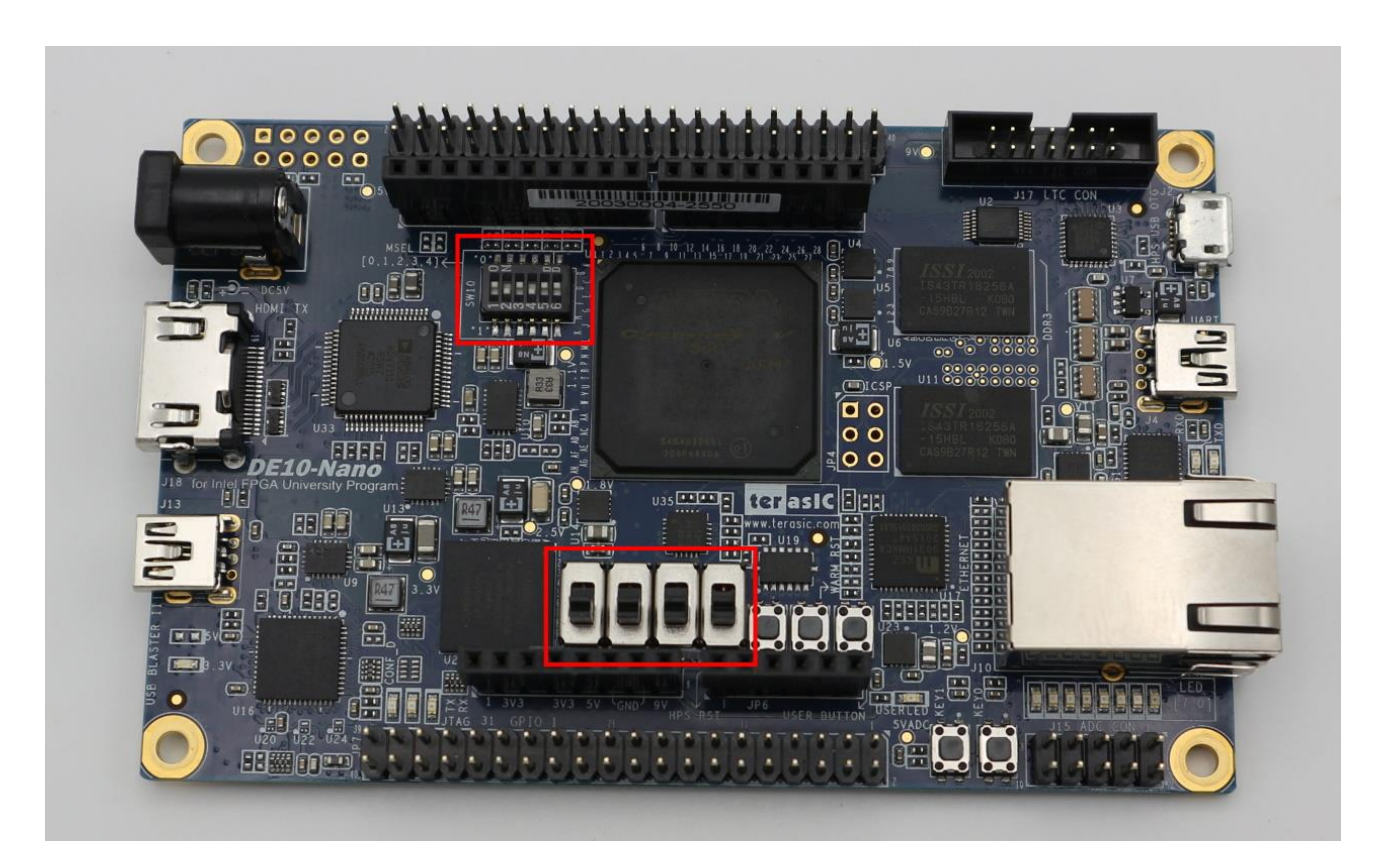

The DE10-nano switch positions should be as shown above (standard for MiSTer Analogue I/O). Upper switches = 2 and 4 down (off) and all others are in the Up position (on). All lower switches in the downwards position.

### **4 FITTING THE DE10-NANO**

You will need three plastic posts and 8 small screws for fitting the DE10-nano to the Multisystem.

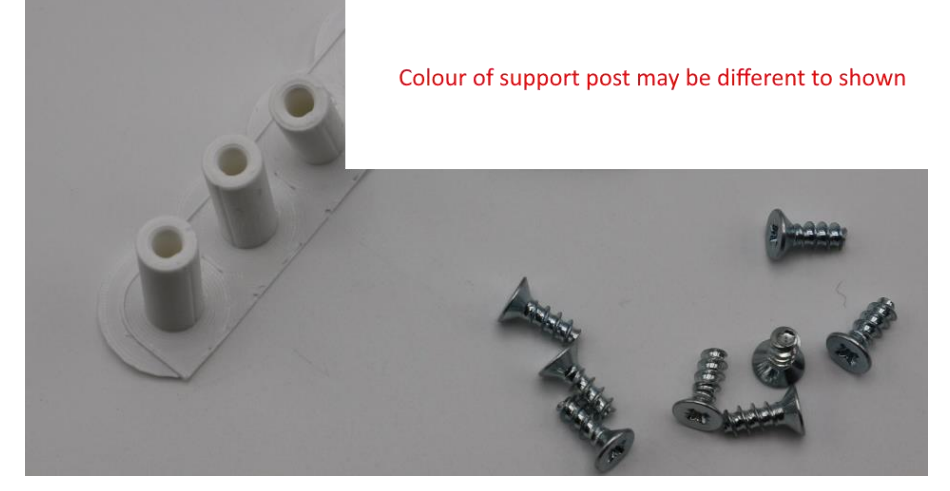

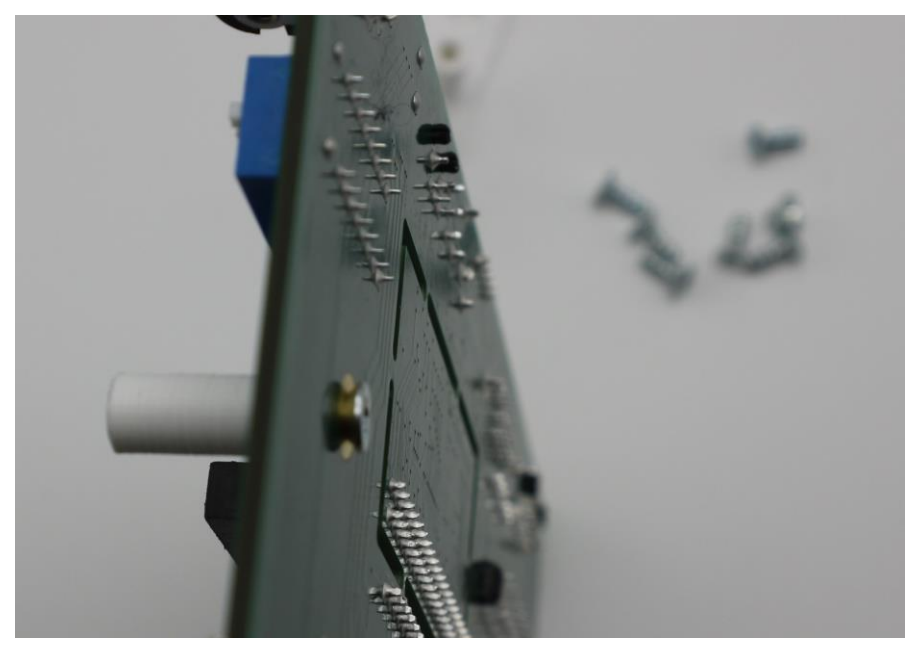

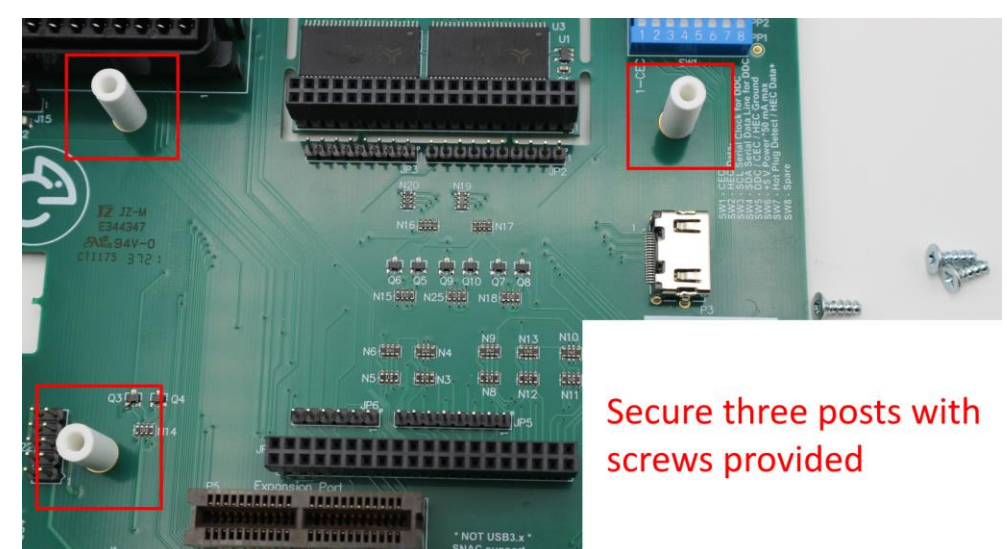

Use three small screws provided to secure the plastic posts onto the Multisystem board. Do not overtighten, just make them secure.

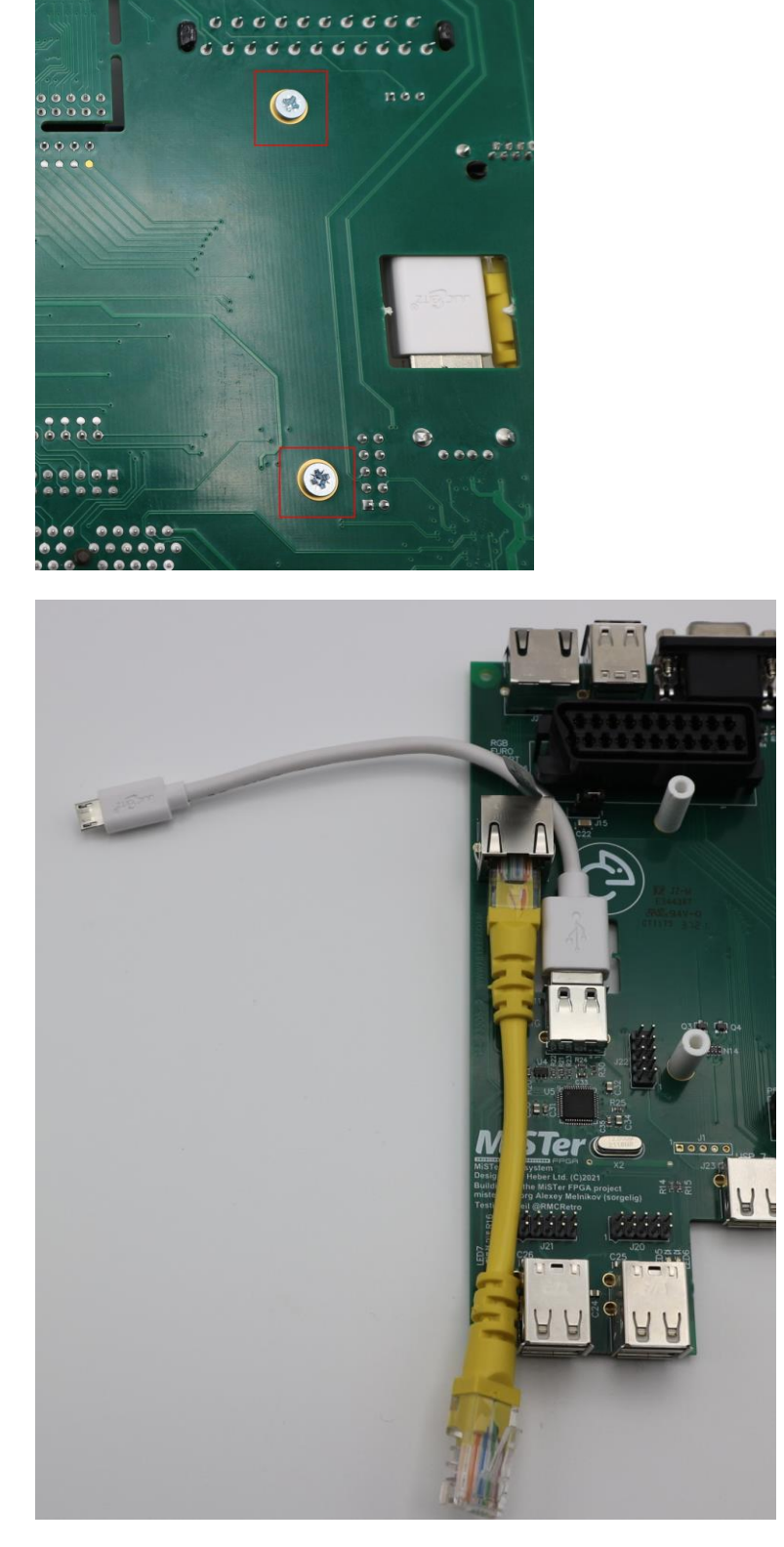

Fit the micro USB cable and Ethernet patch cable as shown above.

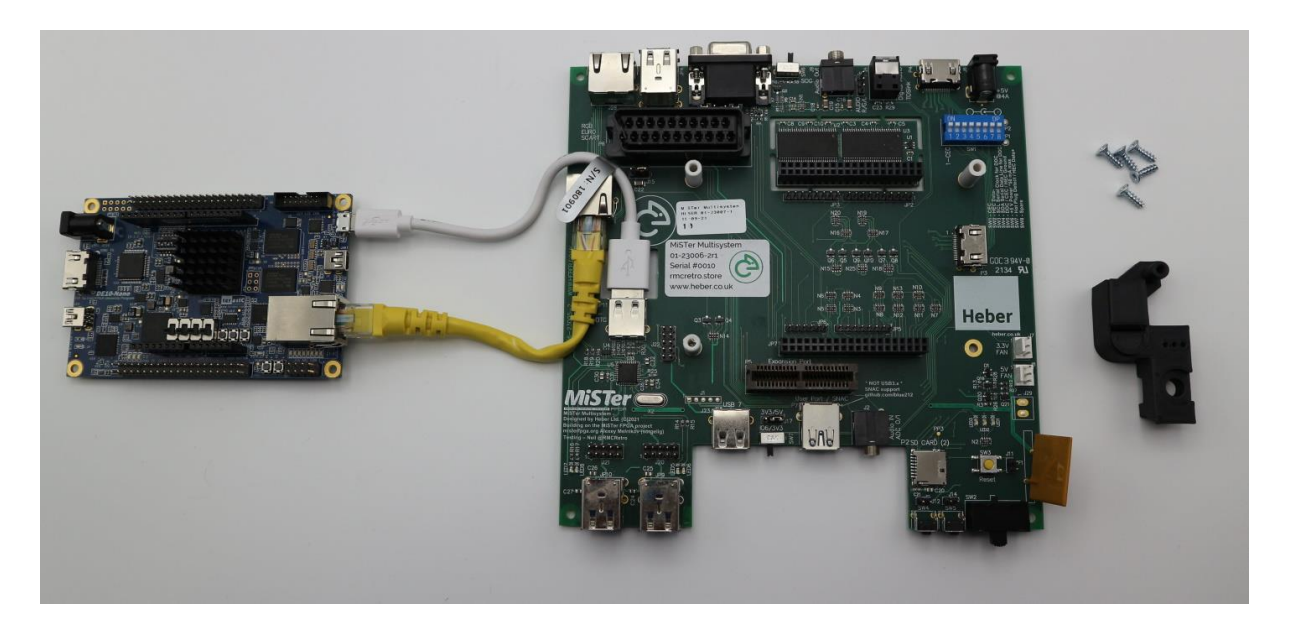

You can attach the micro USB and Ethernet cable to the DE10-nano as shown above.

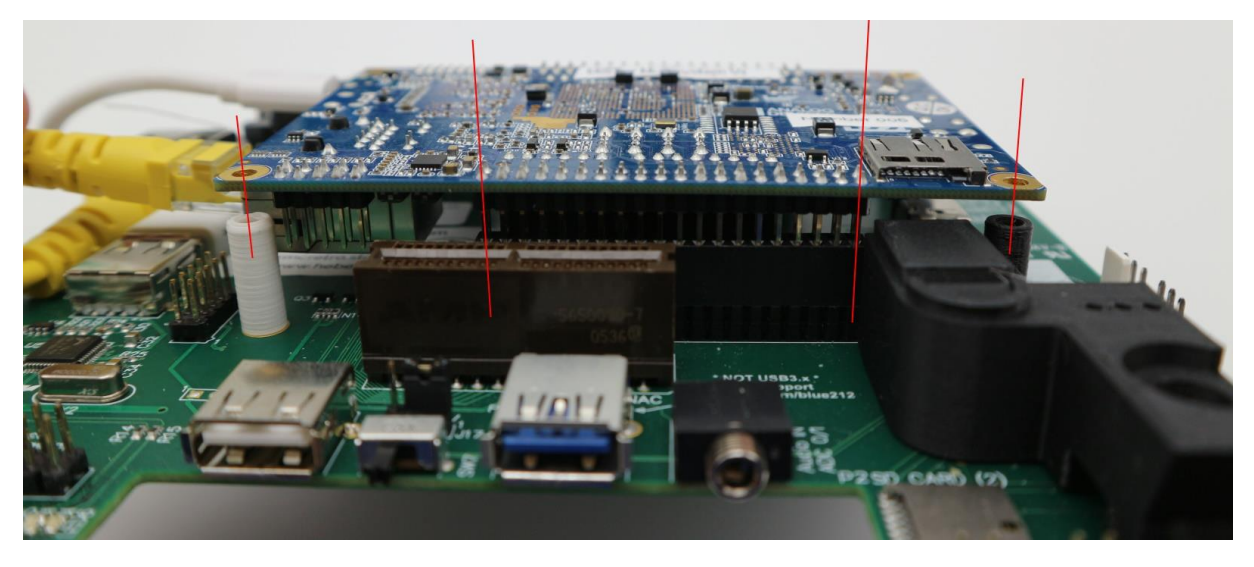

Carefully align the DE10-nano to the four plastic posts and the two rows of 40 pins.

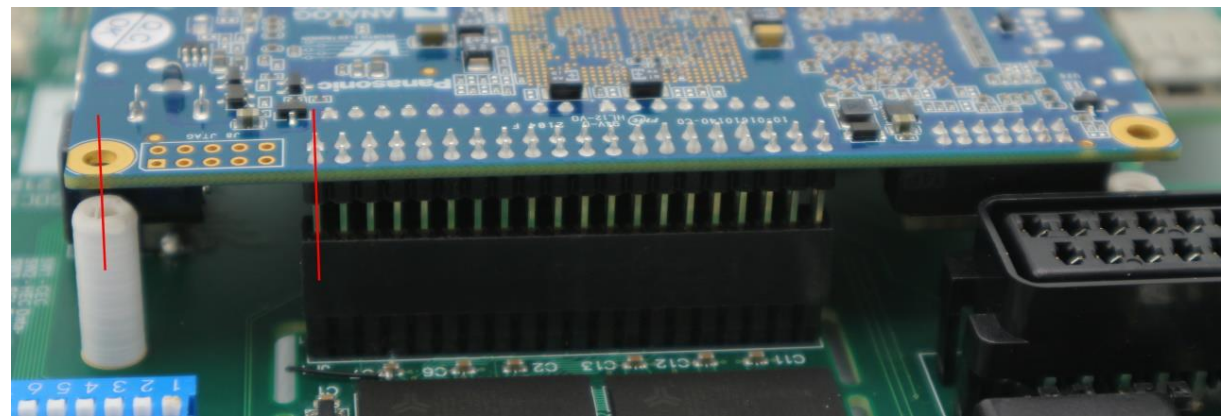

Make sure to align the Pins on the DE10-nano board with the MiSTer Multisystem connectors. Check both sides for correct alignment shown above.

We make connection to all the pins supplied by the DE10-nano, so if any resistance is felt, check the dual in-line and single in-line connectors are all vertically straight.

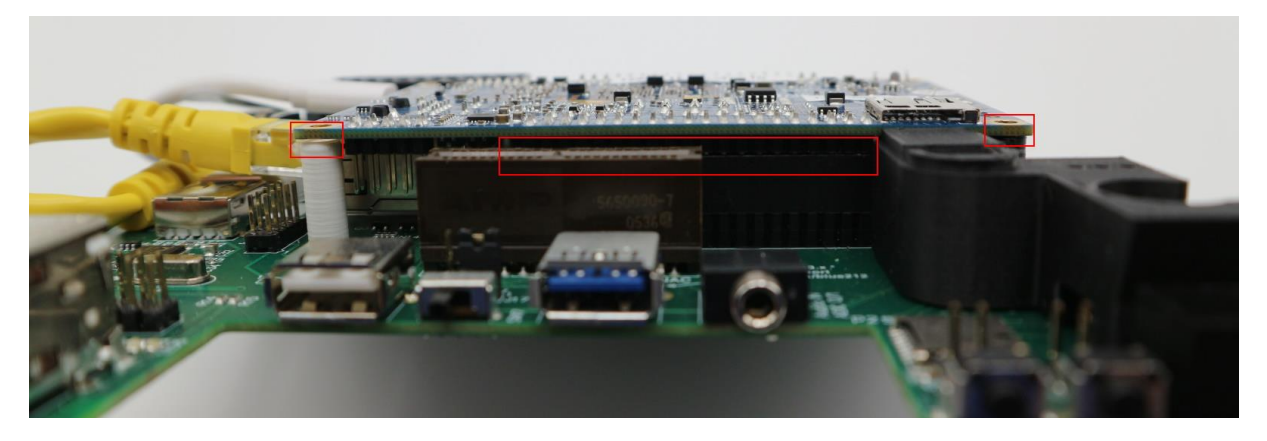

The corner stands will also align to the DE10-nano board.

Push down gently but firmly until the board is seated onto the connectors and plastic posts.

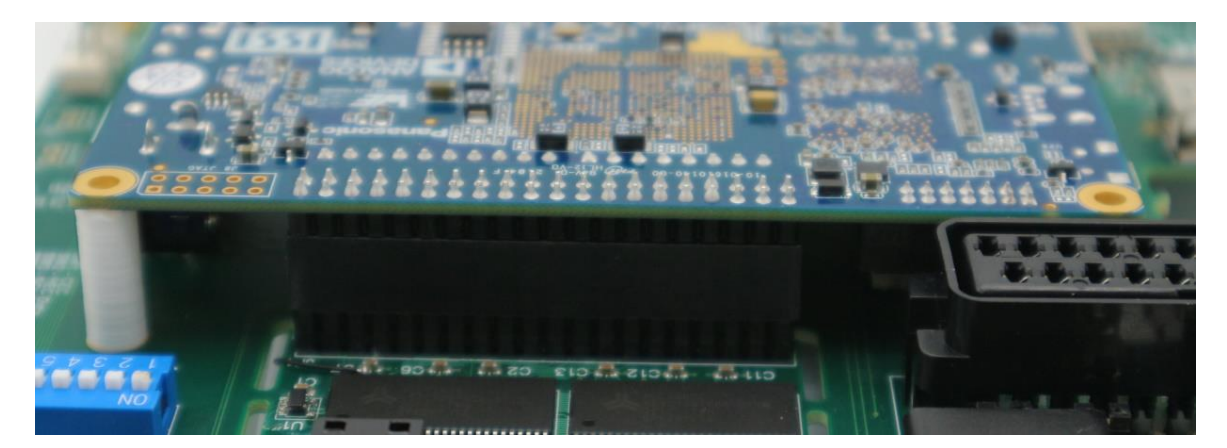

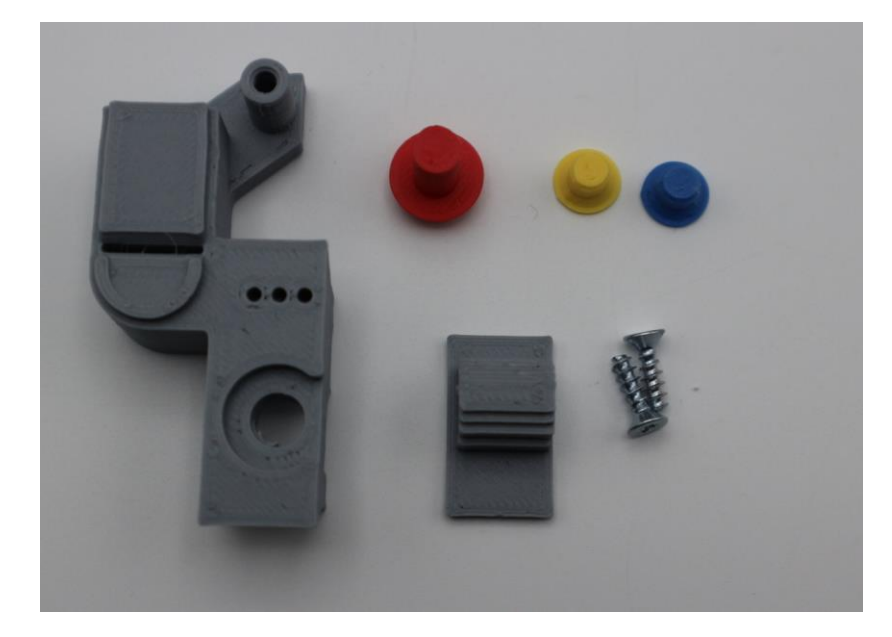

The SD-Card and Reset button mount is an integrated 3D printed part that mounts onto the board and attaches to the corner of the DE10-nano as shown in the following steps.

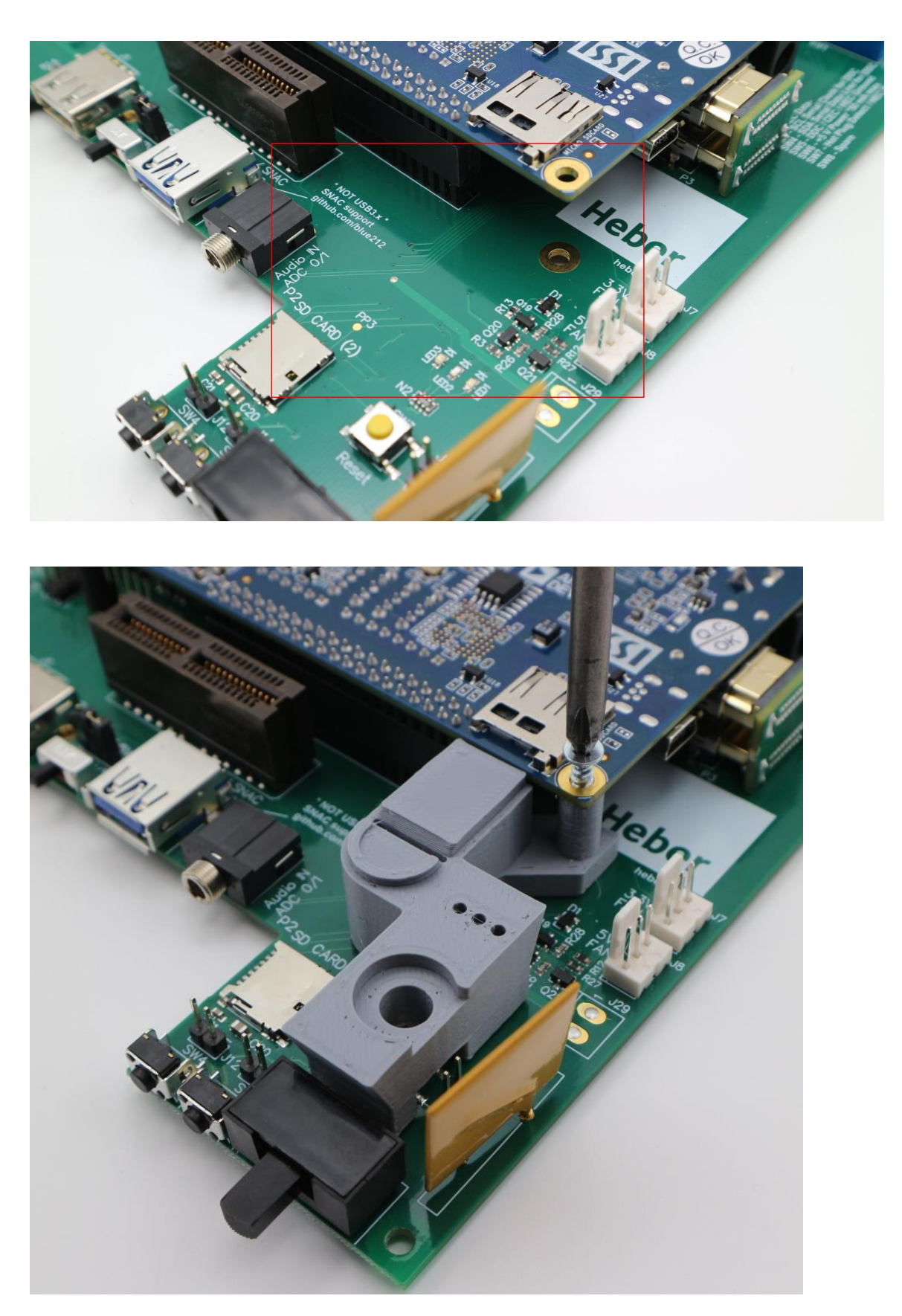

Fit the 3D printed SD-card mount onto the Multisystem motherboard and fix in place with the supplied 3mm screws, one on the back of the Multisystem and the other is securing the DE10-nano into the SD-card post mount - as seen above.

Fit the remaining screws to secure the other three corners of the DE10-nano to the Multisystem.

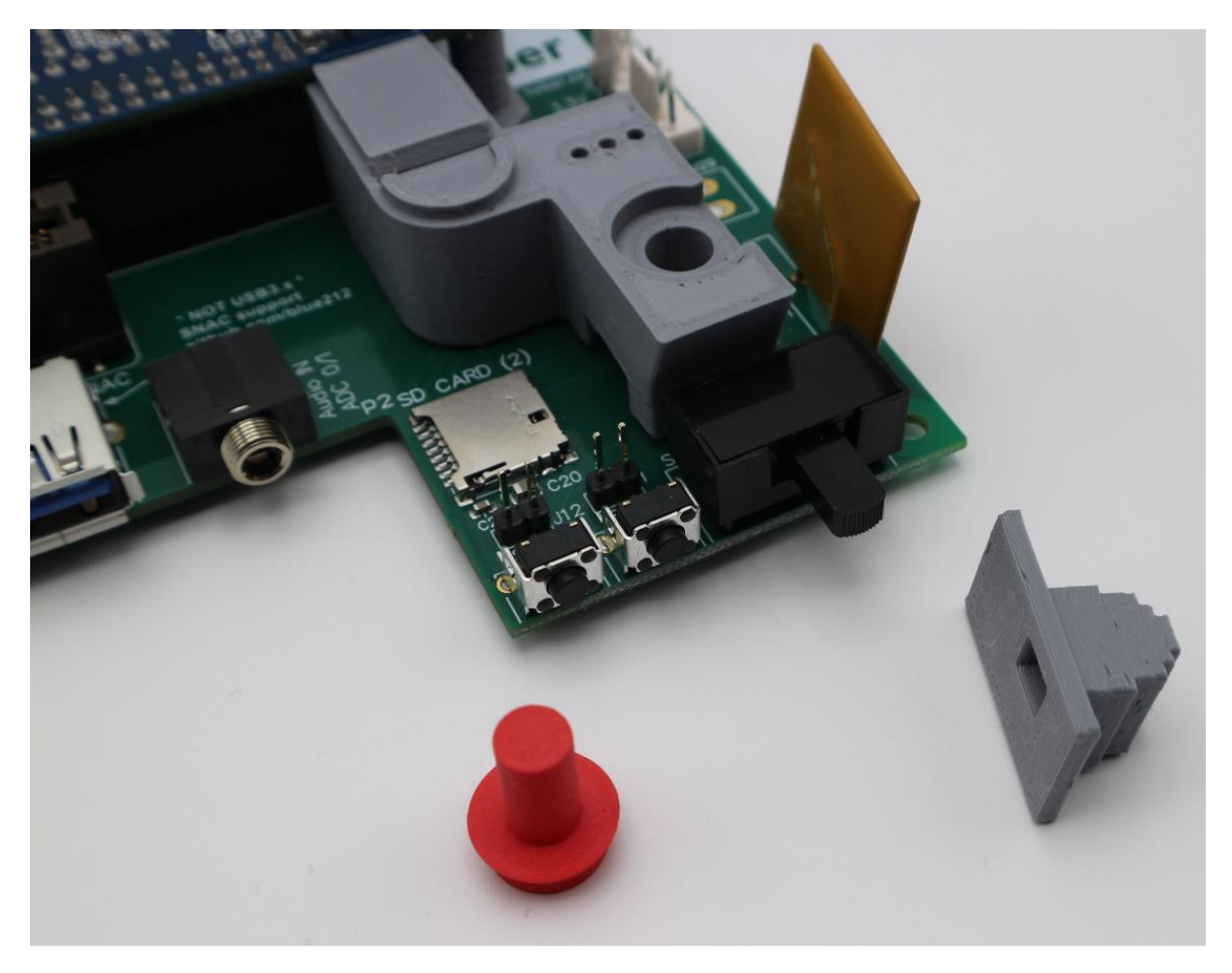

Fit the red reset switch and the power switch cover as shown above.

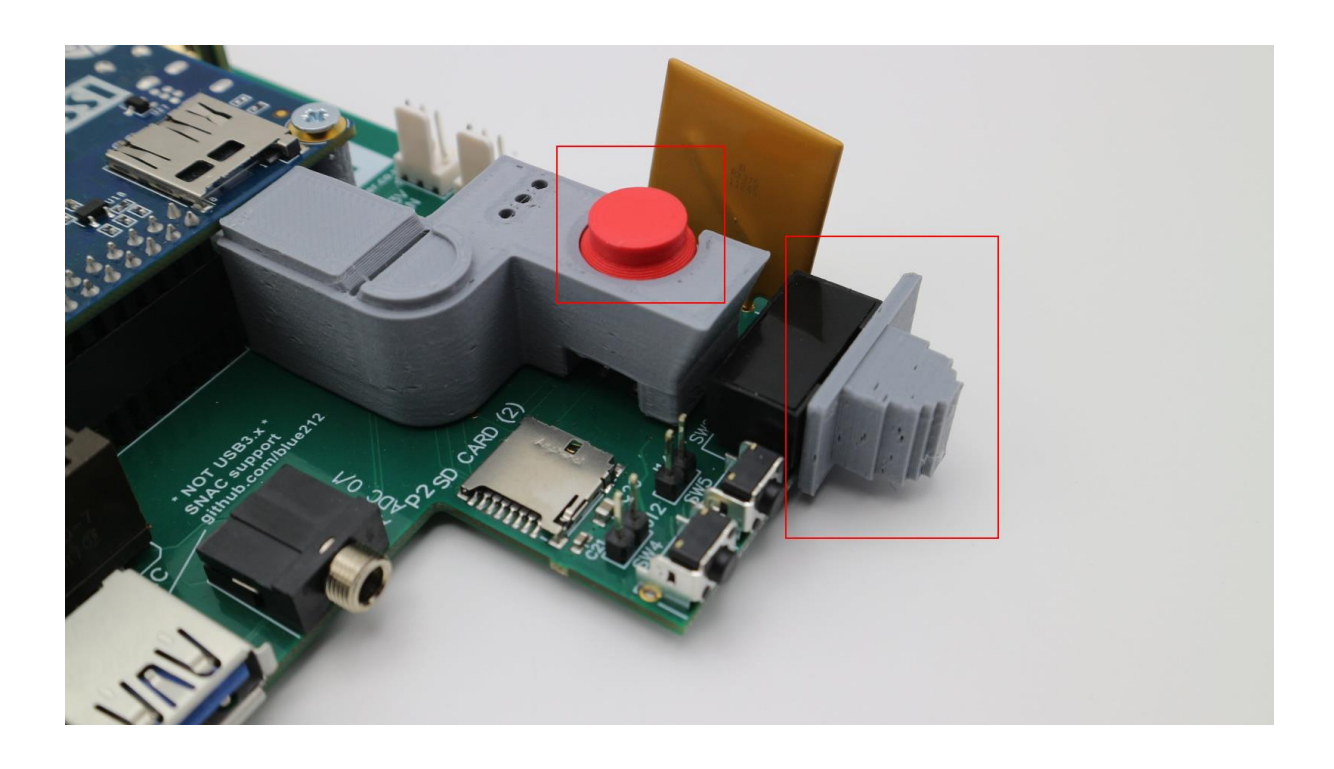

### **5 BEFORE FITTING INTO THE 3D PRINTED ENCLOSURE.**

Various user options are selectable on the Multisystem motherboard. Before fitting into the 3D printed enclosure (or a case of your own) it's useful to check the links are in your desired positions.

### **5.1 RGB SCART and VGA -**

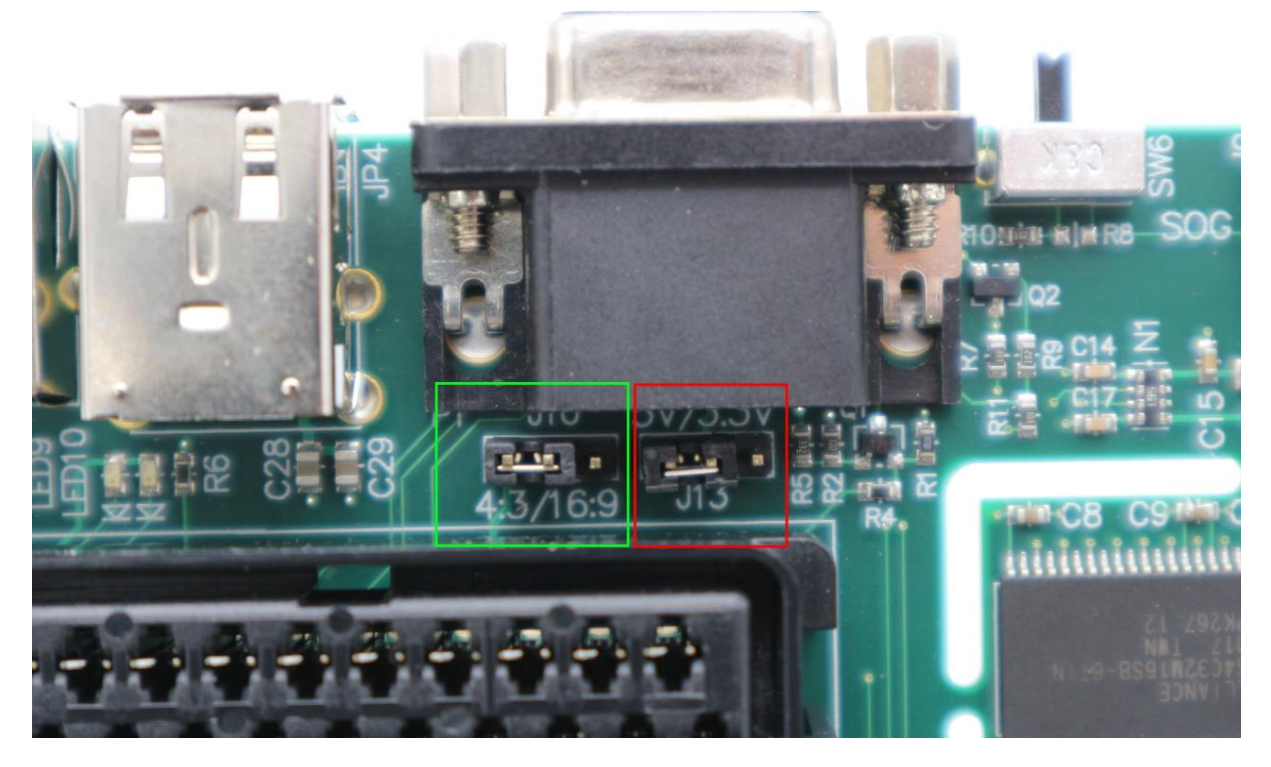

If you are planning to use the RGB Scart output function, you can select a desired output format for the screen. This sends a signal to the SCART TV input to automatically change from 4:3 or 16:9 format. By default, the option link is fitted to 4:3 output.

Some TV's may not see this signal as the specification calls for a nominal 9.5v signal and we supply a current limited 9.0v output. If you find any SCART equipment that does not automatically switch 4:3 or 16:9 it would be good to know the make and model.

VGA also has a voltage select output – this is J13 shown above and is normally set to +5V. You can select 3.3v or remove the link to disable any output voltage on the VGA port.

The VGA output on MiSTer is not really an official 'VGA port' to the specification. It can output a VGA compatible signal or a number of other standards that are selectable in the MiSTer.INI file.

You should use either the VGA output port or the RGB SCART connection to your desired analogue video monitor.

Please also see sections below for further information about SCART to analogue CRT monitors or other SCART equipment.

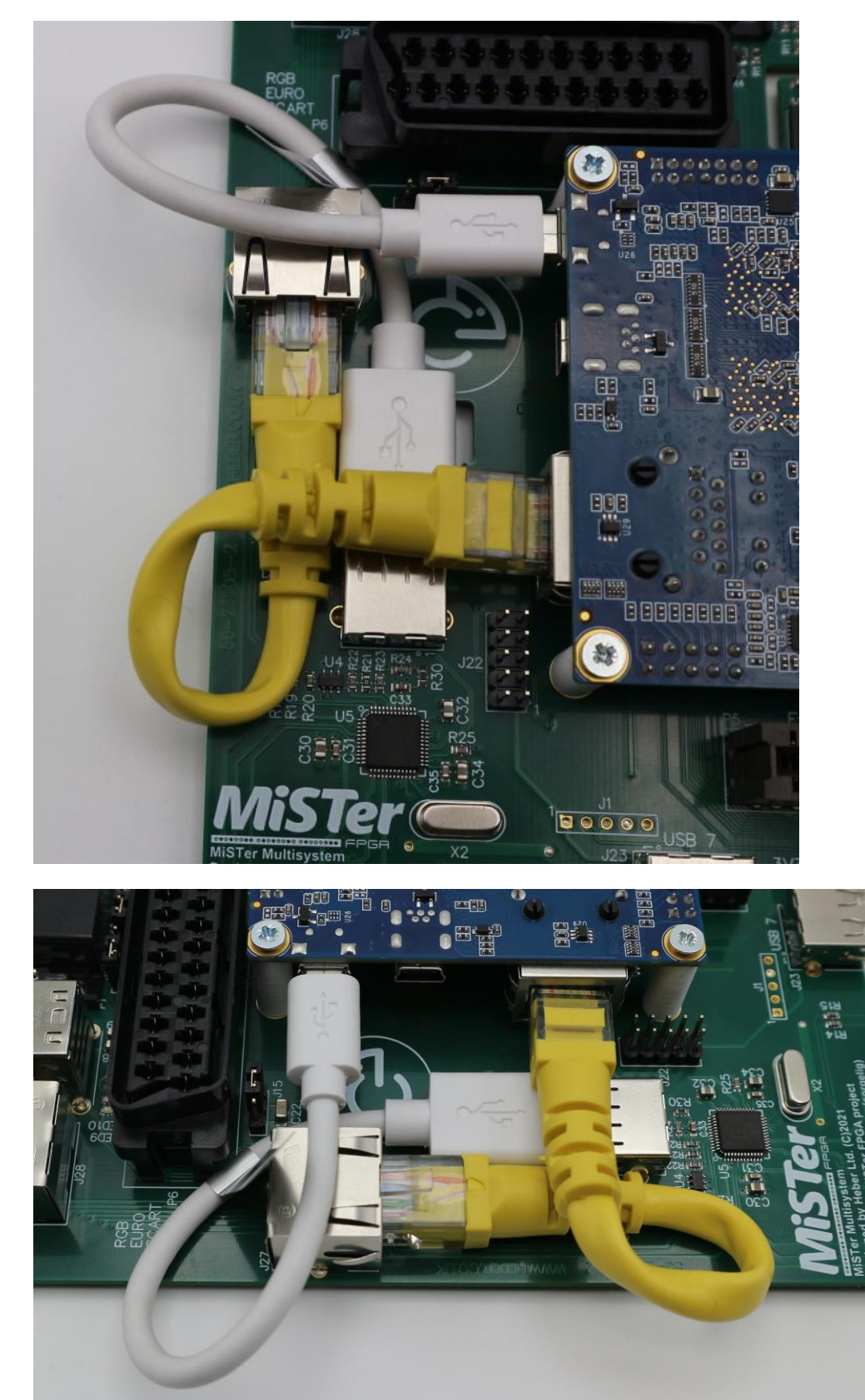

### **5.2 Connect the USB and Ethernet cables –**

Carefully bend the cables into the positions shown above and connect to the DE10-nano board.

### **6 3D PRINTED ENCLOSURE PREPARATION**

The Multisystem motherboard should now be ready for fitting into the 3D printed enclosure or a case of your own.

To Identify what version of the 3D printed enclosure you own, check on the printed parts, they should have version numbers as shown below –

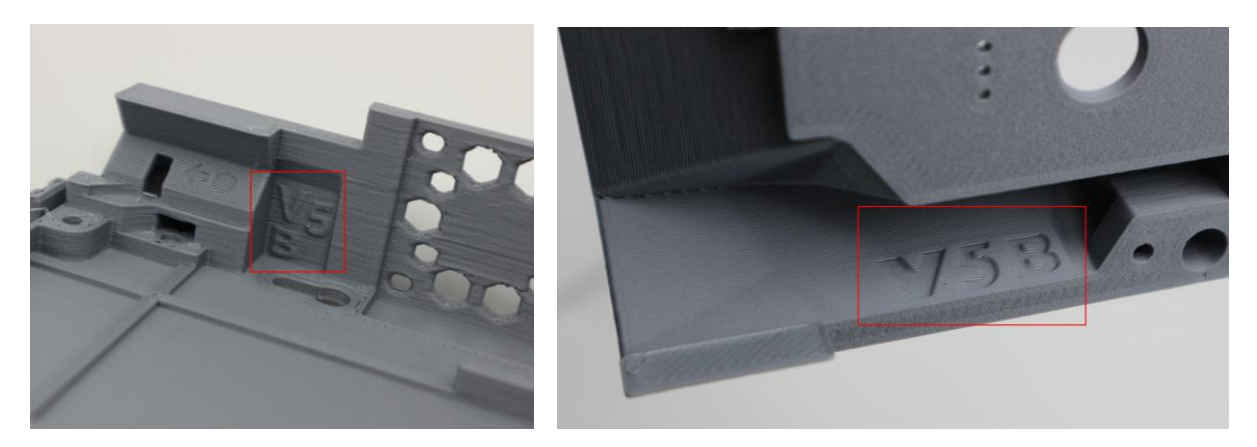

If you have a Multisystem from 2022 it's most likely going to be a V5x model or higher.

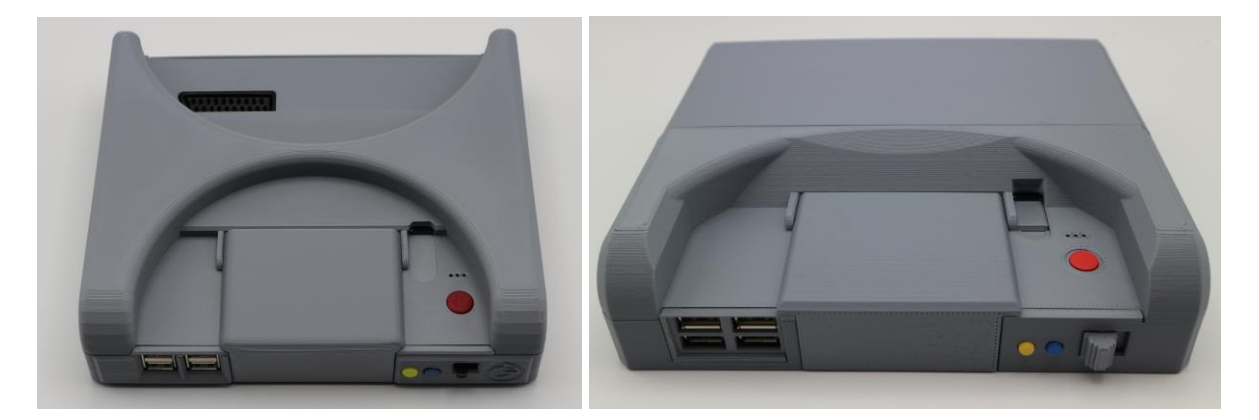

The original V, V2 & V3 enclosure is shown on the left. Version 5.x (2022) is shown on the right and below. Initially available in Charcoal Black, Fossil Grey and Cotton White – PolyTerra matte PLA.

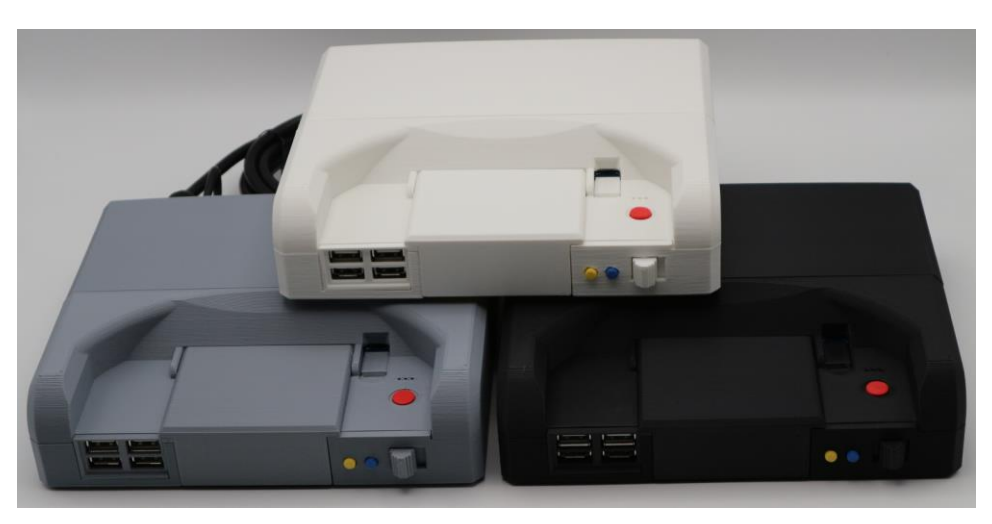

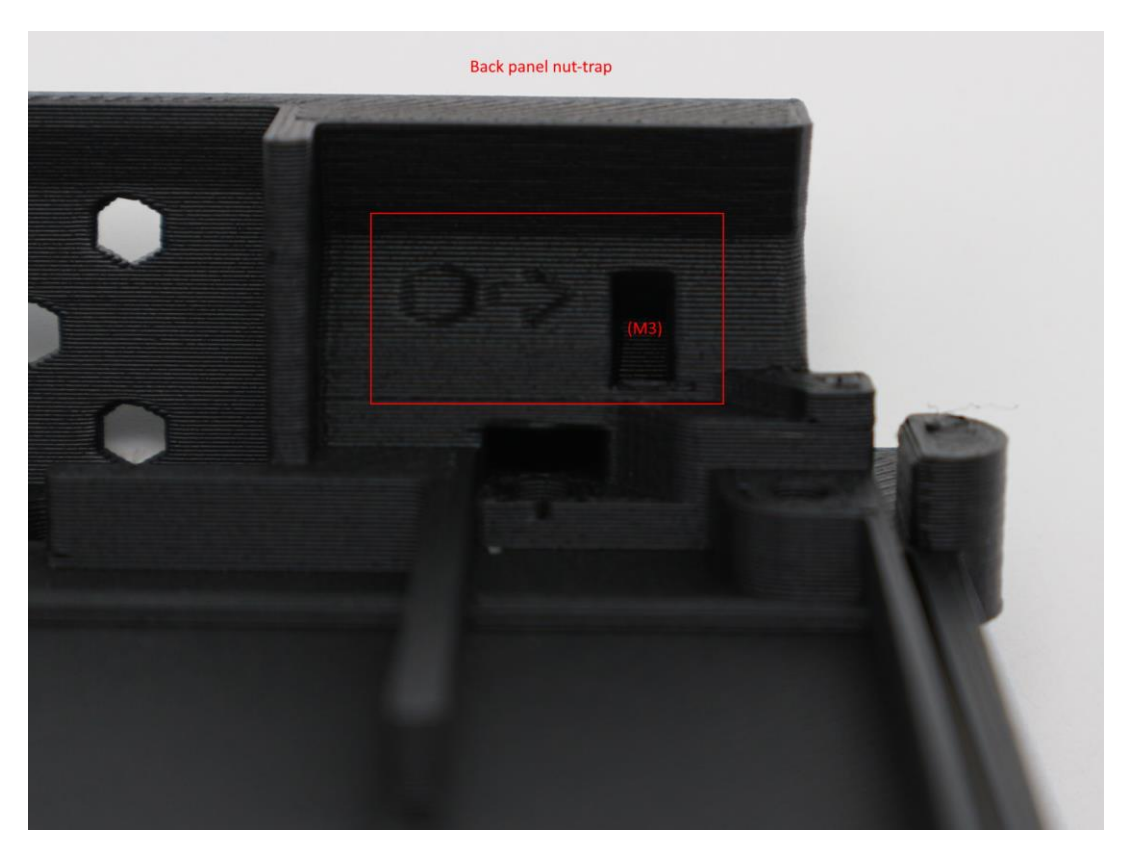

The base and front lid sections contain M3 Nut traps, these 4 M3 nuts must be fitted as shown below

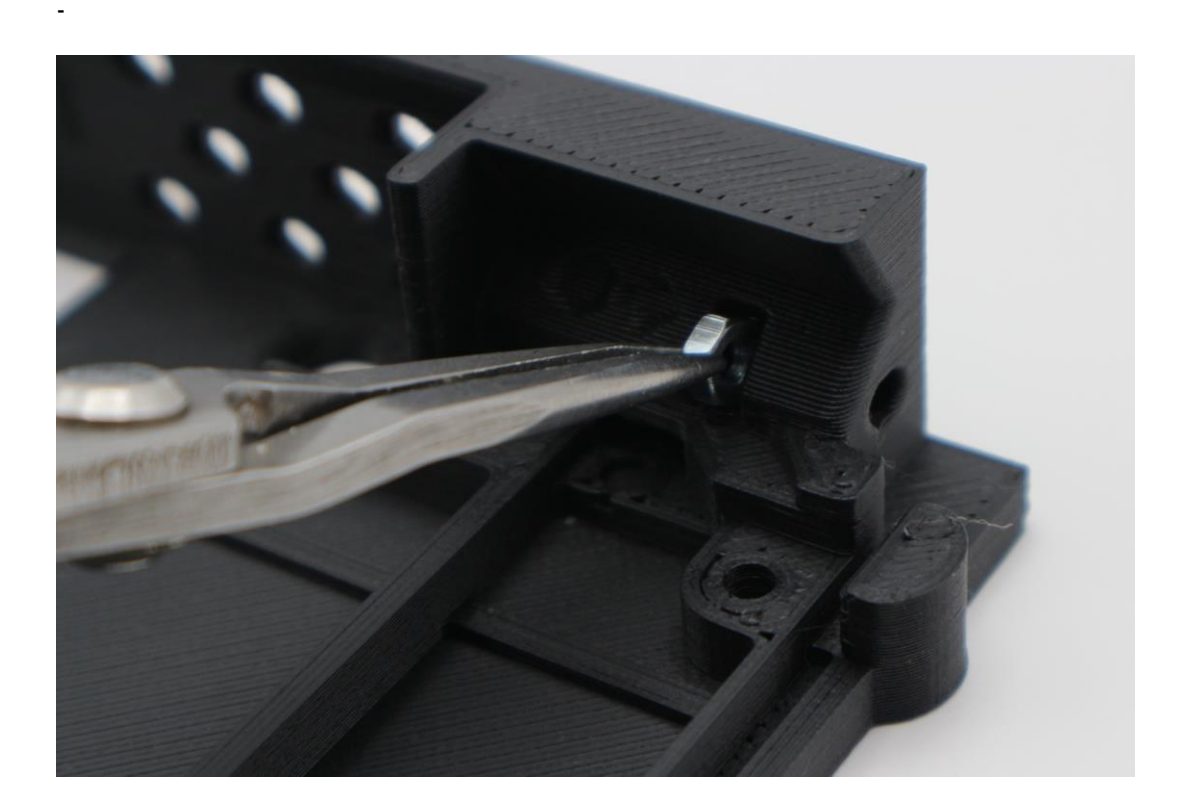

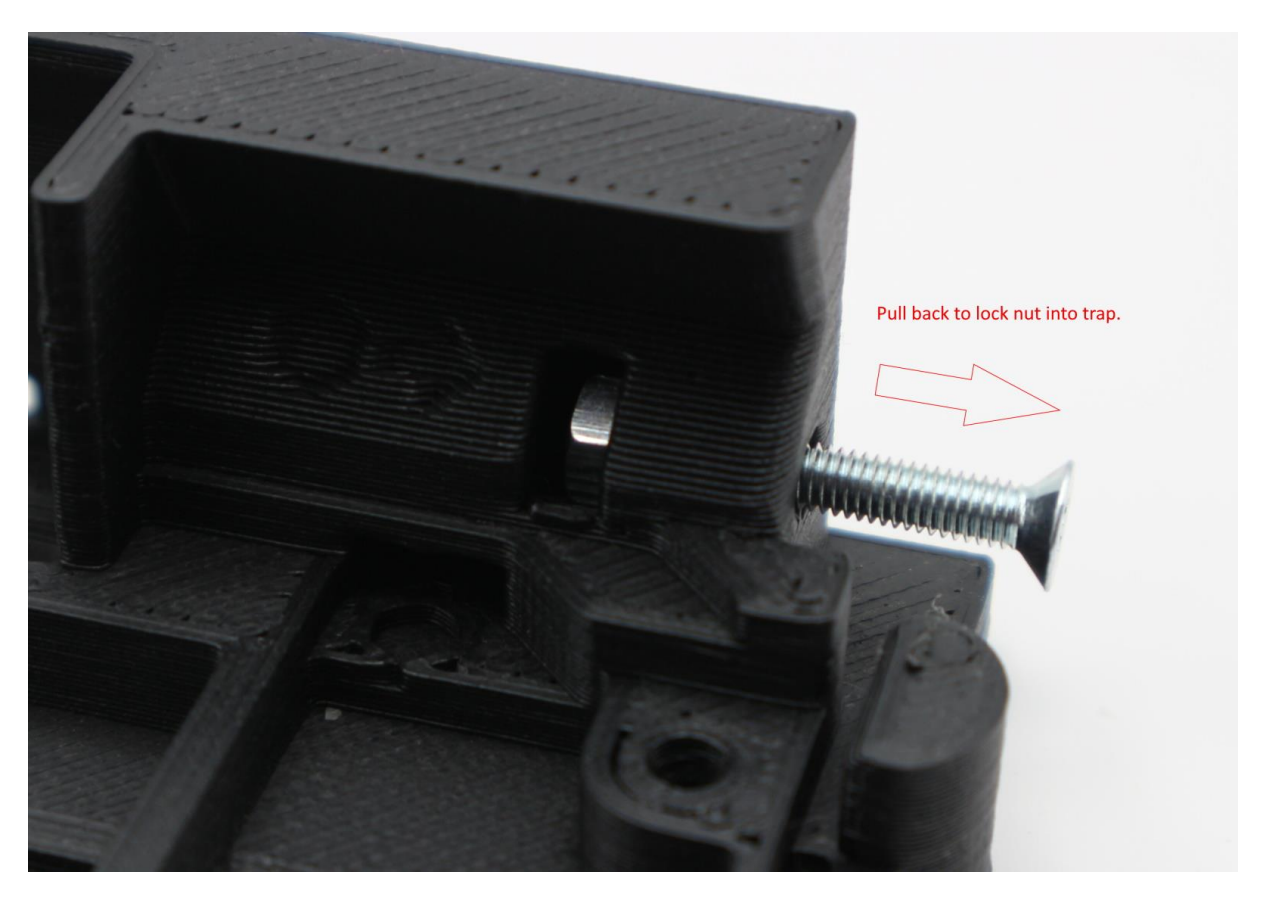

Use the supplied M3 x 20mm bolt to slightly grip the threads of the M3 nut, then pull the nut back into the nut trap, you should feel the nut firmly lock into the 3D printed material. Repeat for the other side of the base – back panel nut traps.

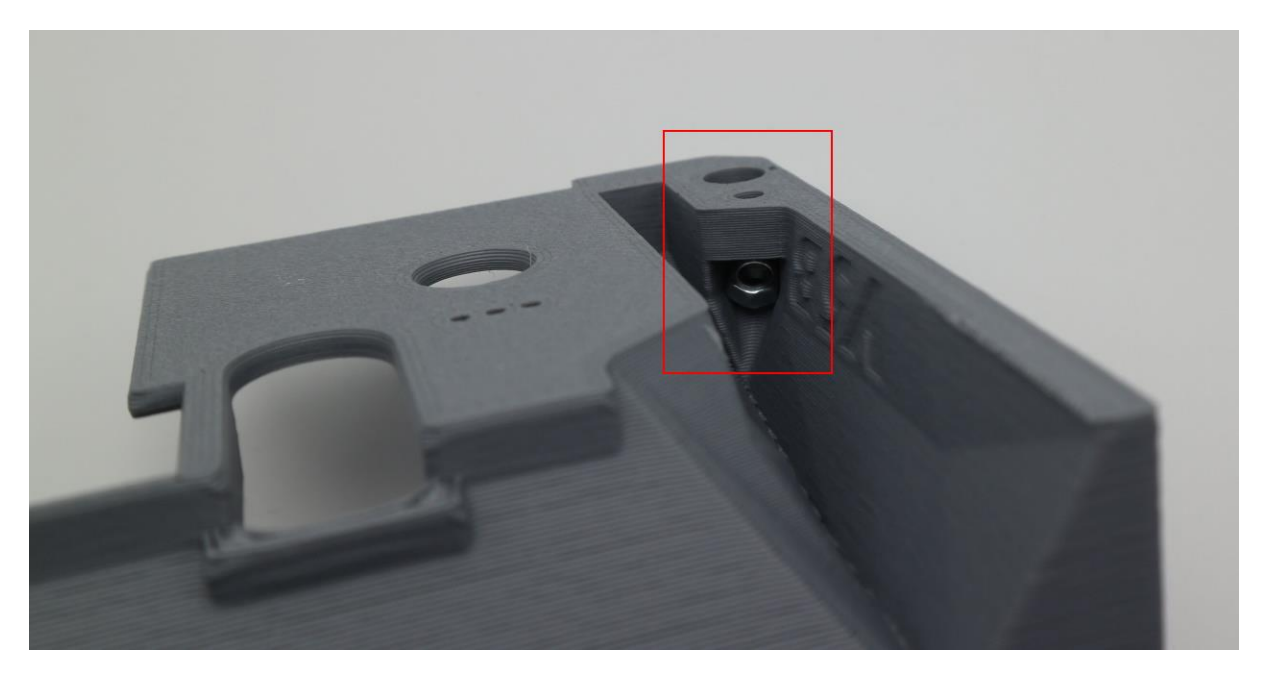

The front lid section also has two nut traps. Drop an M3 nut into the pocket.

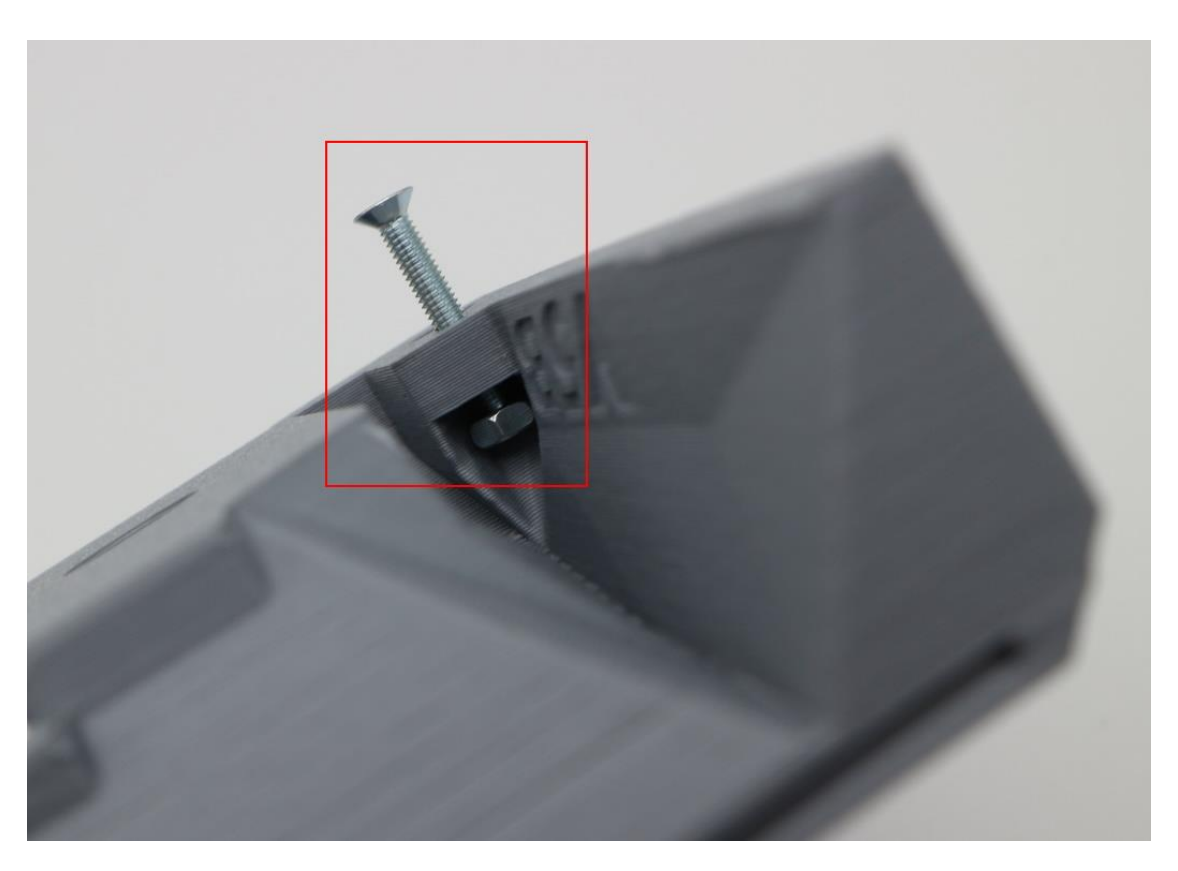

Now use the M3 x 20mm bolt to grab the nut onto a few threads of the M3 nut.

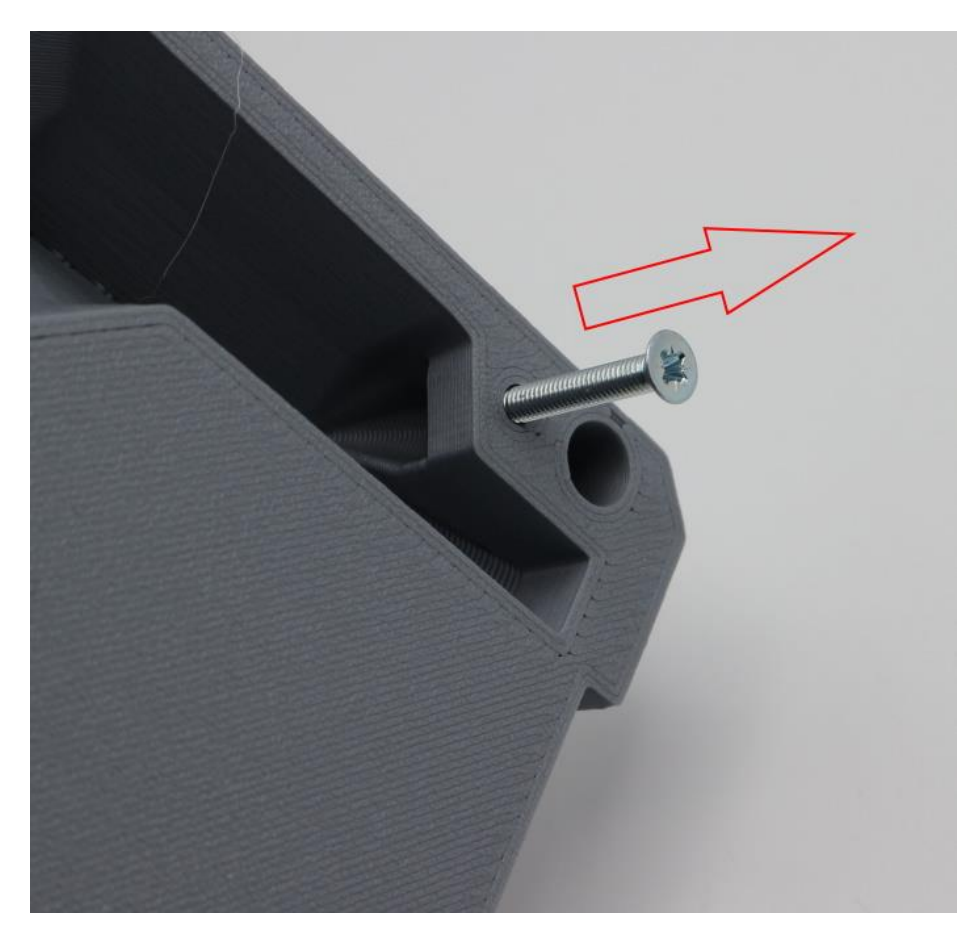

Now pull the bolt and the nut will slide into thew nut trap and be firmly secured in place.

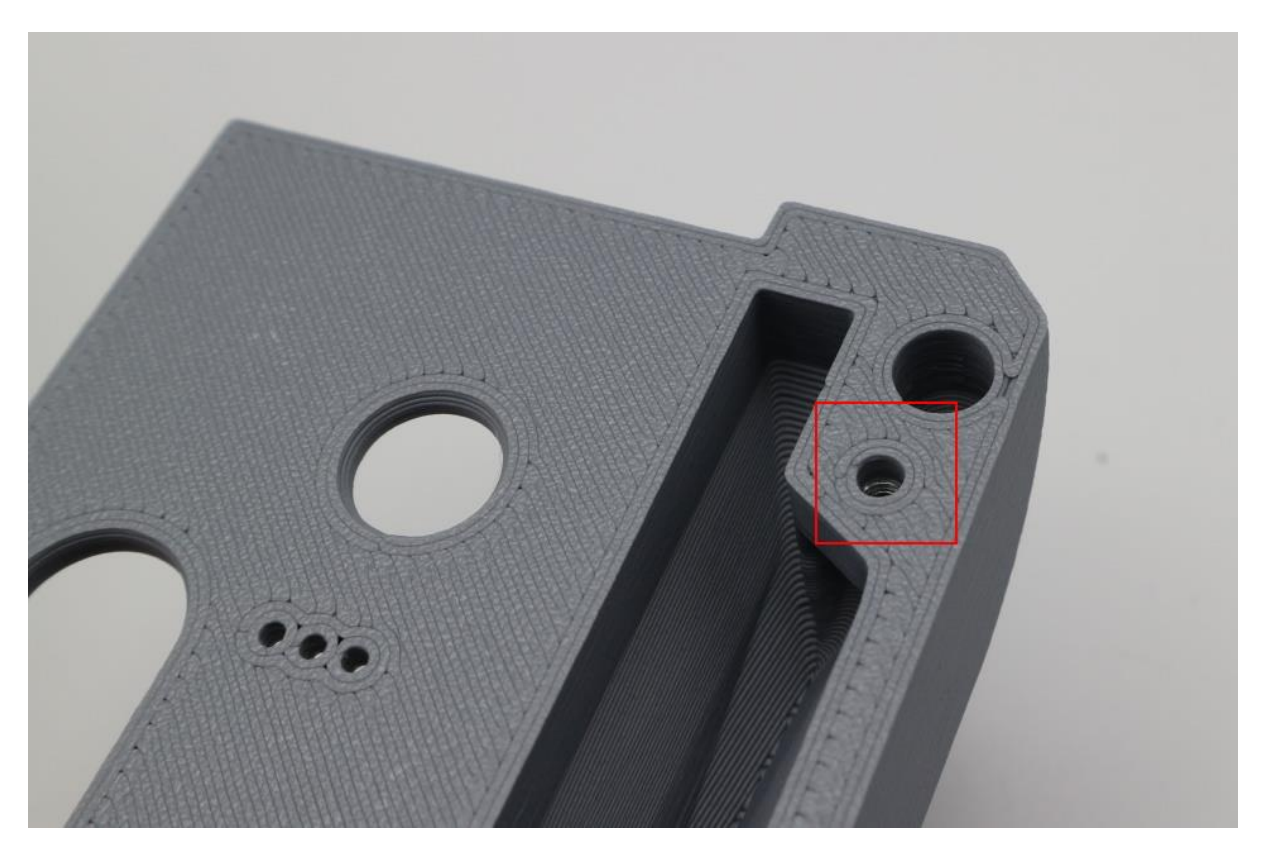

Unscrew the bolt and check the nut is flush up against the plastic inside the enclosure as shown above.

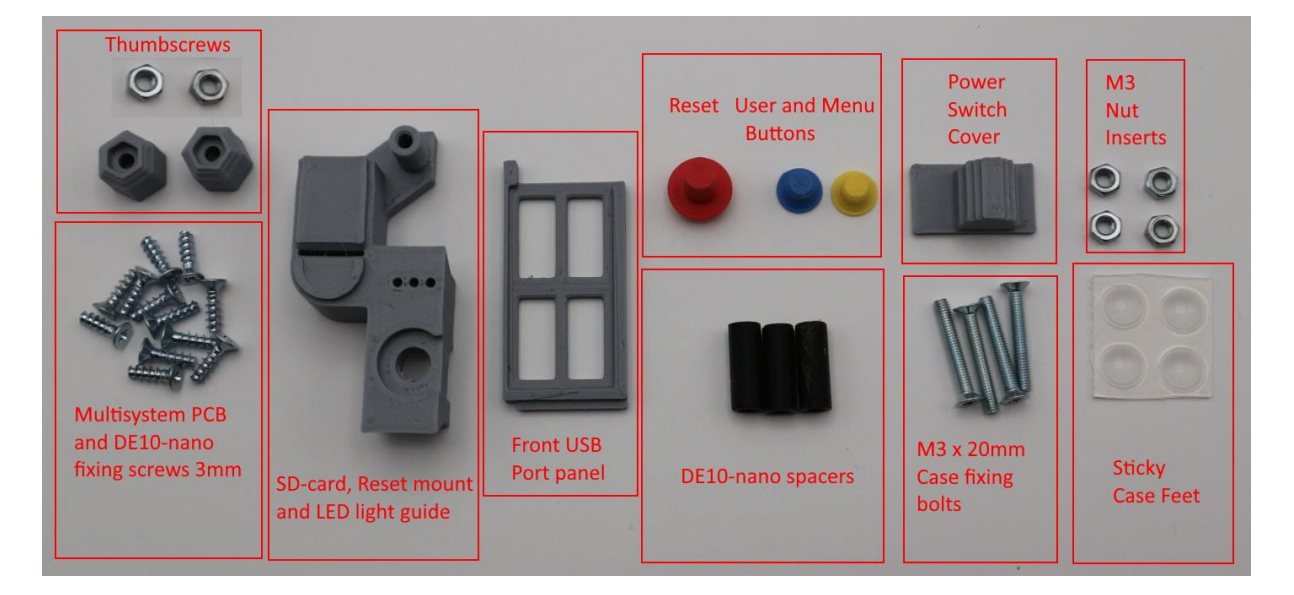

Next grab your fixings kit and lay it out onto the table.

Above shows the parts in a standard fixings kit, if you bought your Multisystem enclosure from RMCretro. You should already have used a few of these fixings in the steps above, all other parts will be used for fitting the Multisystem motherboard into the 3D printed case.

Note: – Heatsink not shown, but should be fitted to your DE10-nano board.

### **7 FITTING INTO THE 3D PRINTED ENCLOSURE**

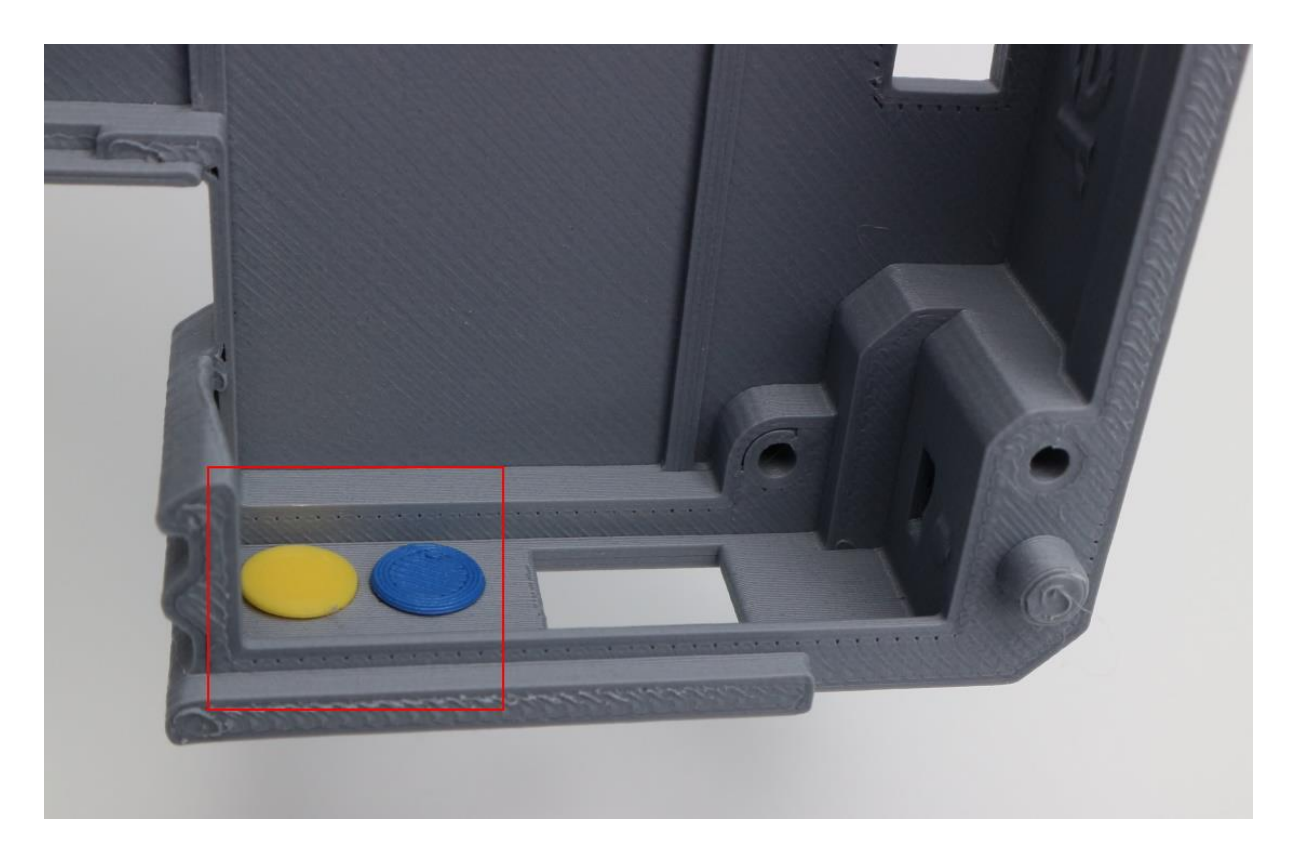

Fit the two buttons into the base of the enclosure, the buttons should hold in place if you tilt the base on a slight angle. Ideally fit them as above, if you have any technical support issues, we may ask you to press the blue, yellow or red buttons.

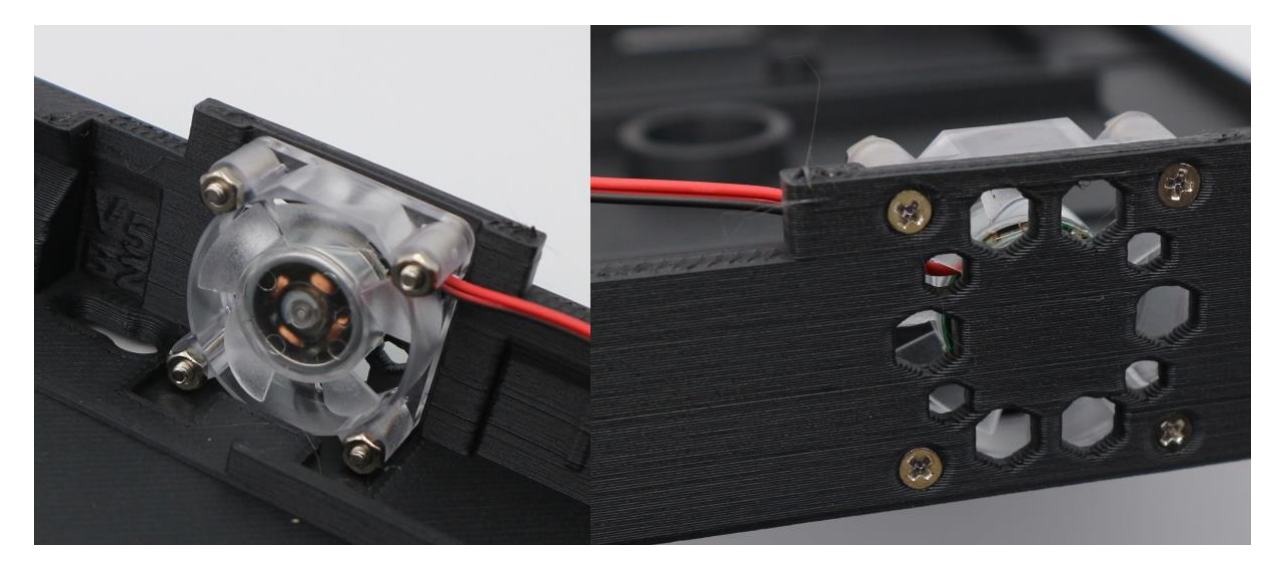

If your 30mm case fan is not already fitted, then fix to the base of the case as shown above – note that fan colour and fixings supplied may look slightly different from the images above.

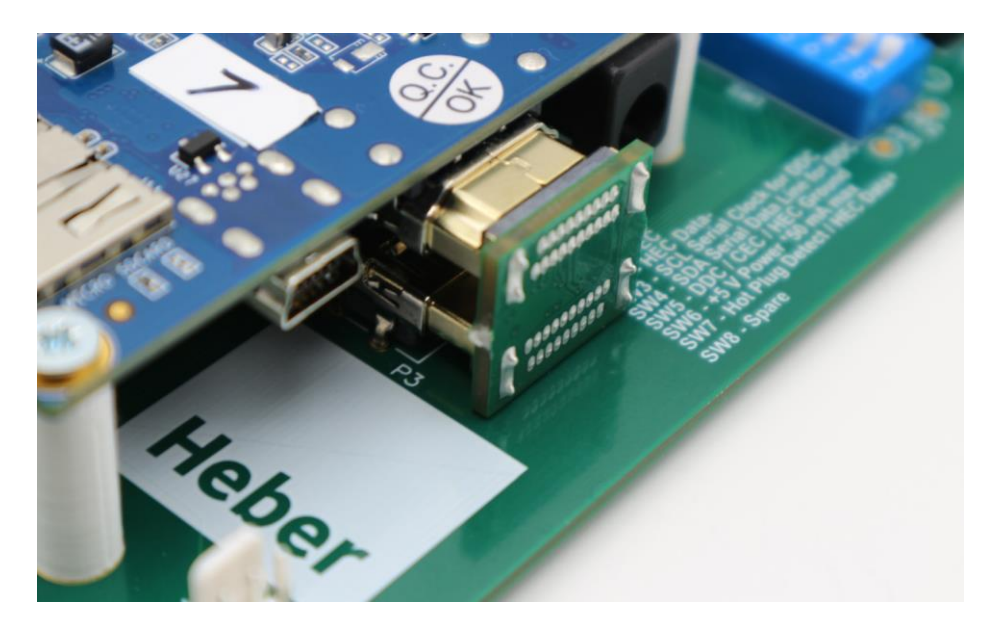

Now also fit the HDMI bridge board that came with your Multisystem.

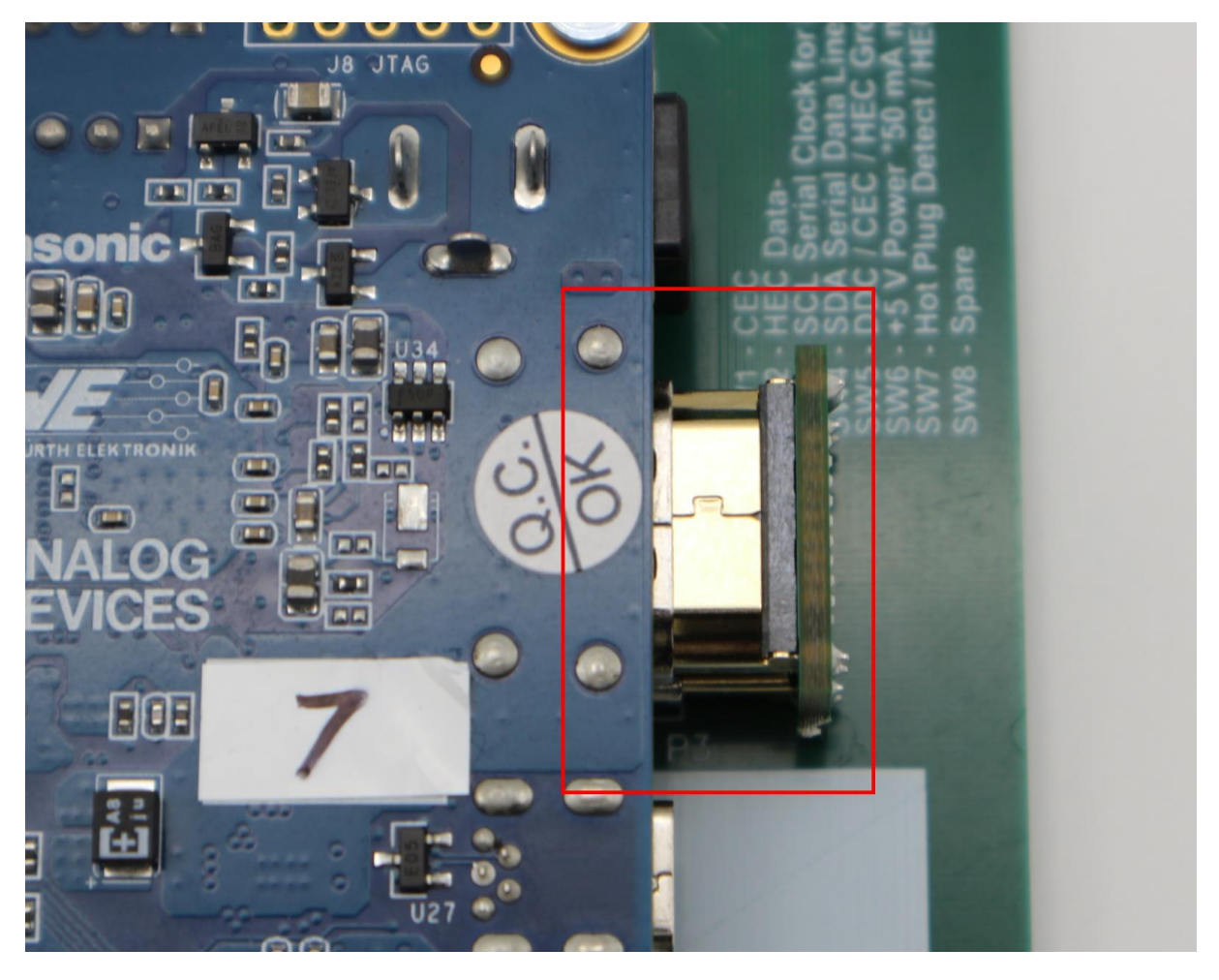

Carefully align both of the HDMI connectors and push the bridge board into place. There is a stopping point that may not get fully engaged without a small level of force, push firmly but gently until the bridge is fitted as per the above images.

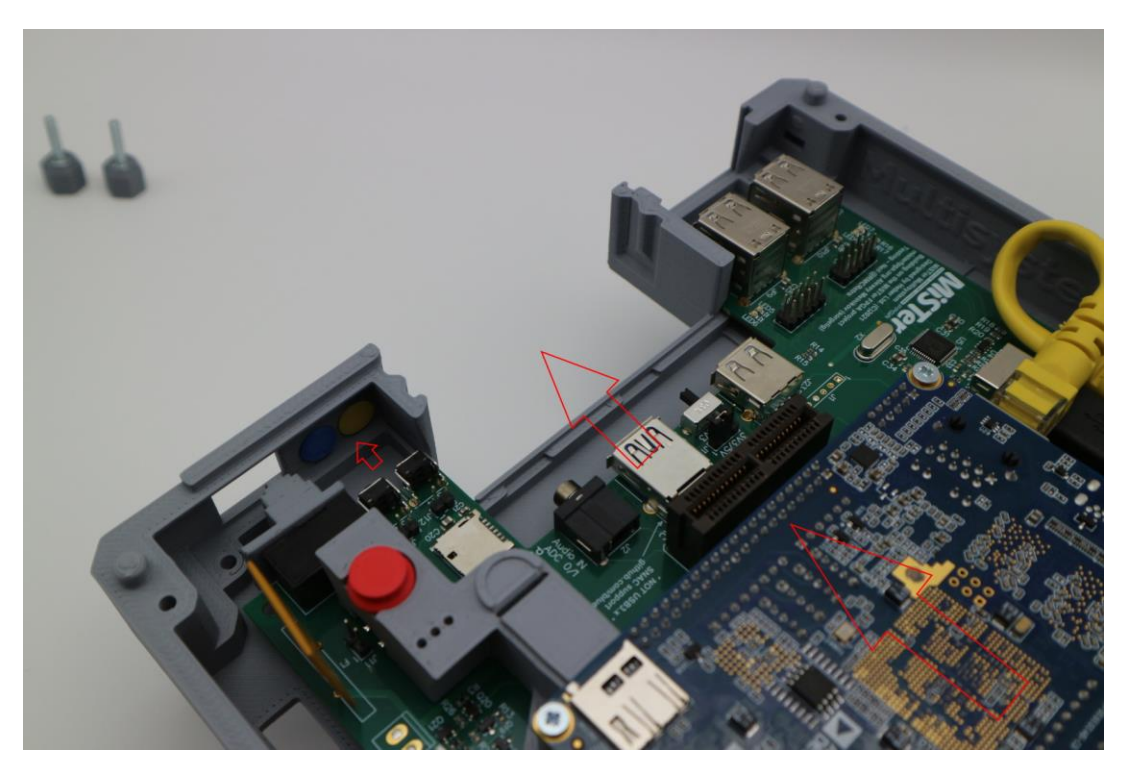

Take time and care when fitting the Multisystem board into the case. Check that the PCB slides into the front of the case and that the buttons line up with the switches.

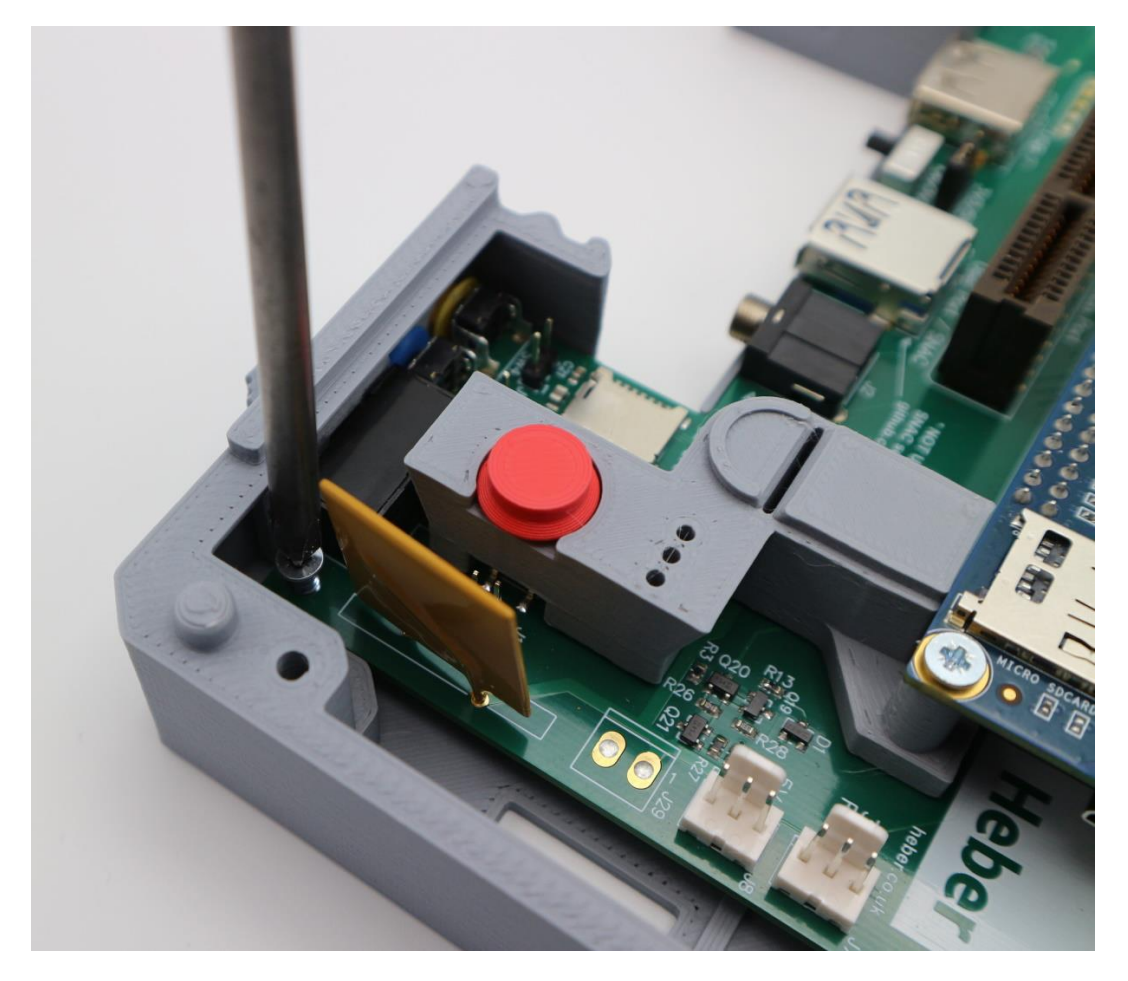

Fit the front two screws, leave them loose for now and tighten later when the back panel is fitted.

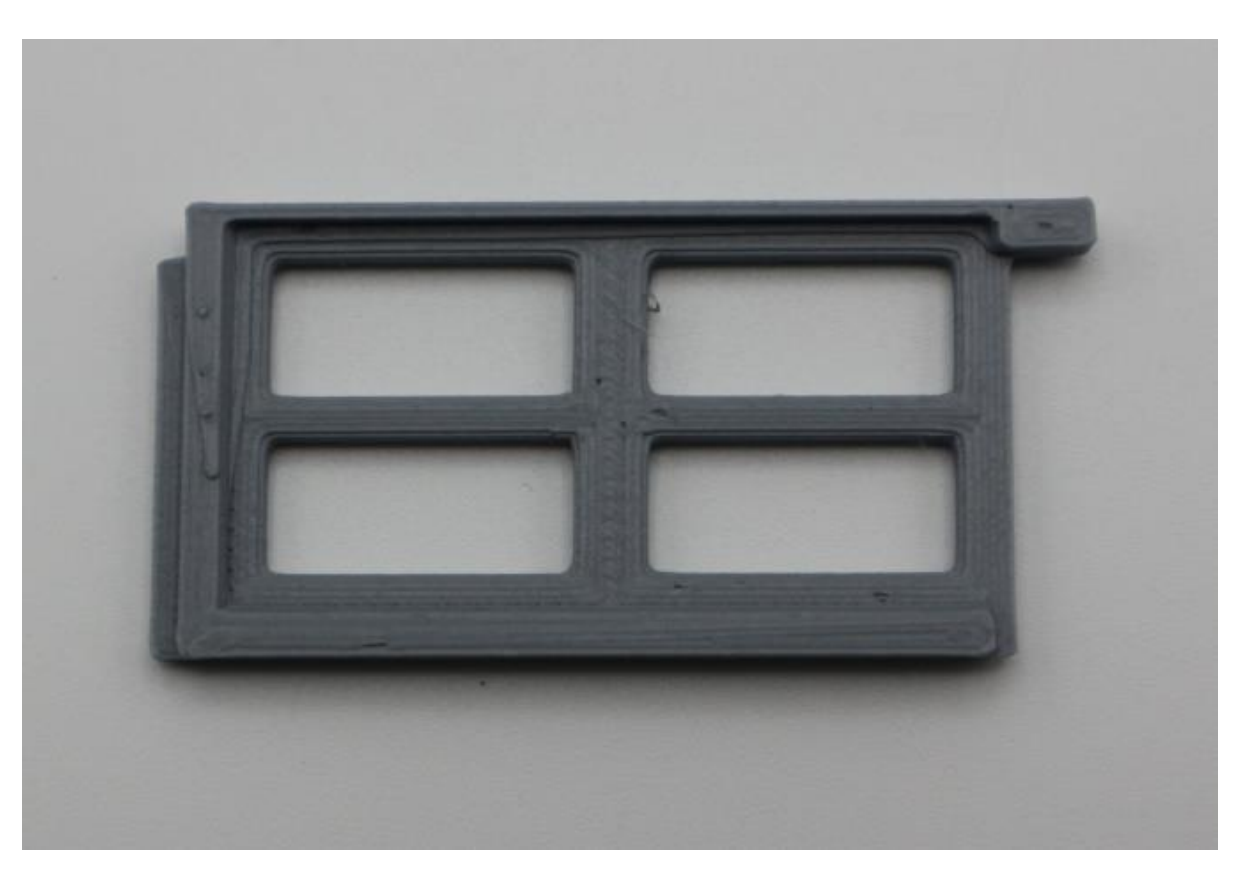

The front USB ports have a blanking plate, fit the standard 4 port panel as supplied.

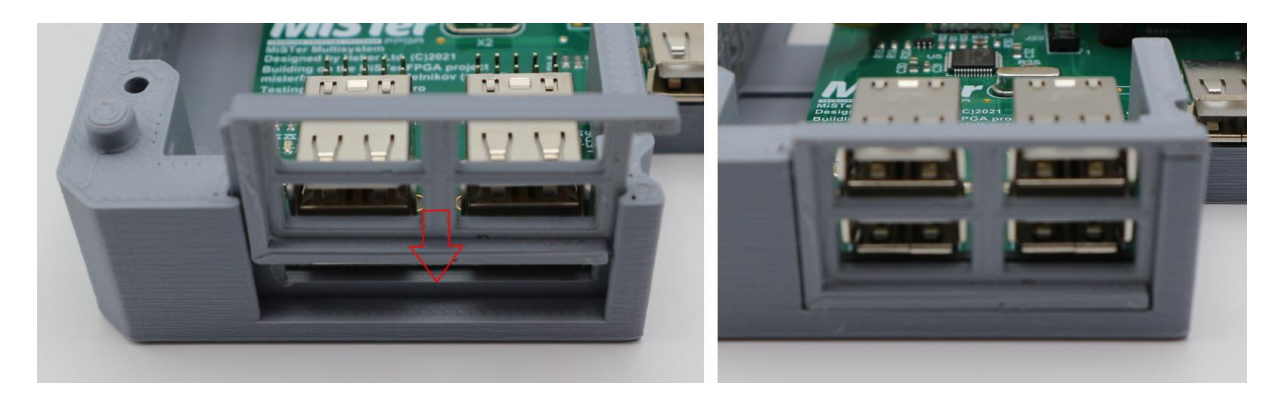

Also check the USB ports and screw holes for the PCB are aligned to the enclosure base.

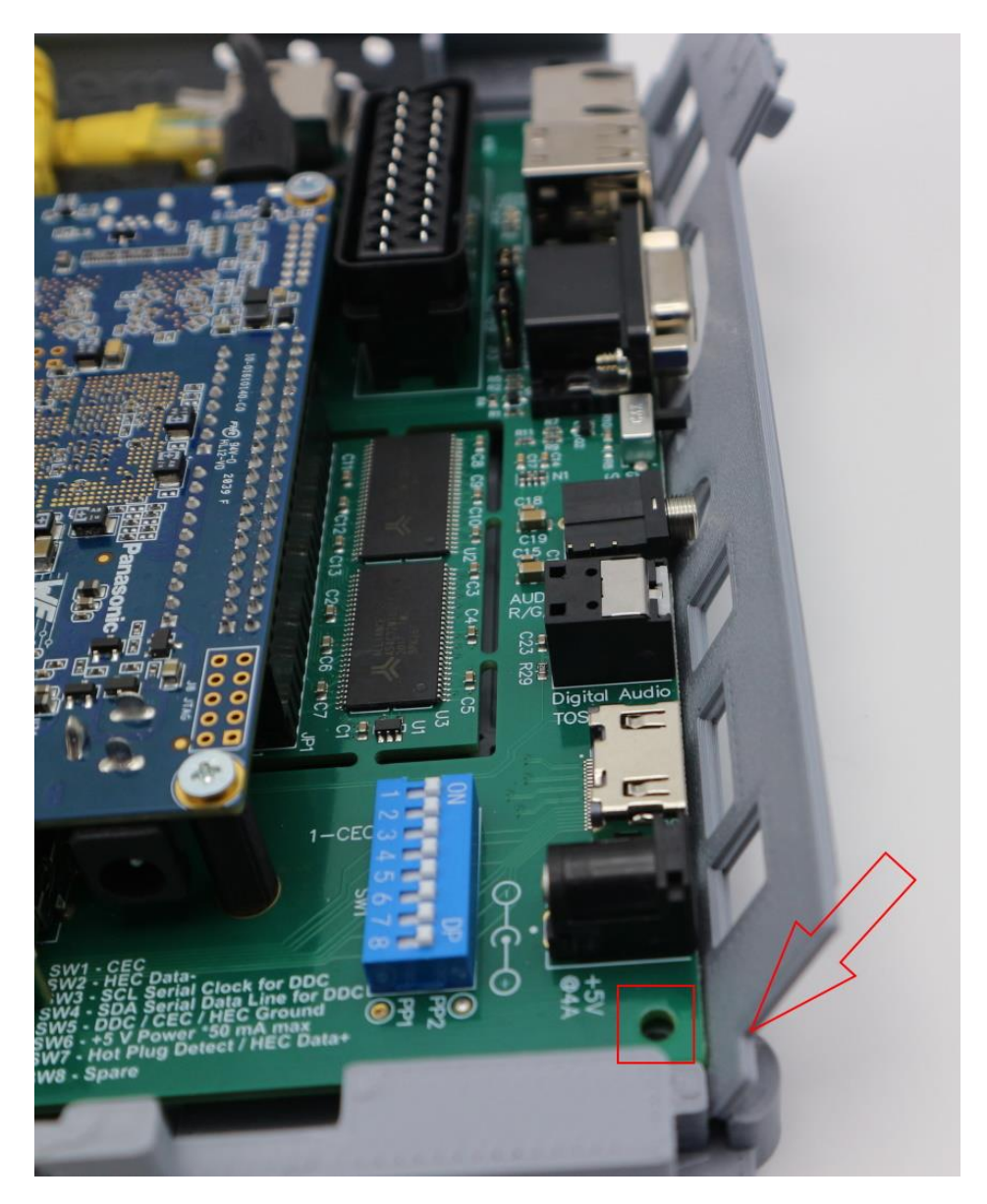

Tilt the Multisystem back panel into the slots each side of the base plate, the panel should self-align vertically straight, do not fit the back screws until the panel is correctly in place.

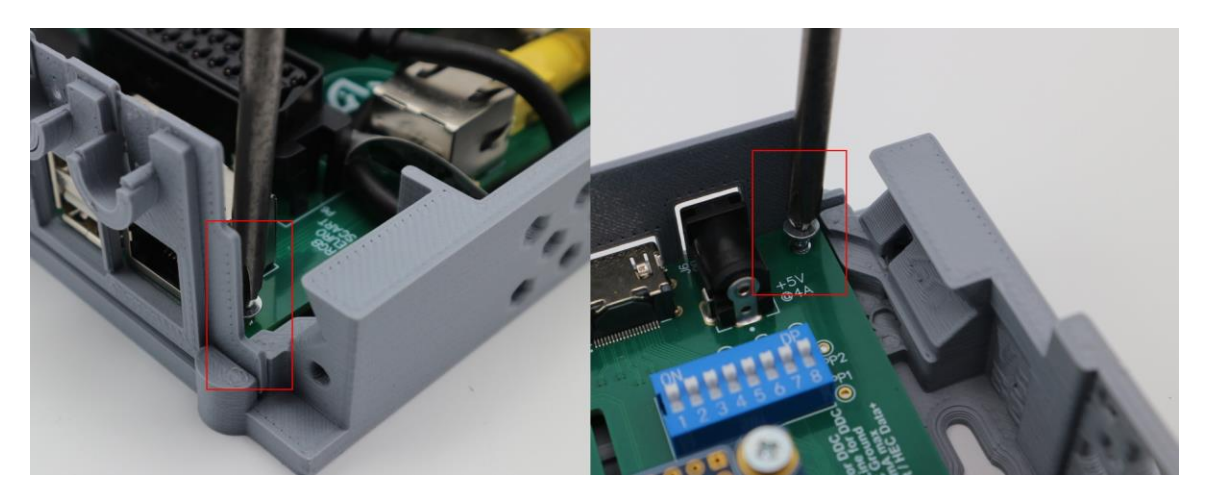

Now fit the last two m3 screws to secure the back of the Multisystem motherboard PCB, tighten the front two screws when everything feels aligned.

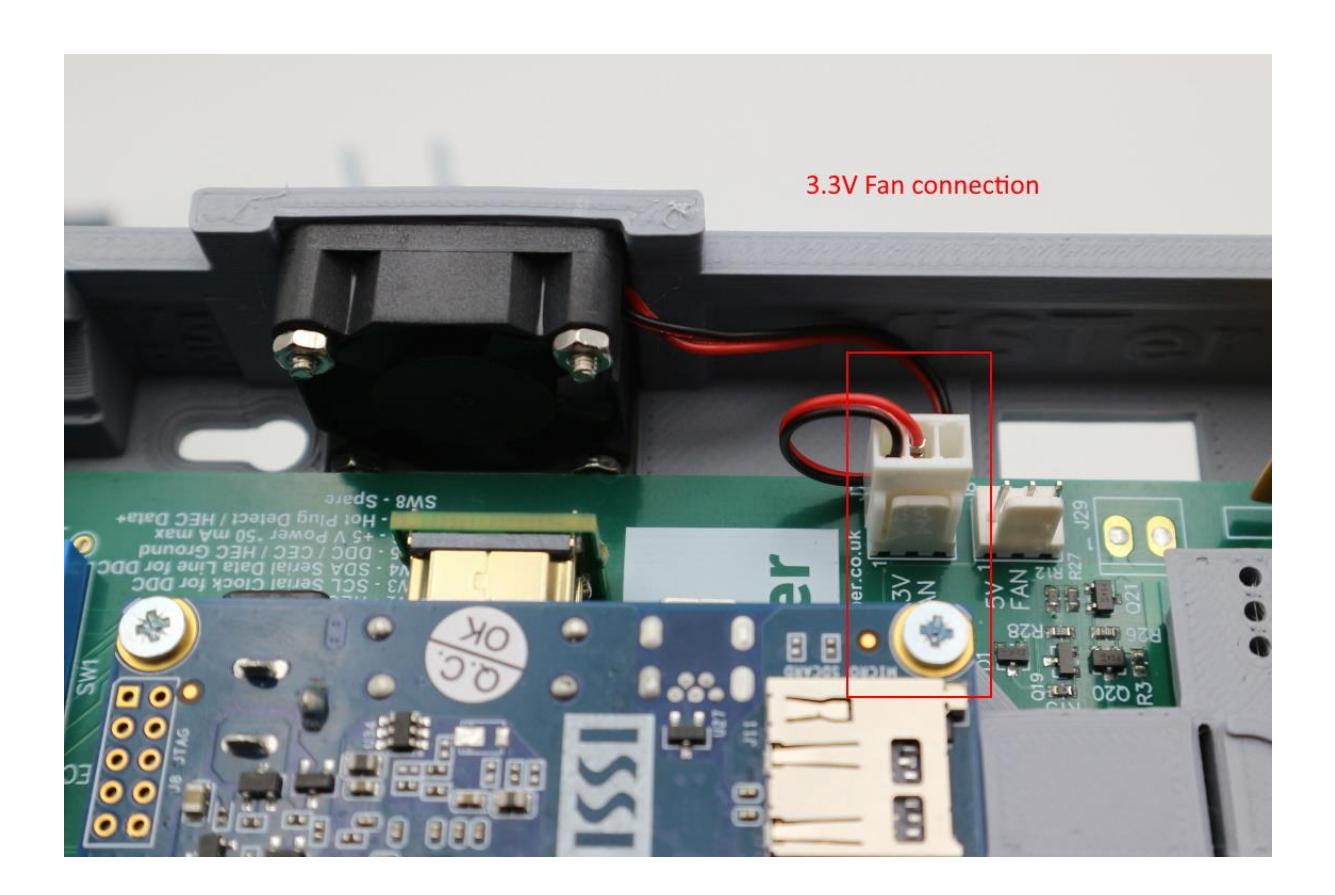

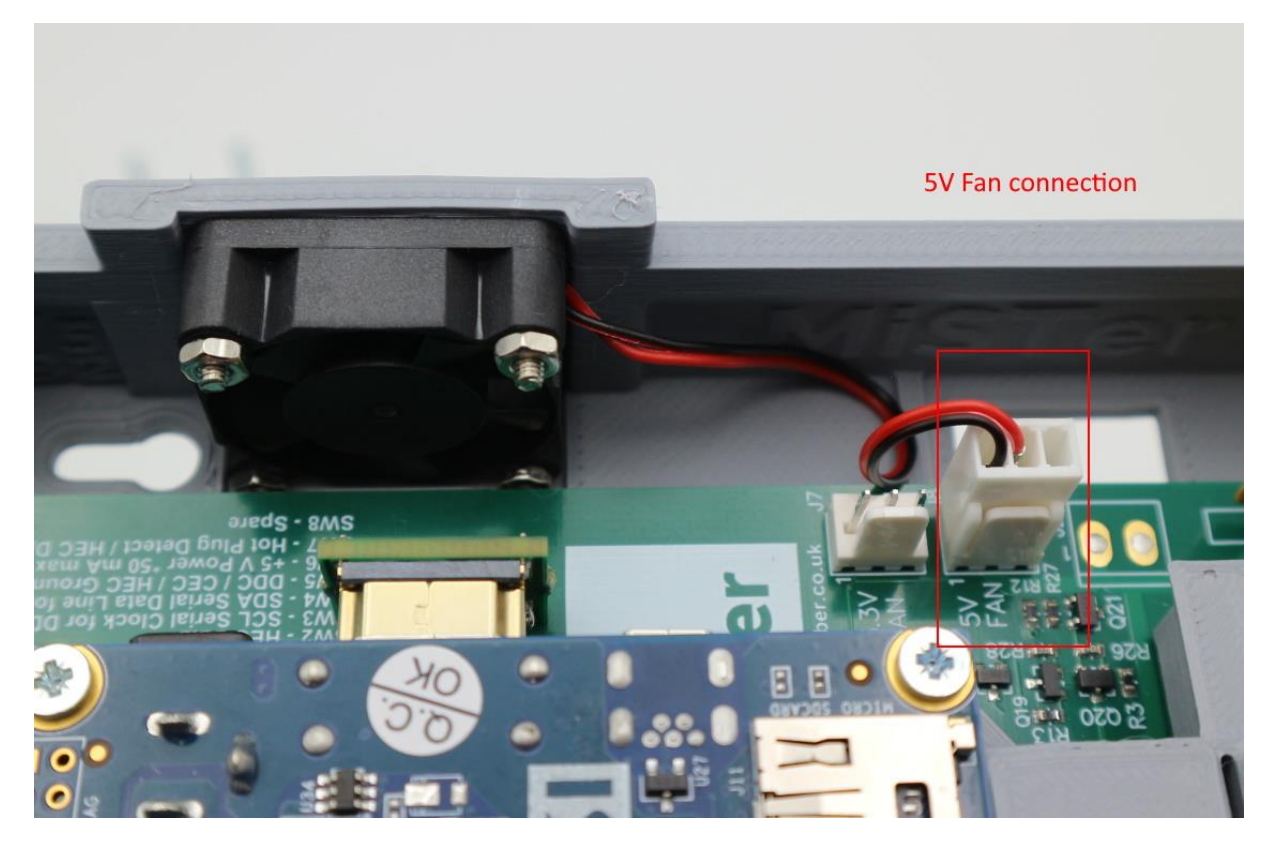

Now you can connect up the fan to either J7 (3.3v) or J8 (5V) – this is a 5v fan but can run slower and quieter on a 3.3v connection.

Unless you live in a very hot country or plan to have the Multisystem inside a cabinet or otherwise somewhere with limited airflow, you can use the 3.3v connection. 3.3v will provide plenty of airflow to cool the DE10-nano and Multisystem board.

You are almost done, just a few more steps…

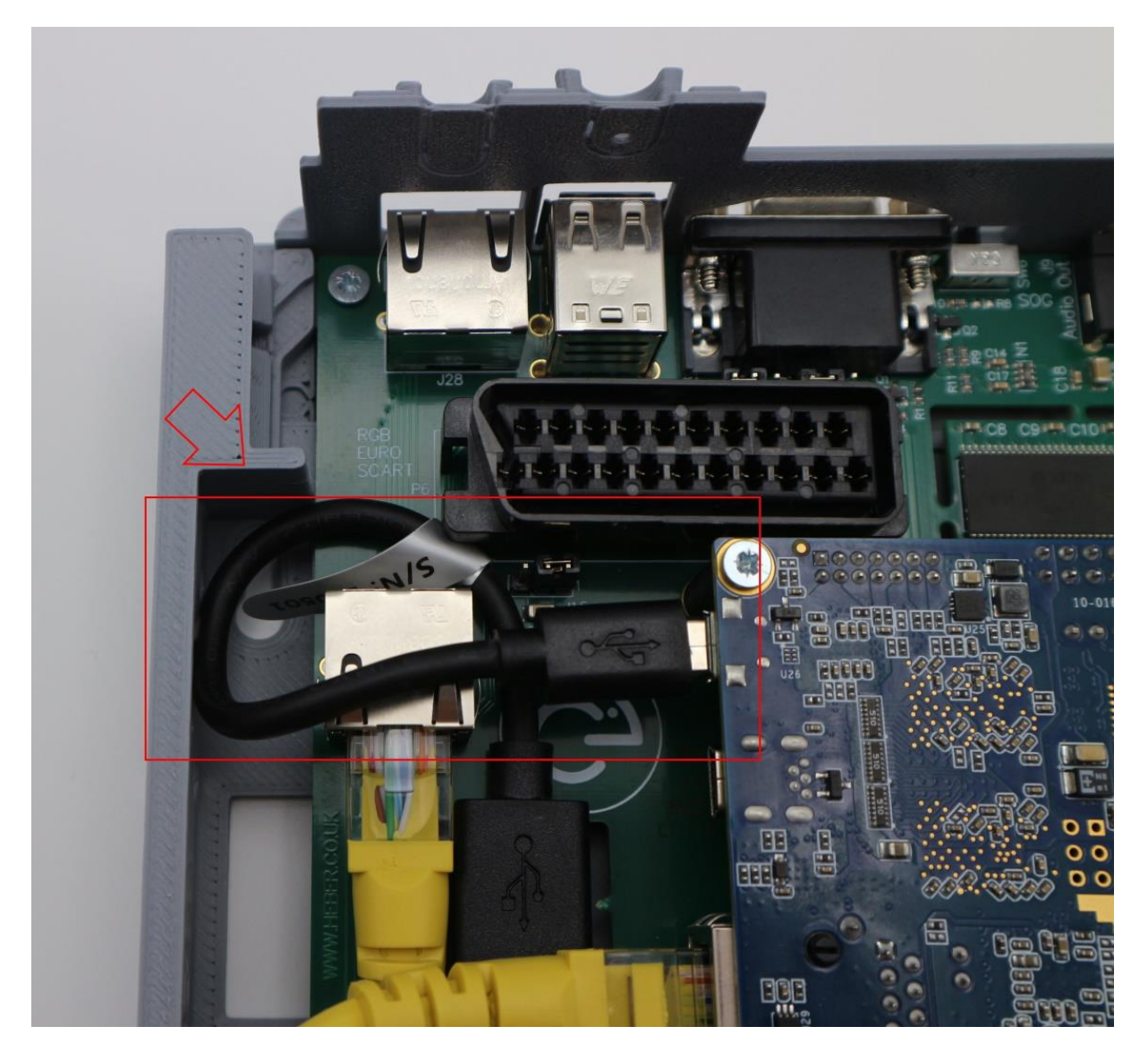

Make sure to tuck the USB Hub cable behind the 3D printed section shown above. This is important as it allows the back panel to be inserted and removed without catching on the USB cable.

Note, the USB cable can be supplied in white or black.

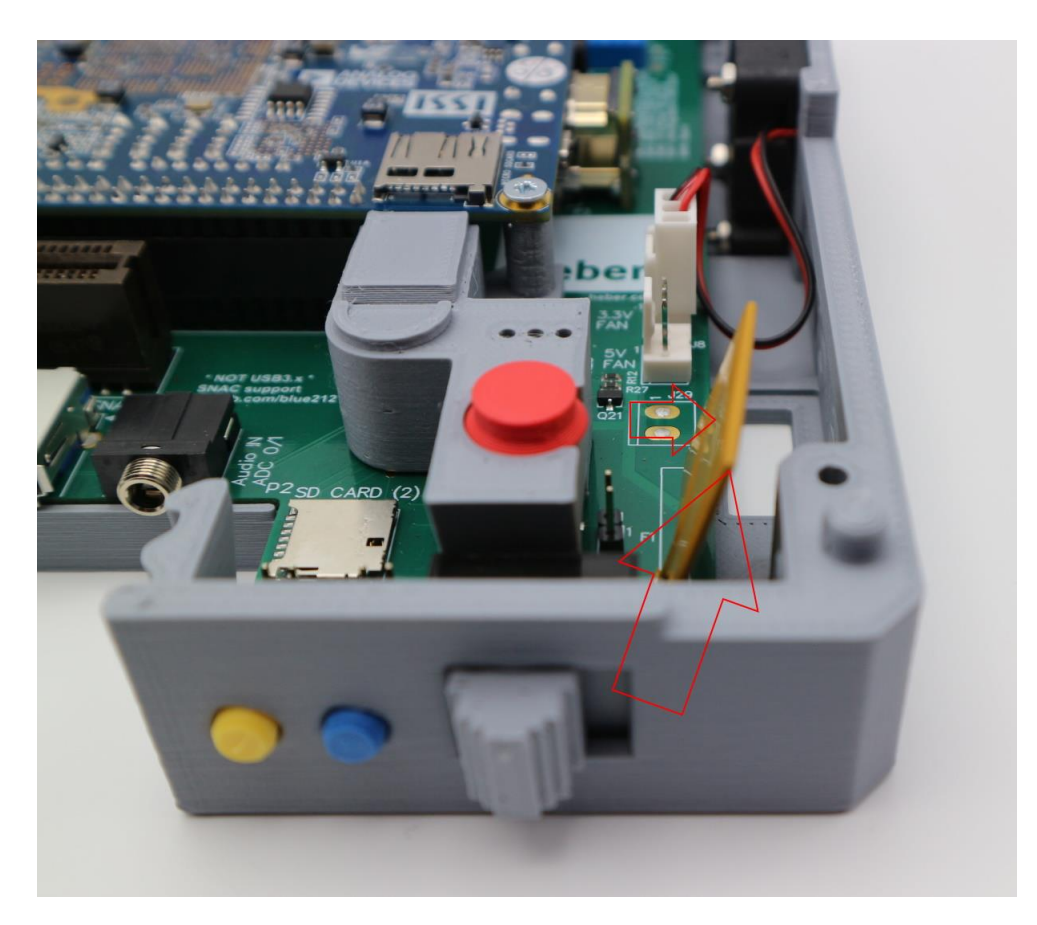

Before fitting the lid, angle the yellow fuse (shown above) just slightly off vertical as shown in the image above.

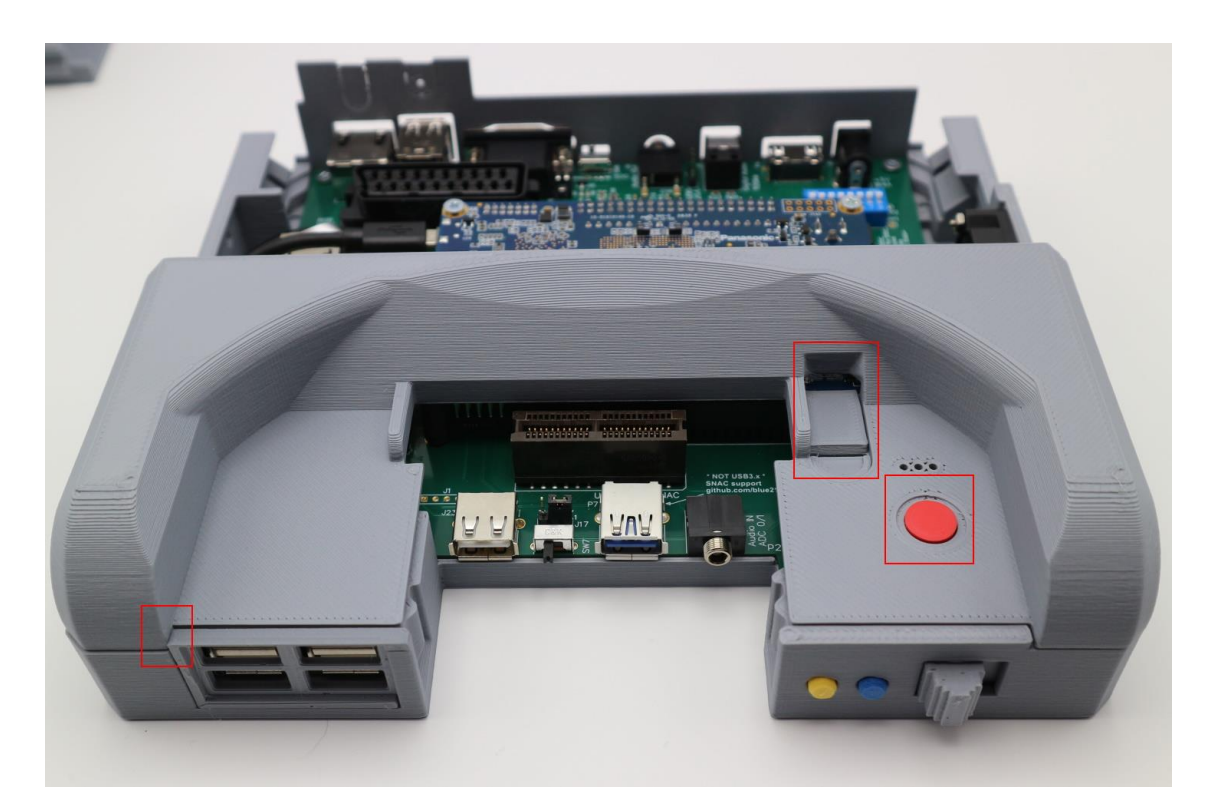

Now you can fit the front section of the top cover onto the base. Check that the SD card mount and reset switch aligns into the top cover.

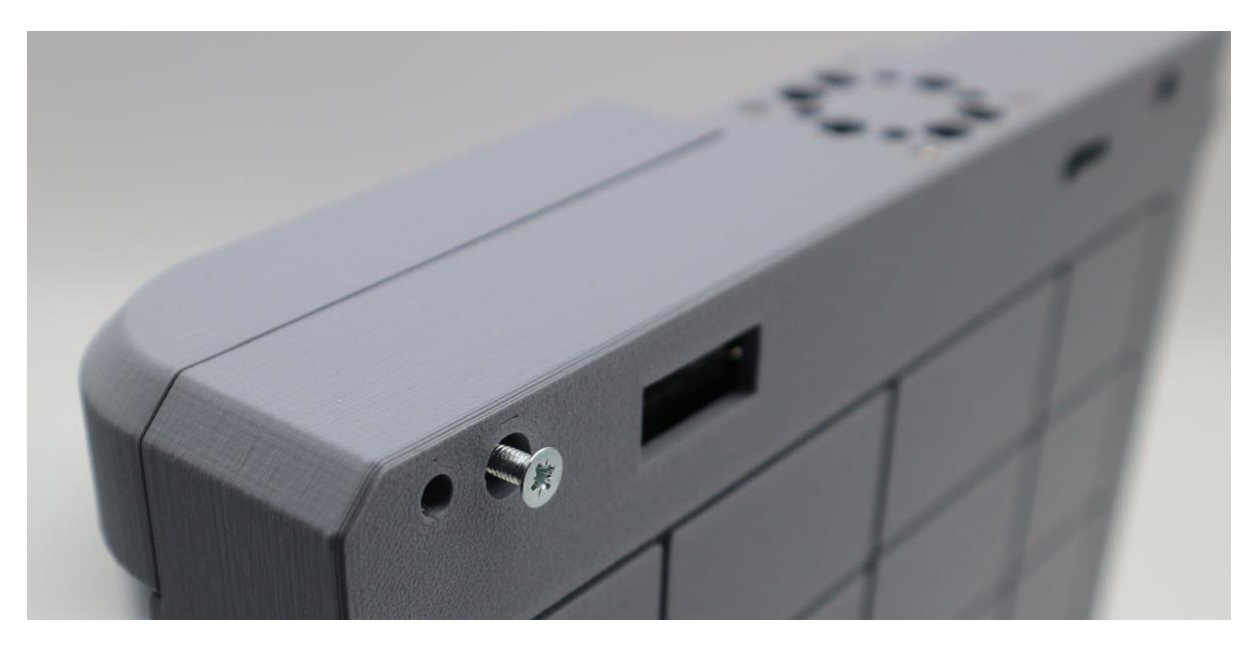

Fit the M3 x 20mm bolt into the base, do not overtighten.

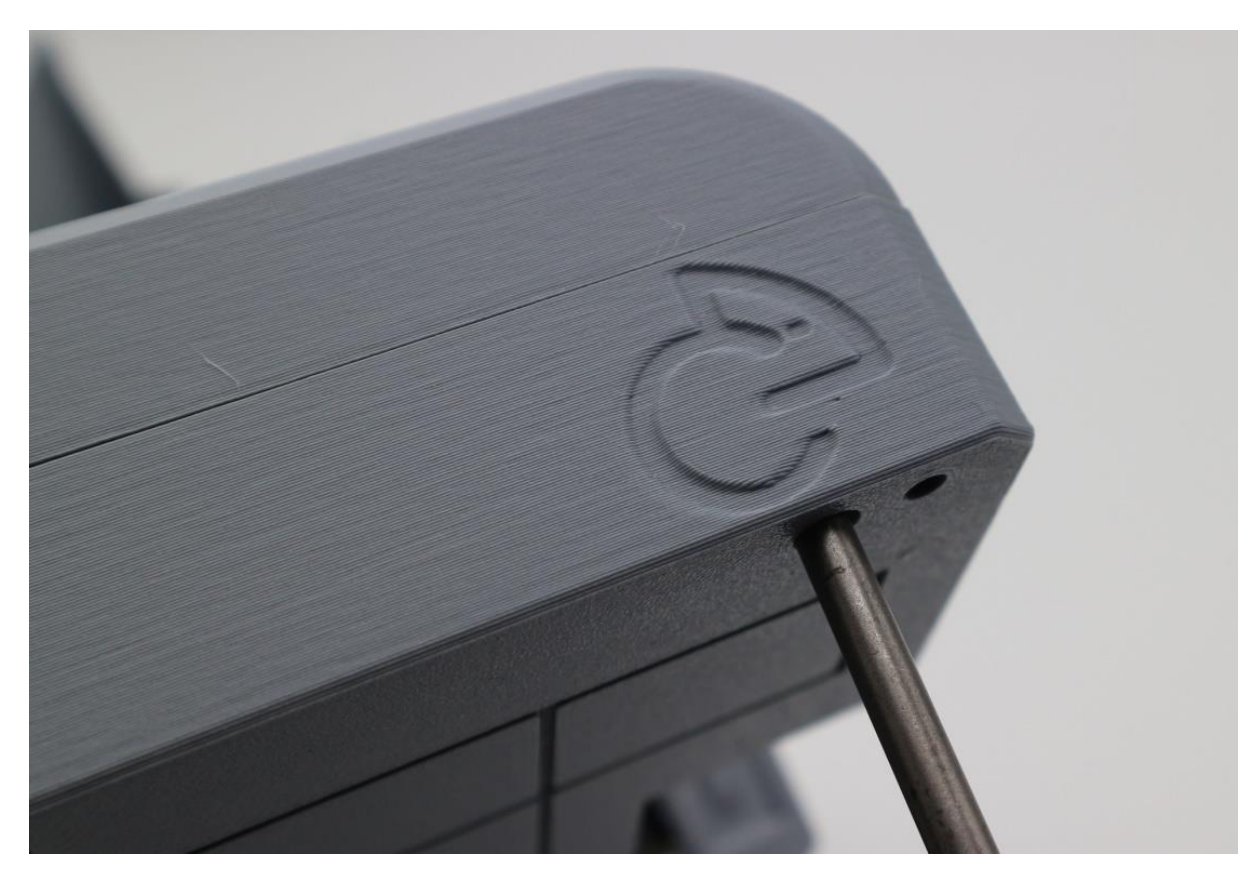

Repeat for the other side, the front lid is now secured to the base.

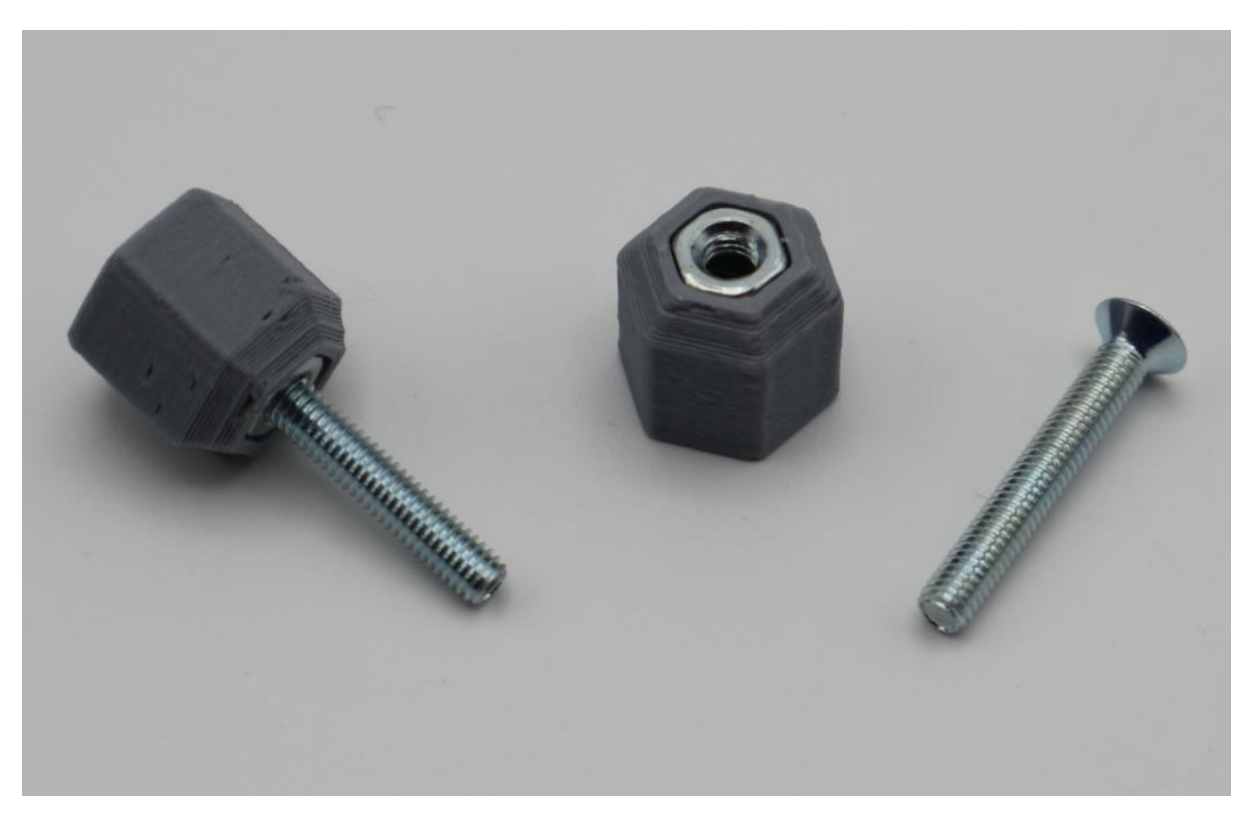

Now the last thing to do is to make up the thumbscrews as shown above.

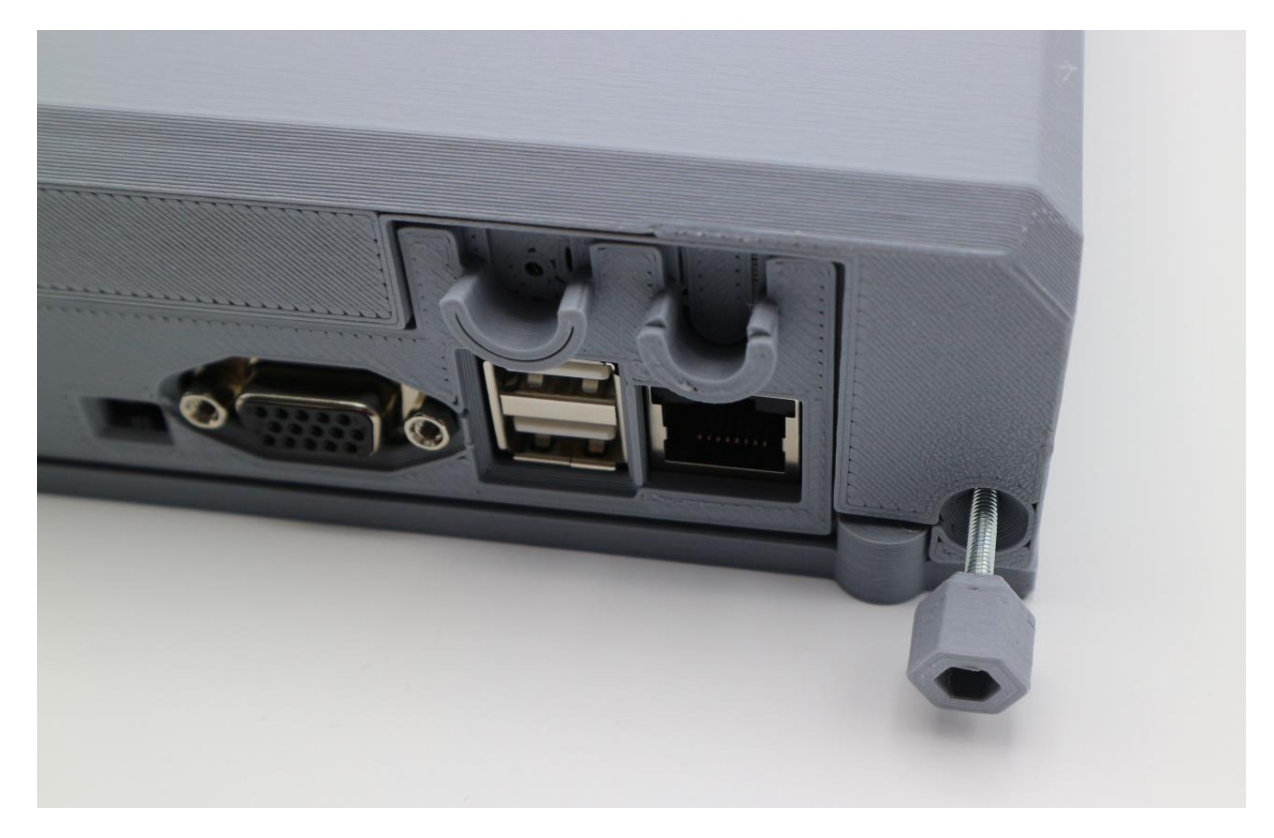

These thumbscrews allow easy and quick access to the Multisystem motherboard settings, cables and internal upgrades without also needing to take off the front cover.

### **7.1 Using the Internal RGB SCART connector -**

If you wish to use the RGB Euro SCART on the Multisystem you will need a good quality SCART cable, ideally where all 21 pins are connected and the cable has a dedicated shield connection (See below).

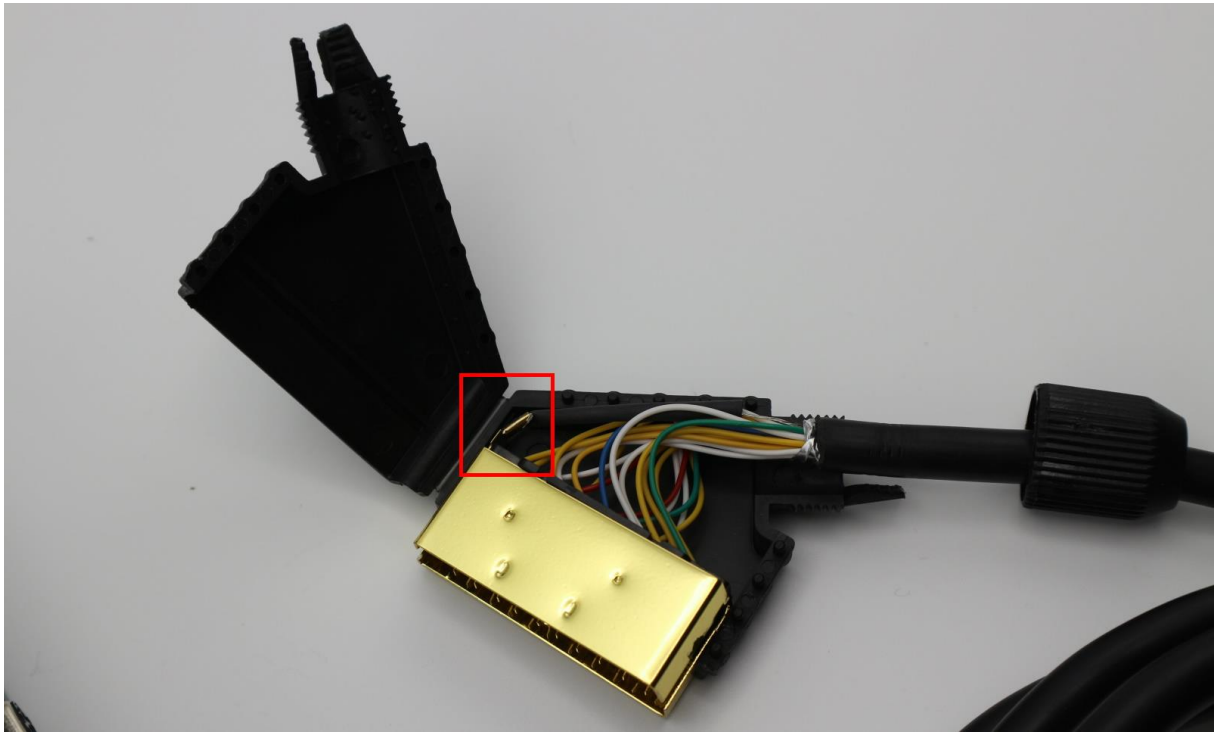

Look for a braided wire that connects to the SCART metal outer shell. Unscrew the round cable clamp and remove the connector and wiring from the plastic shell.

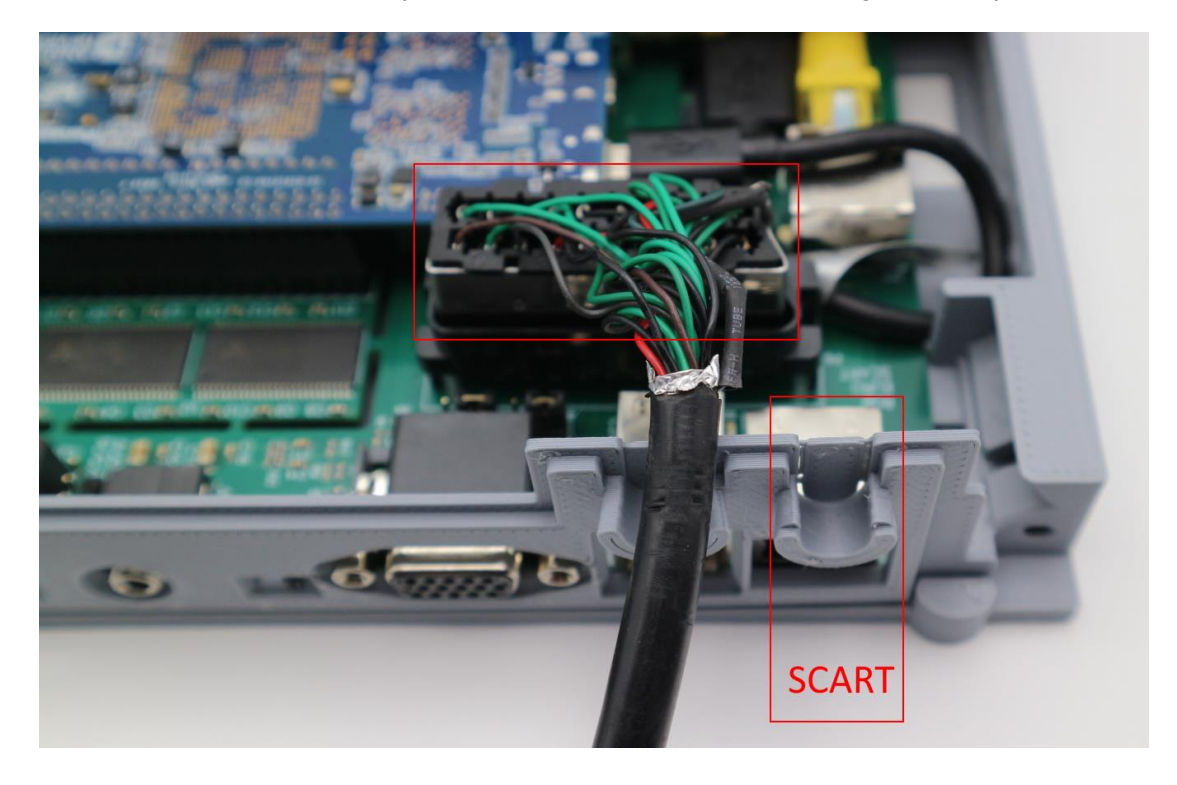

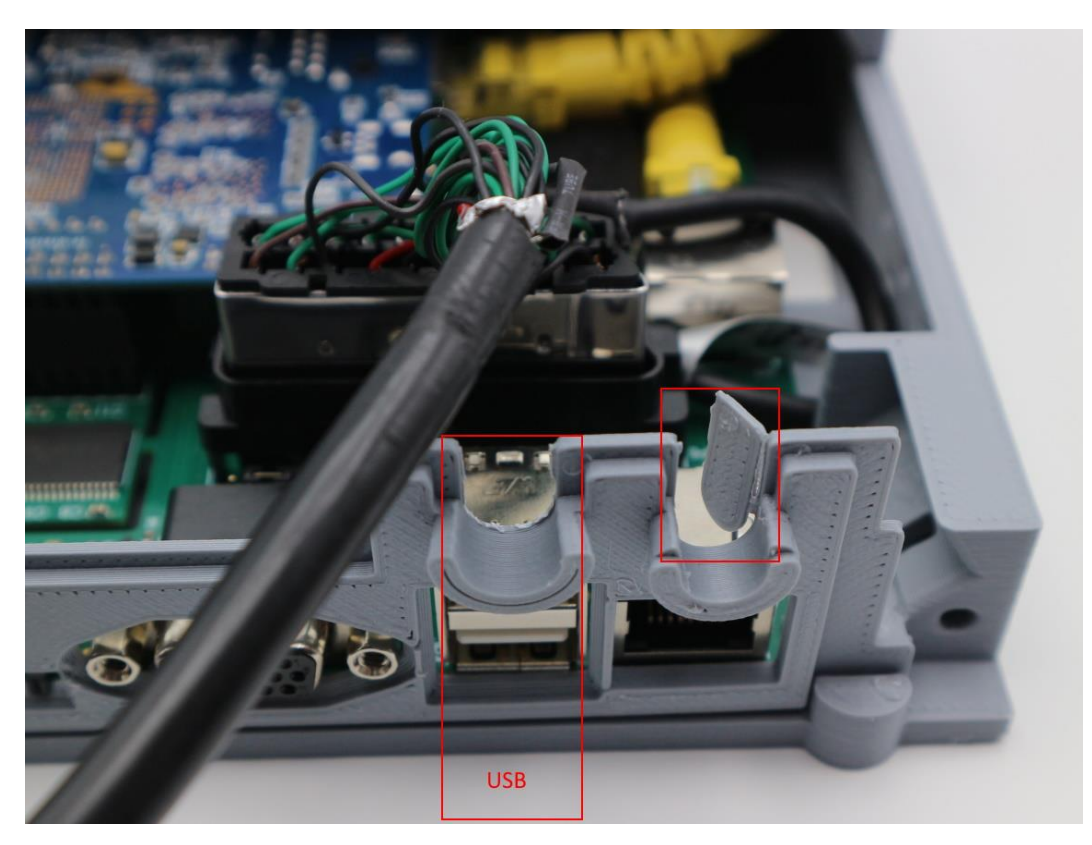

Now you can plug the SCART connector into the Multisystem, push all the way down.

The SCART and/or USB access panels can be snipped out of the back panel as shown above.

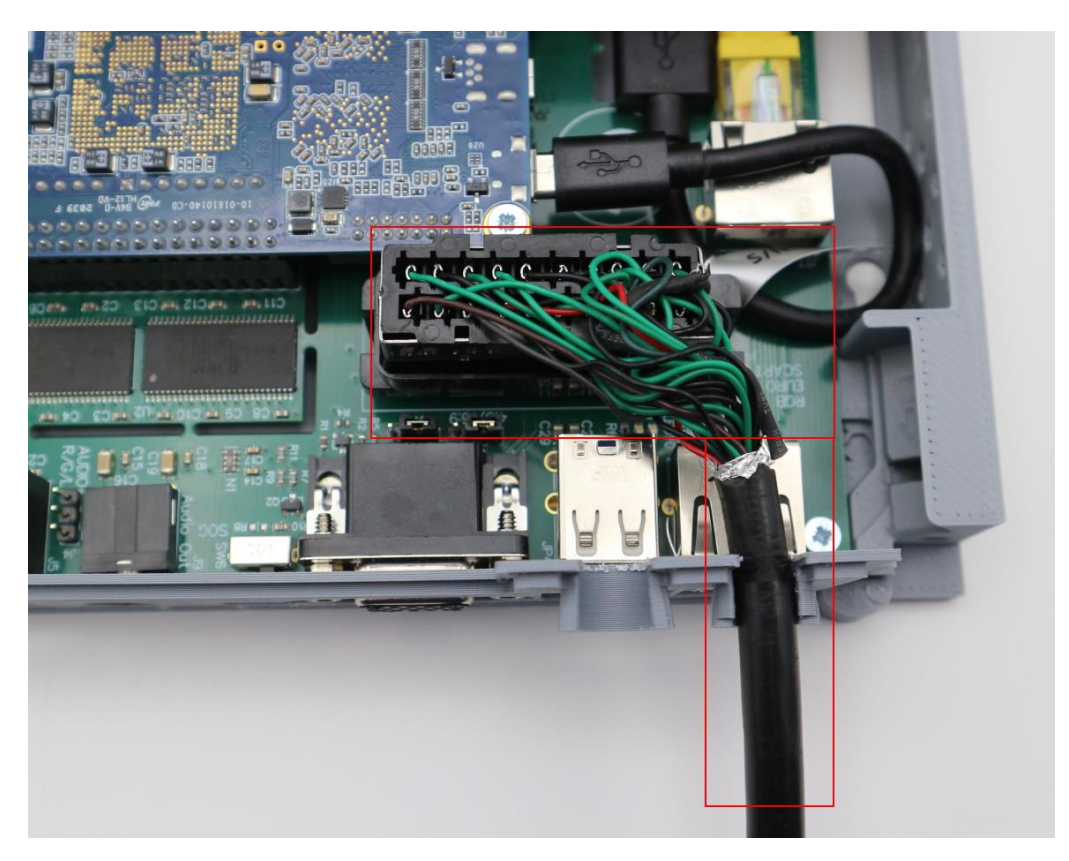

Gently place the SCART cable into the back panel slot as shown above and flatten down the many individual wires.

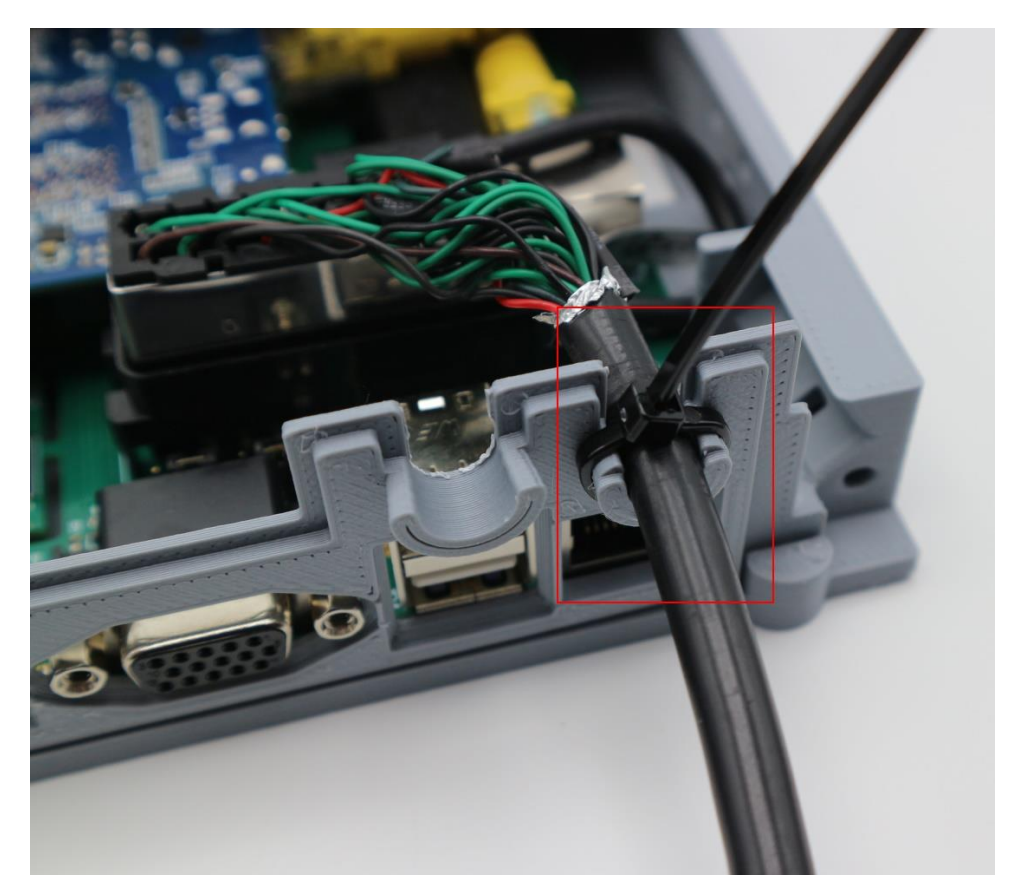

You can use a standard 3.2mm zip-tie to secure the SCART cable onto the back panel strain relief as shown above.

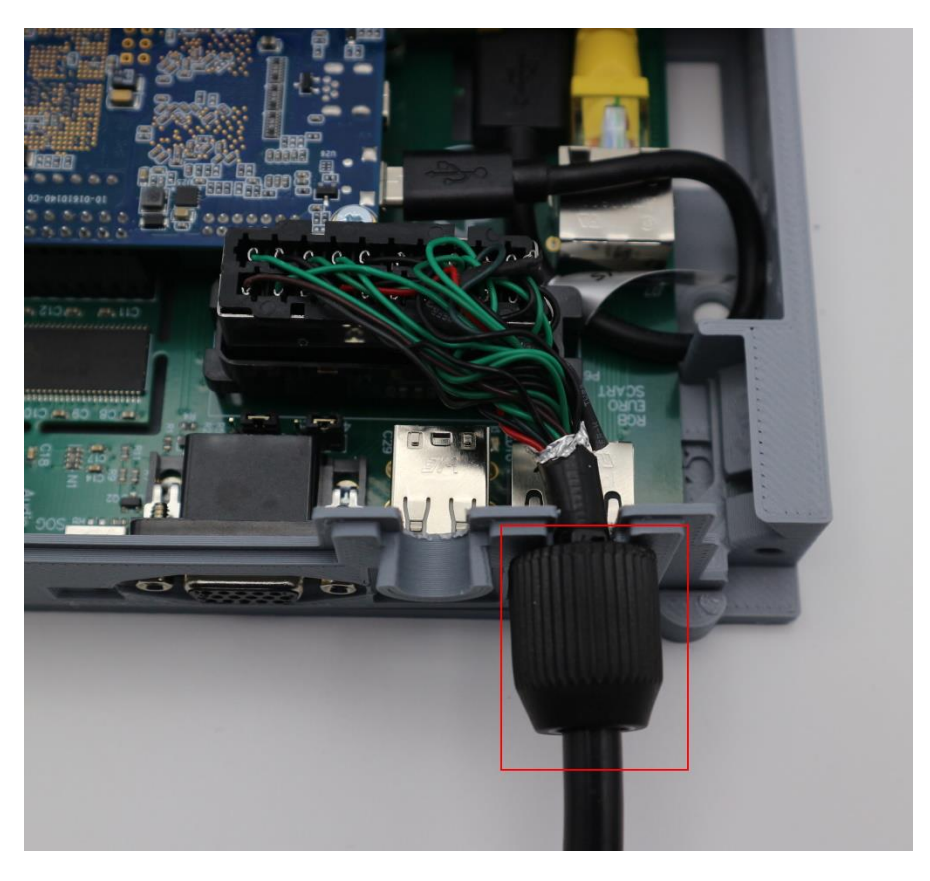

Check the fit, and cut zip tie leaving about 2mm to help secure the existing SCART cable cover.

NOTE:- Japan has a different 21pin SCART connector – they look the same, but are wired VERY differently! please make sure you are using a RGB EURO SCART display device.

### **7.2 RGB SCART Output -**

The aim for SCART is to be able to display the MiSTer Multisystem video output on CRT TV's or devices accepting RGB Euro SCART.

The Multisystem SCART connection is only compatible with the European 21 pin standard, not the Japanese 21 pin connector, as they have a different pin output.

For technical reference the SCART sync output is automatically combined from the VSync and HSync signals, this combined sync is then connected to the SCART Composite sync output via a 68 Ohm resistor.

This combined sync means that you do not need to select composite sync output in the MiSTer.INI file. It can be enabled or disabled and the SCART sync output will still function.

For the Analogue RGB SCART output to function correctly, the resolution of the analogue RGB must be allowed to output at the original raw signal of the machine/computer/console being simulated. This basically means that the VGA scaler must always be turned off in the MiSTer.INI file.

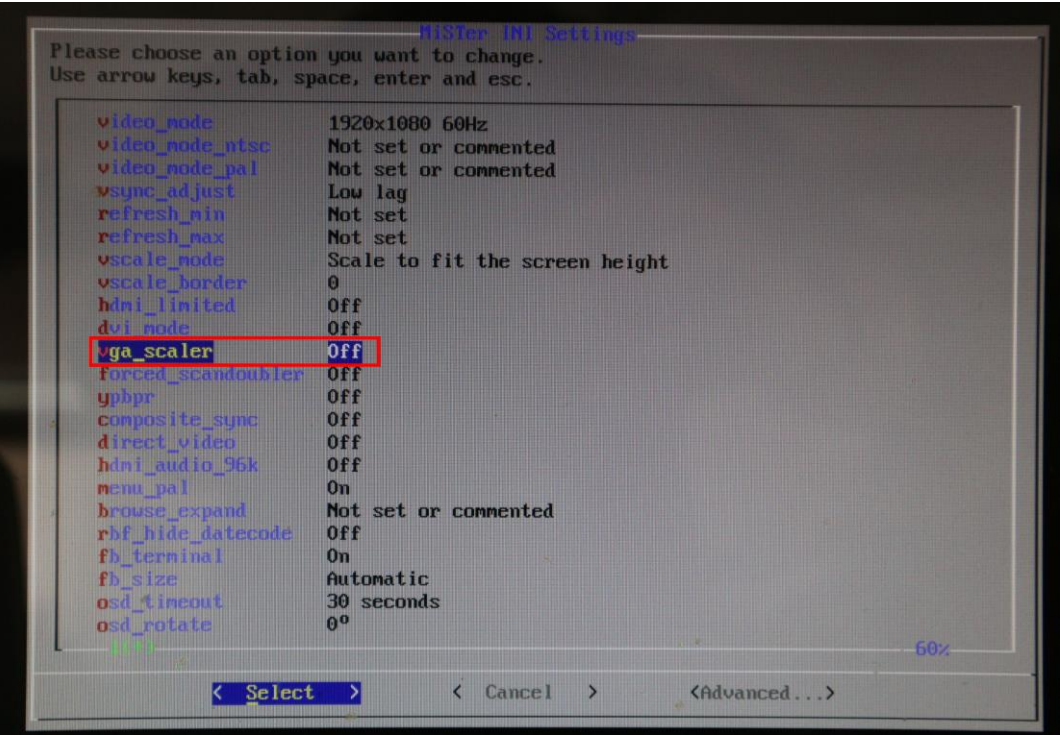

You should use either the VGA output port or the RGB SCART connection to your desired analogue video monitor. Once the VGA scaler is switched off the VGA output may be outside the range that your VGA monitor can display. A modern flat panel LCD with VGA input will often display 'out of range'.

If you have a multi sync monitor you may be able to see the output, but as stated the VGA and SCART outputs should not be used at the same time.

If you do have the VGA scaler enabled for the analogue output it is also highly unlikely that the SCART device / TV will display this signal correctly.

HDMI+VGA or HDMI+SCART can both be used together.

Please also be aware that each MiSTer core can override the MiSTer.INI settings, so check that the VGA scaler and scan doubler are switched off if you wish to use RGB SCART output.

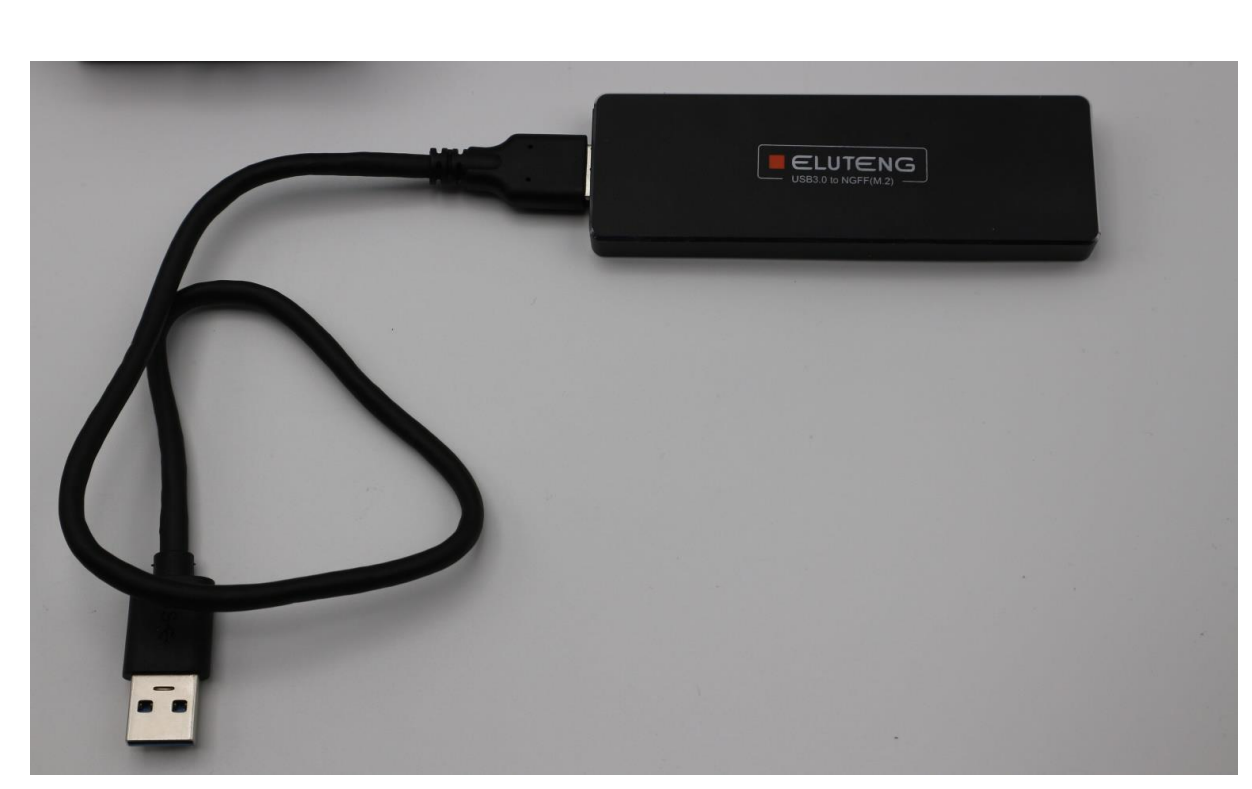

USB SSD drives can be connected to the Multisystem, to external USB 2.0 ports or via the internal USB headers.

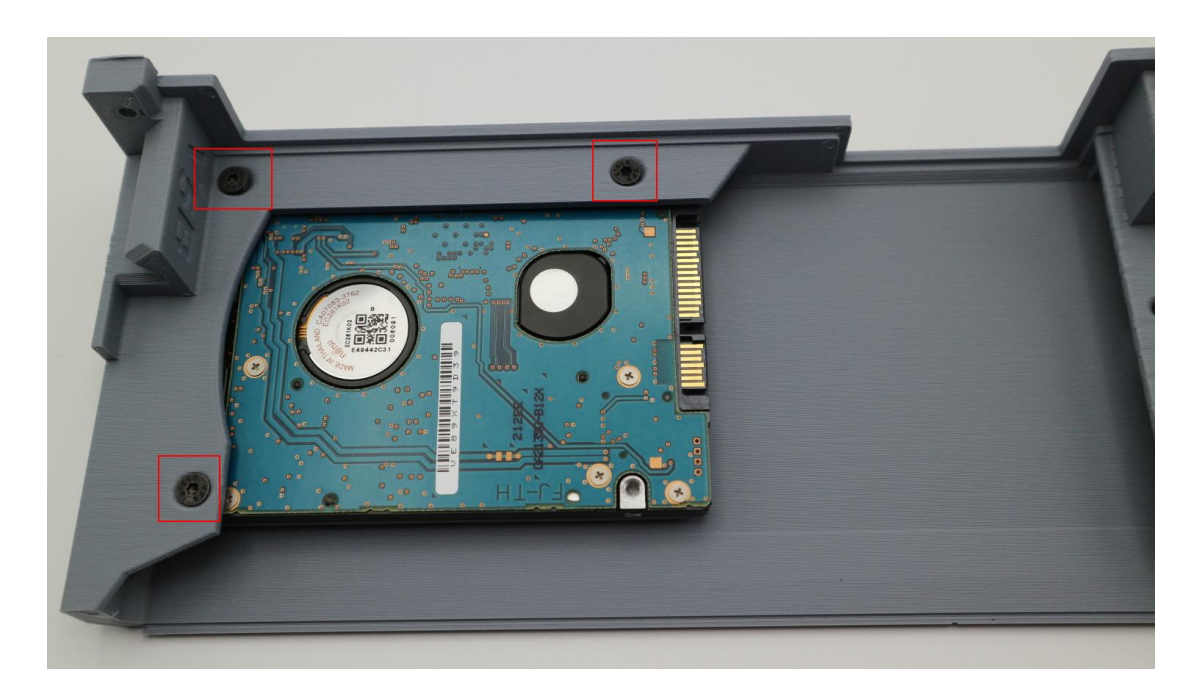

You have two options for mounting an internal 2.5" SSD/HDD or similar storage device. Above shows that standard mount if you are not using SCART.

### **7.3 Fitting SCART and an SSD / HDD internally –**

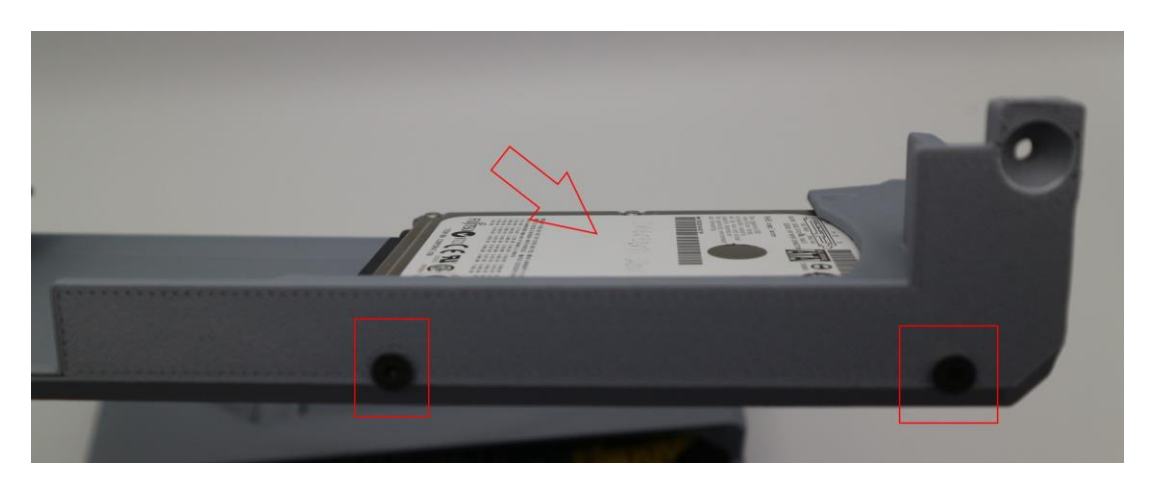

If you intend to use the internal SCART connection, it is recommended that the internal SSD is fitted via the side screws with the SSD facing up.

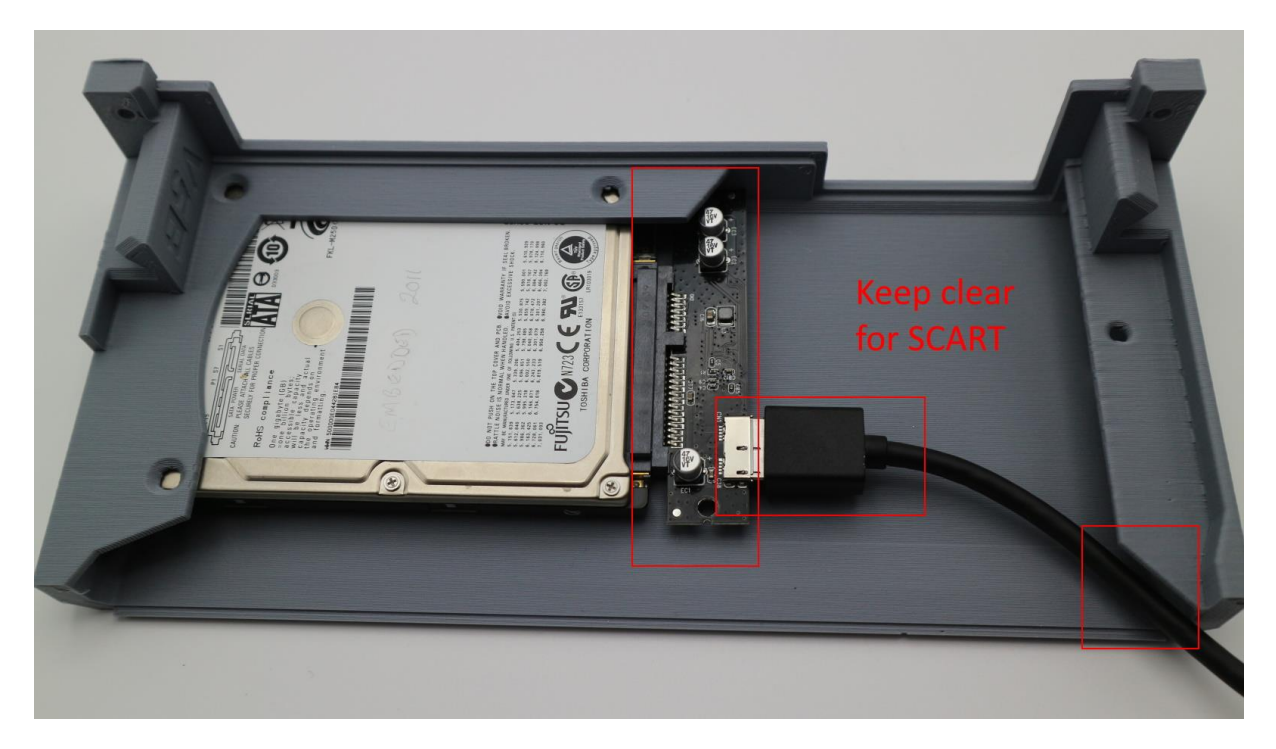

Depending on what SATA to USB adaptor you are using the goal is to have the USB cable away from the area around the SCART cable as shown in the images above and below.

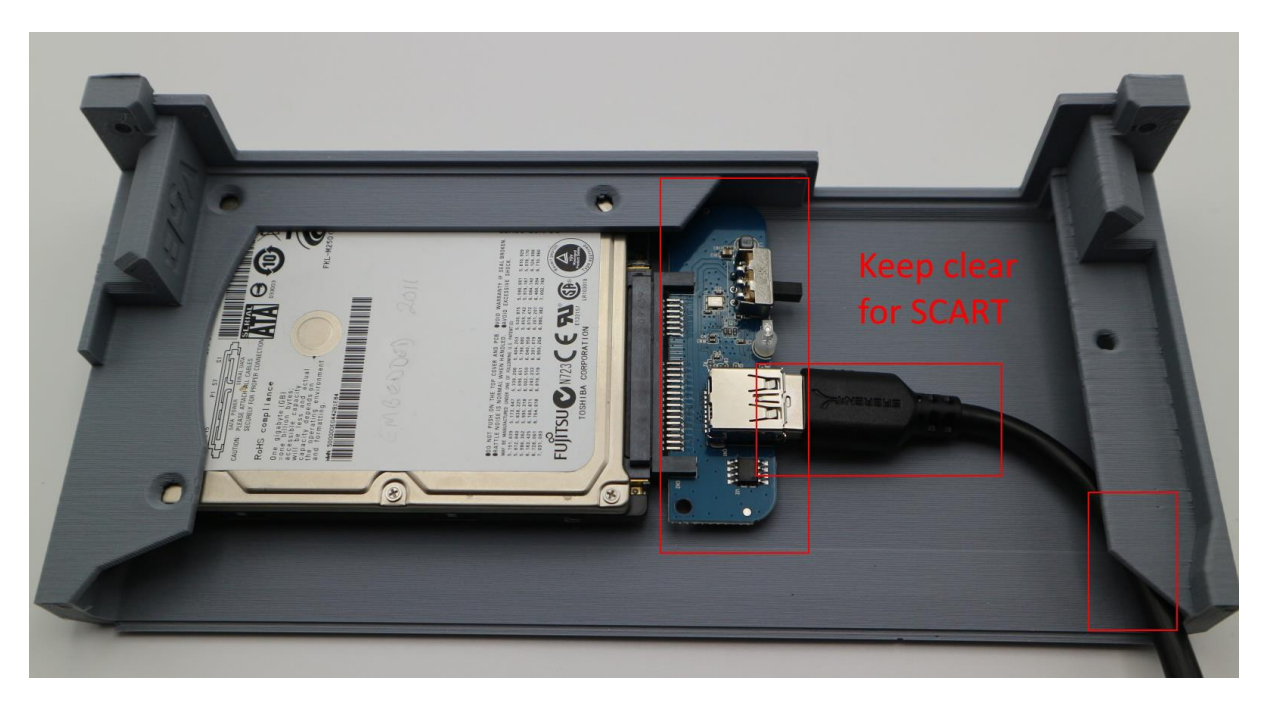

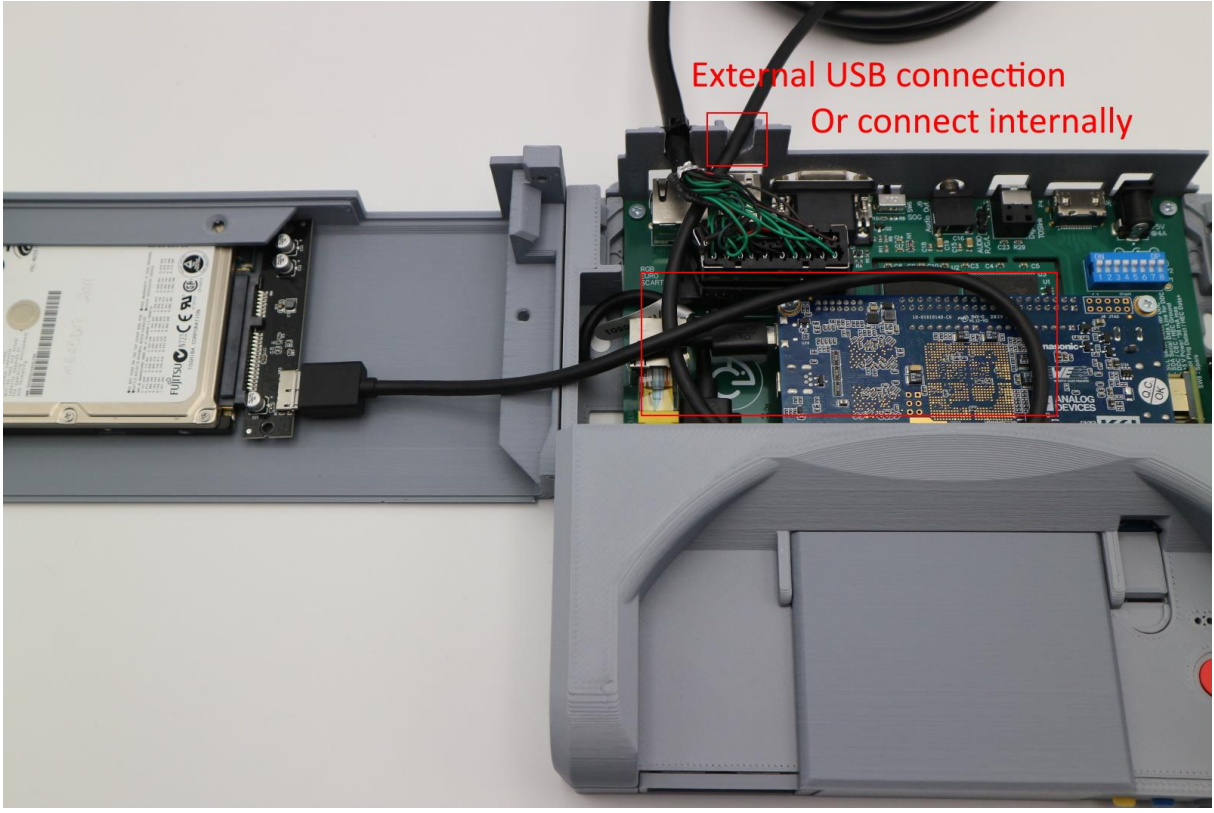

There is a lot of space inside for cables, but they do need to be routed inside the case correctly to allow the back panel to slide in and out of the base.

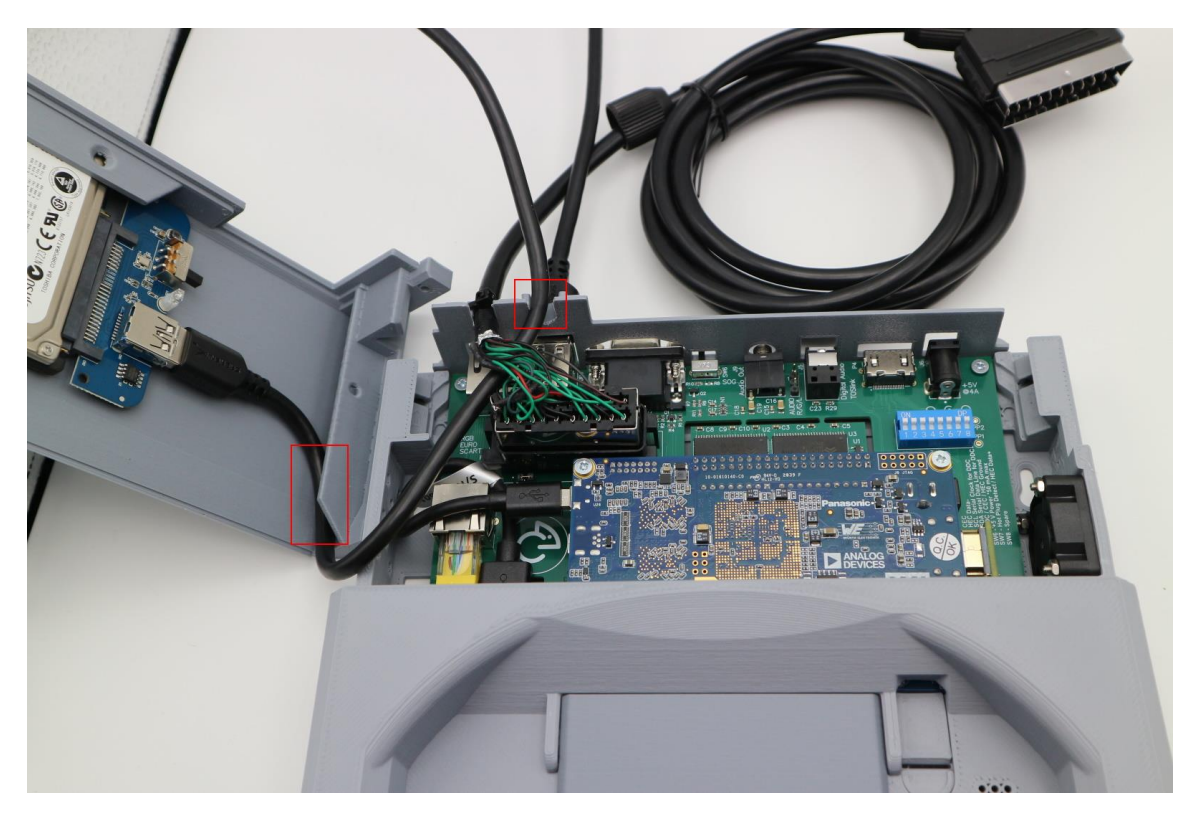

Experiment with cable routing and also if you wish to use an internal USB connection or make use of the back panel cable exit for a USB cable – See below for further information.

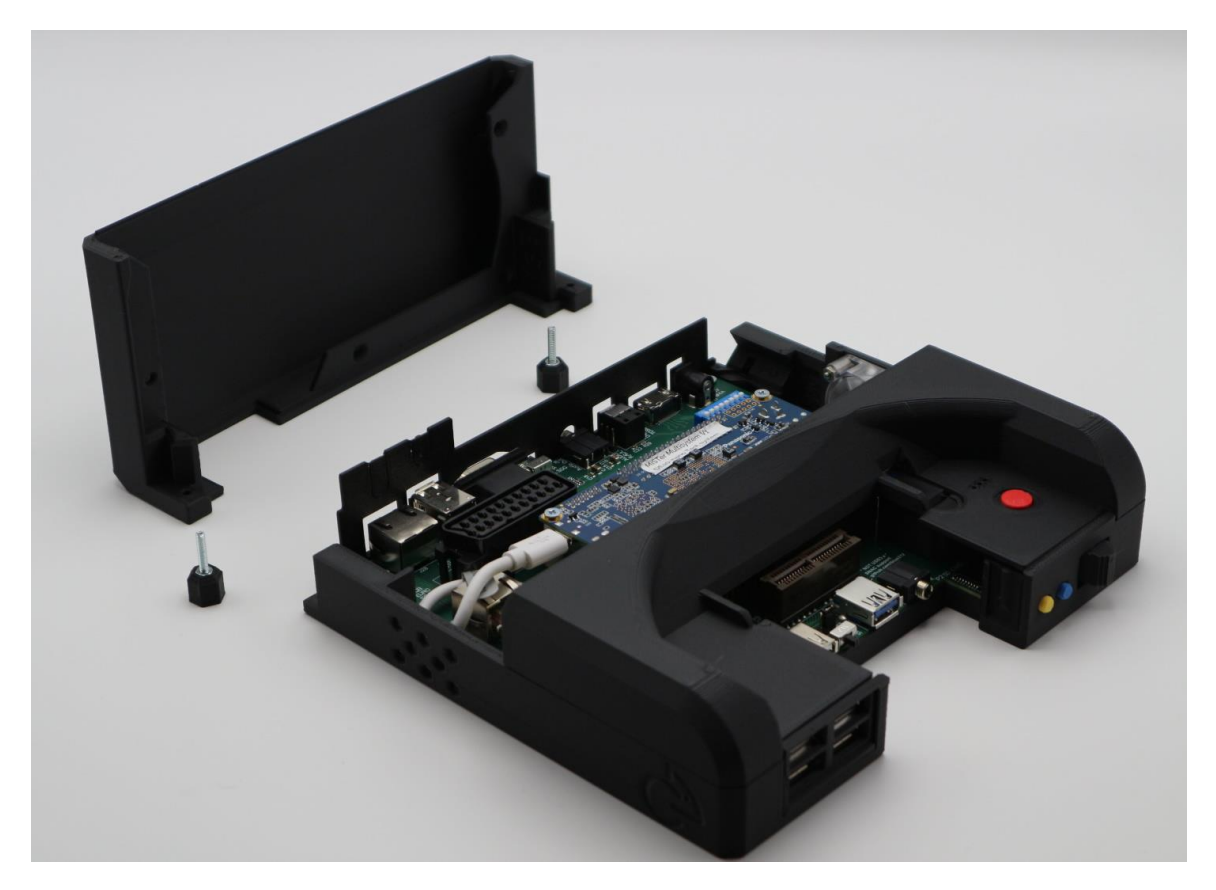

You can also use the back cover without any additional devices fitted. The back cover can simply be inserted into the groove mounts of the base.

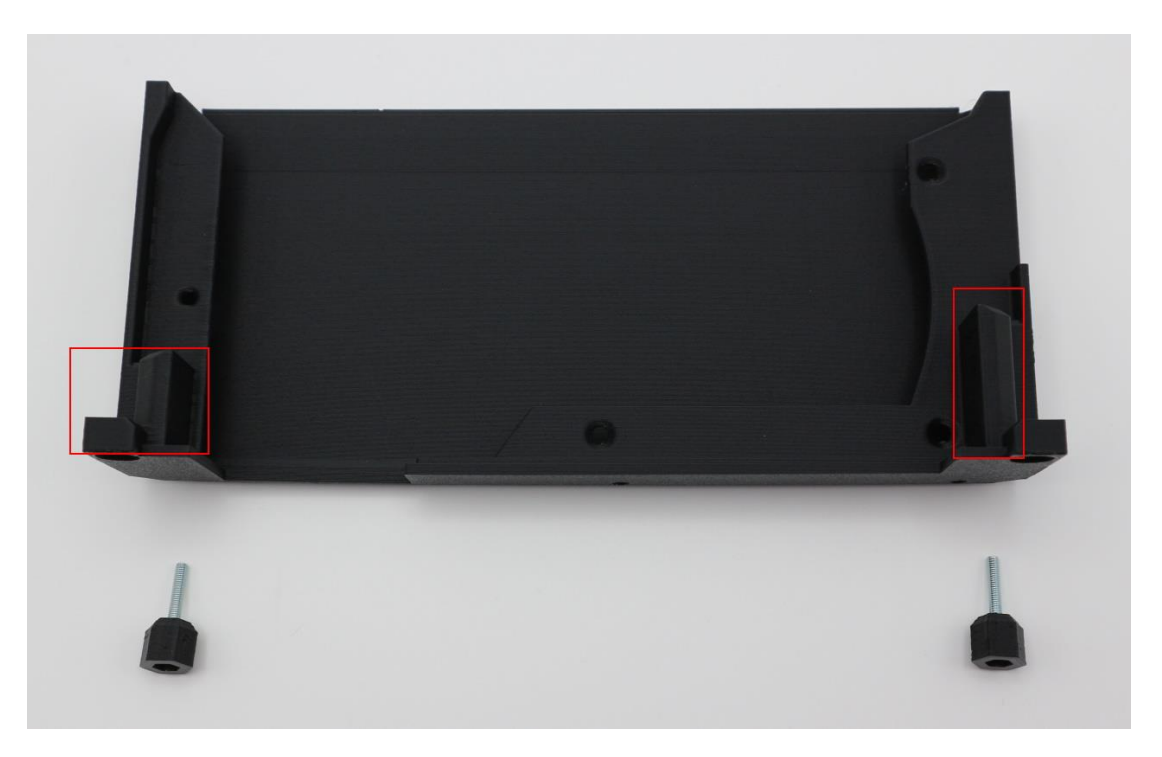

The back cover has groove mounts that locate with the Multisystem base. They are different lengths to allow a little extra wiggle room when fitting both the SSD and SCART with internal cables (see above).

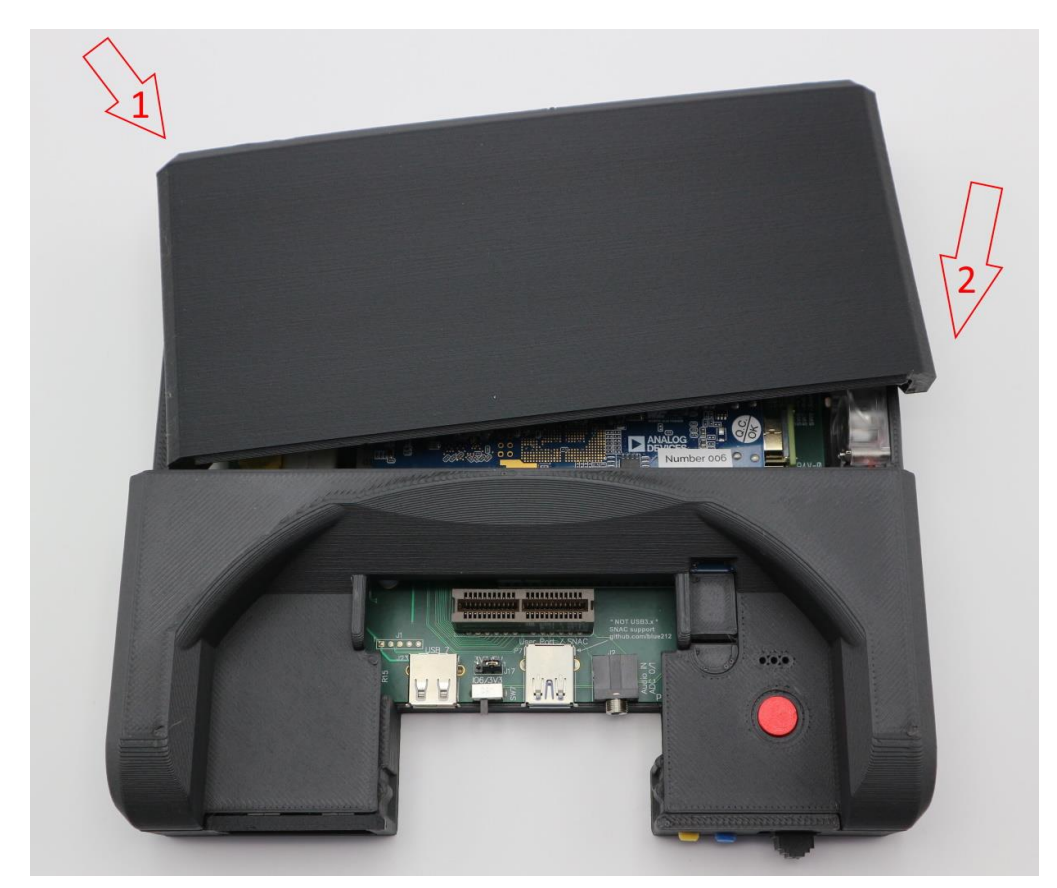

If you find it a little tricky to fit on the back cover, follow the angled insertion as shown above, side in the shorter corner (1) and then rotate the cover around so that the second groove mount (2) locates and slides towards the front cover lip.

You may wish to connect up internal USB devices. We have provided alternative single-in-line pin connections for this purpose.

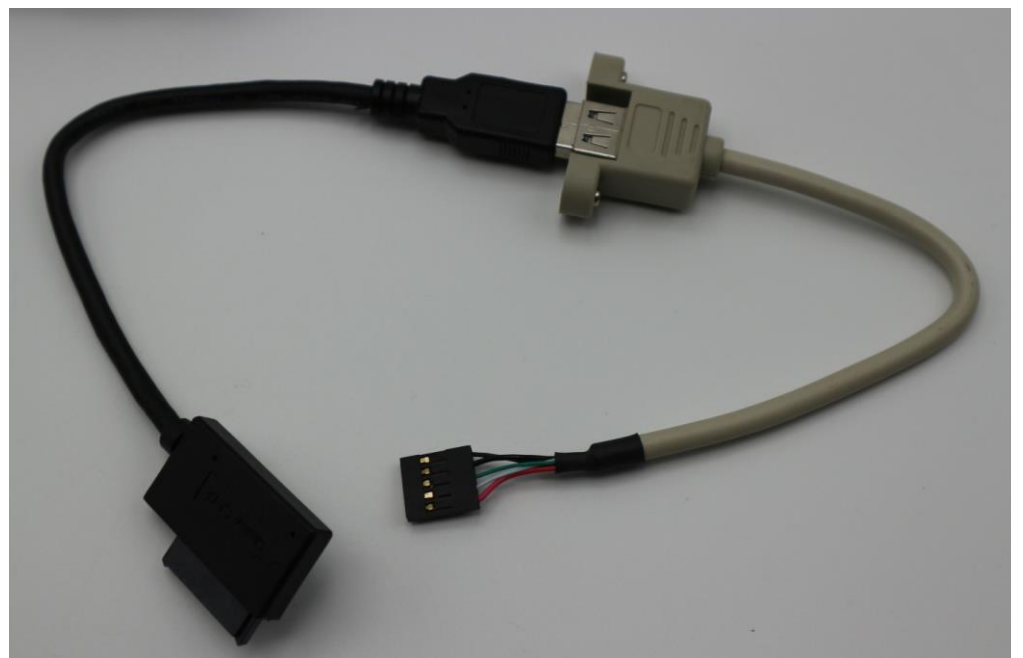

To connect to the internal USB 2.0 ports you will require a standard PC motherboard single (5pin) or dual (10pin) USB adaptor cable – shown as the grey cable above.

This will allow connection to the Multisystem Motherboard USB 2.0 ports and then connection to standard USB devices (SUB SATA cable shown above).

Ideally use 5 pin or 10 pin connectors as these have the Ground (GND) and shield connected. 5 pin cables have a screened cable. Some 4 pin cables may also include a screened wire connecting to the Ground pin, this is also good to use with USB 2.X devices.

4 pin connectors with unscreened cables are available, but are not recommended with the Multisystem or any USB 2.0 device.

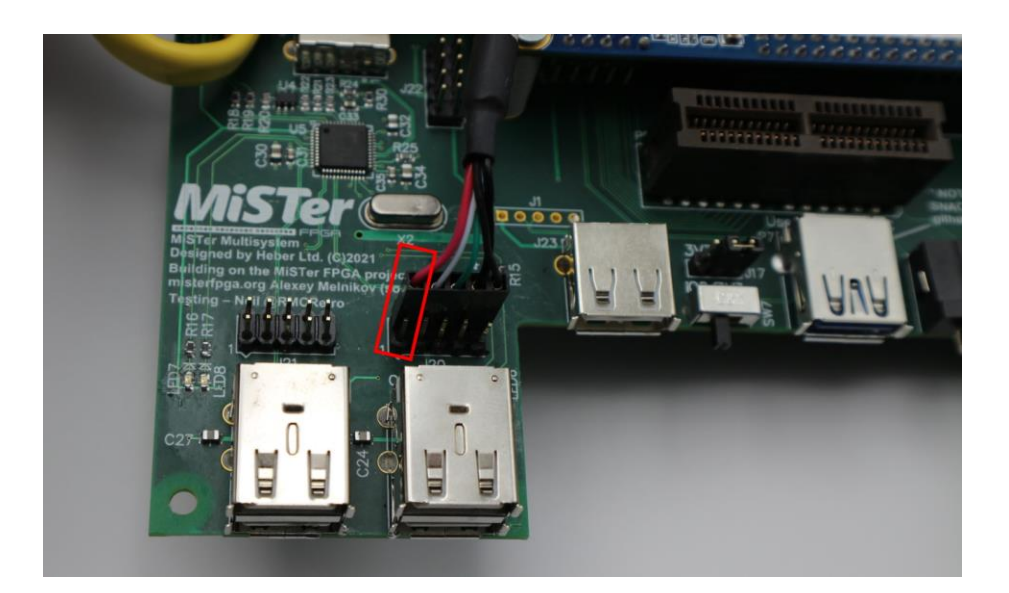

Note: - Front internal USB port headers have a very tight fit when used with the 3D printed enclosure. Ideally use the internal USB back panel connection (J22) when fitting internal USB devices inside the enclosure.

To connect these cables, look for the Pin 1 location on the Multisystem PCB and connect the Red wire (5v) - the cable should then have the USB +/- (White/Green) and then Ground (GND) and Shield. – Usually both black.

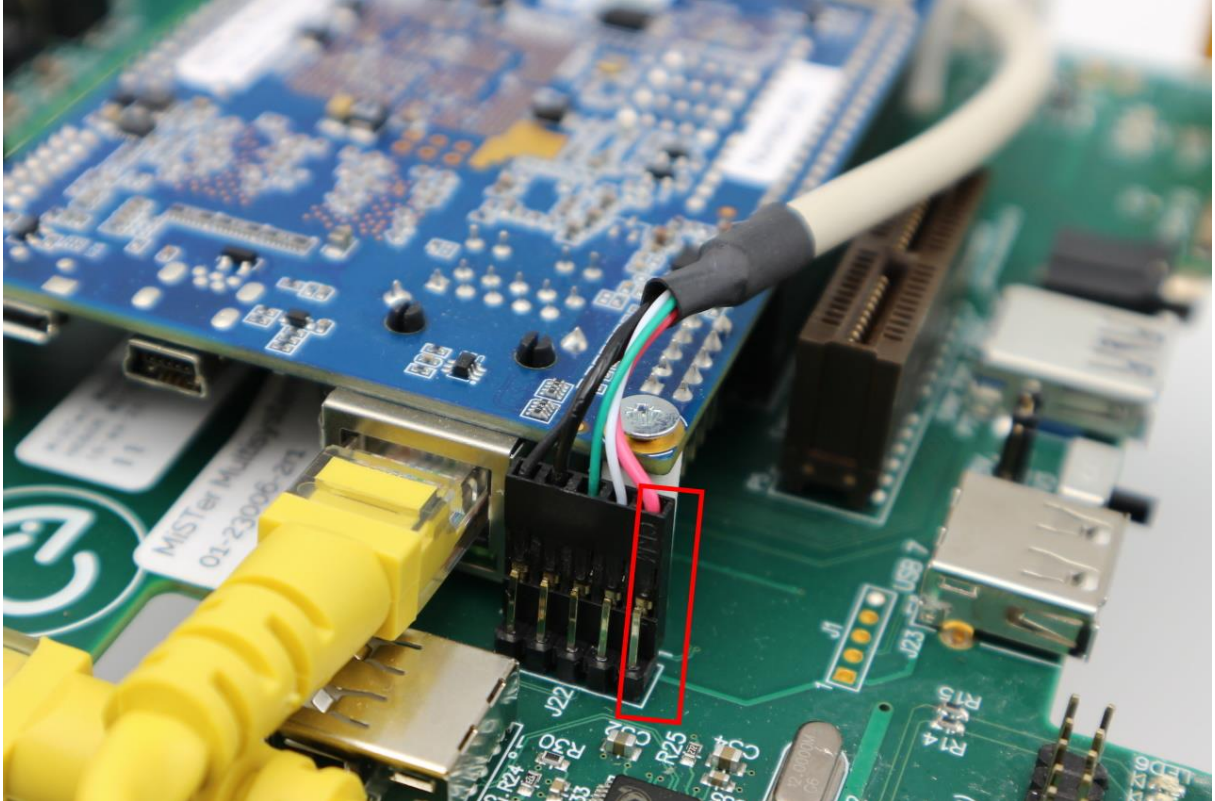

The back USB 2.0 ports have internal connections at J22 – remember if you use the internal connections, you cannot use the external USB ports at the same time.

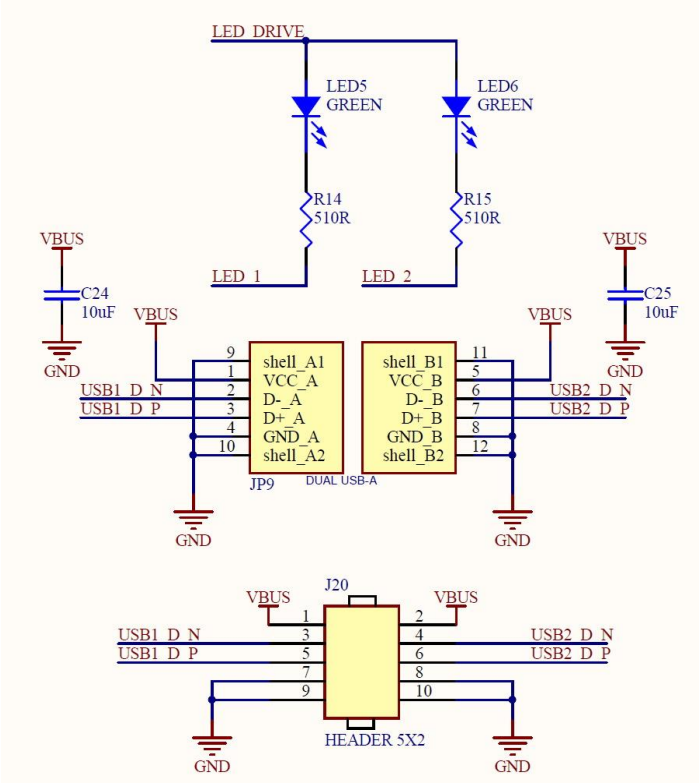

USB connections.

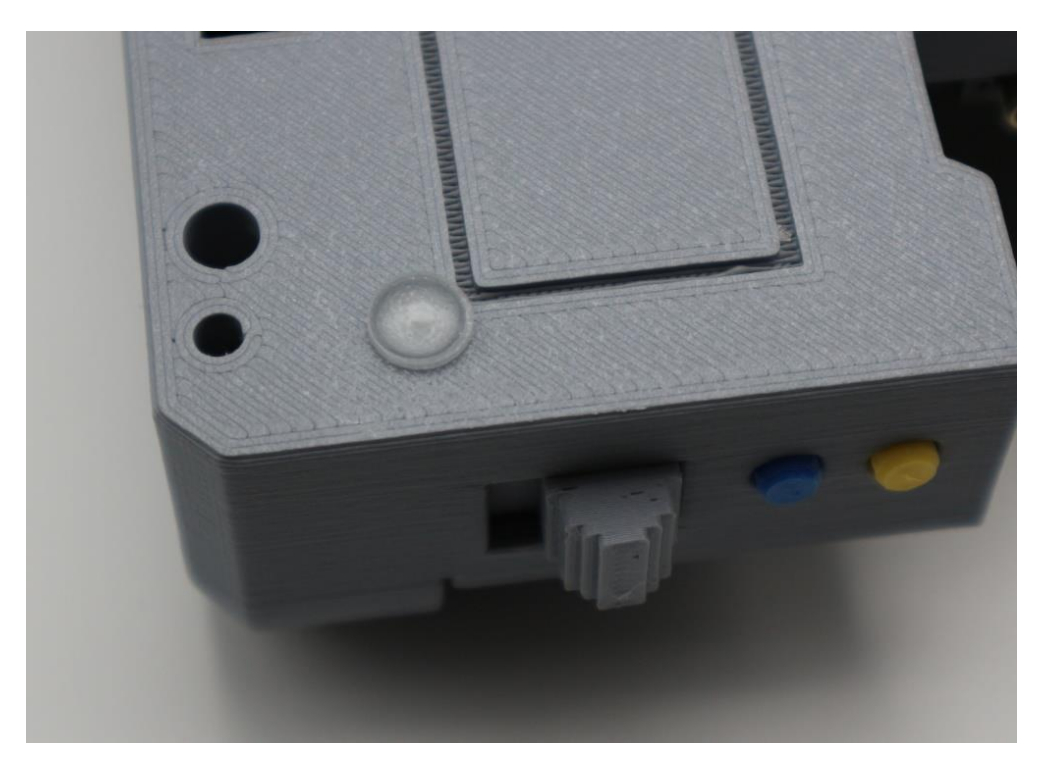

Remember to fit the rubber feet (Supplied). Into the four corners of the underside of the base.

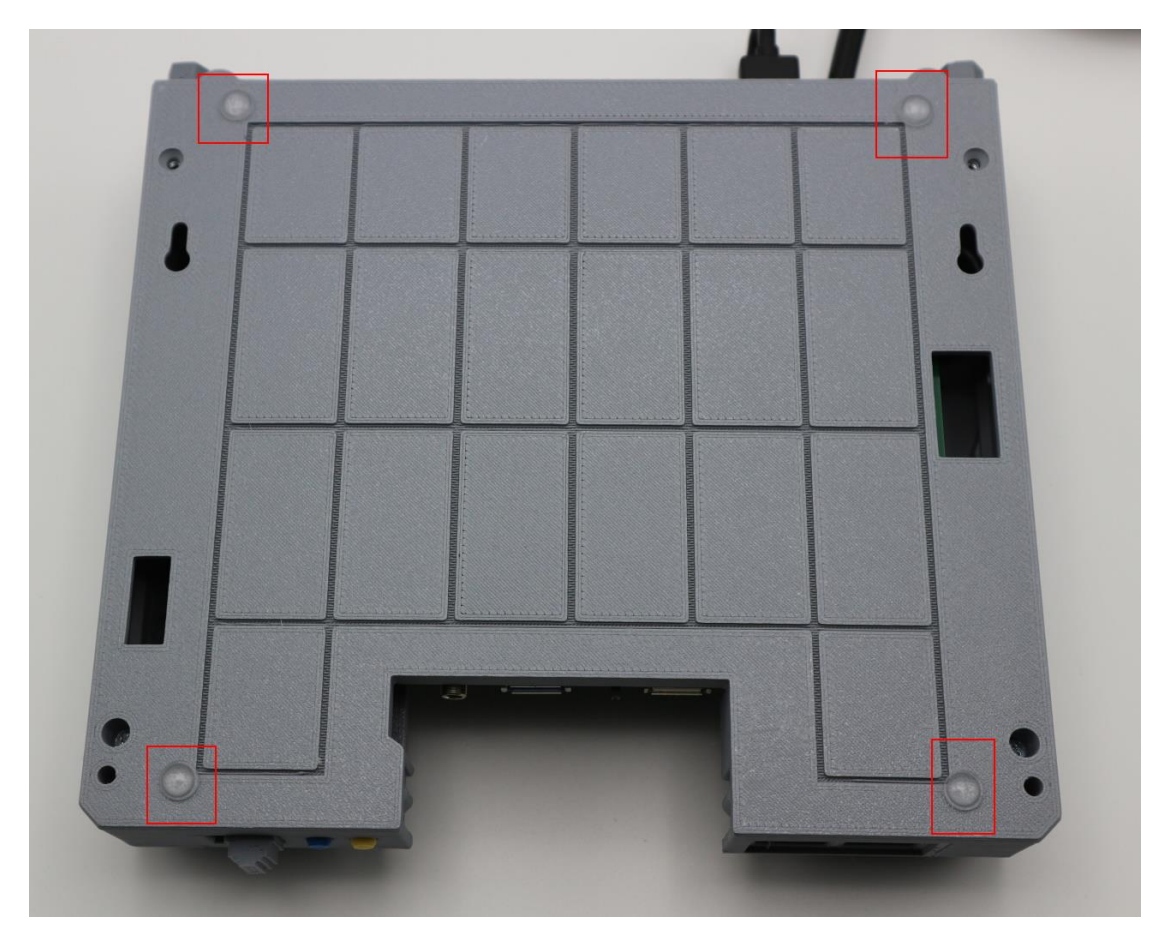

# Congratulations!

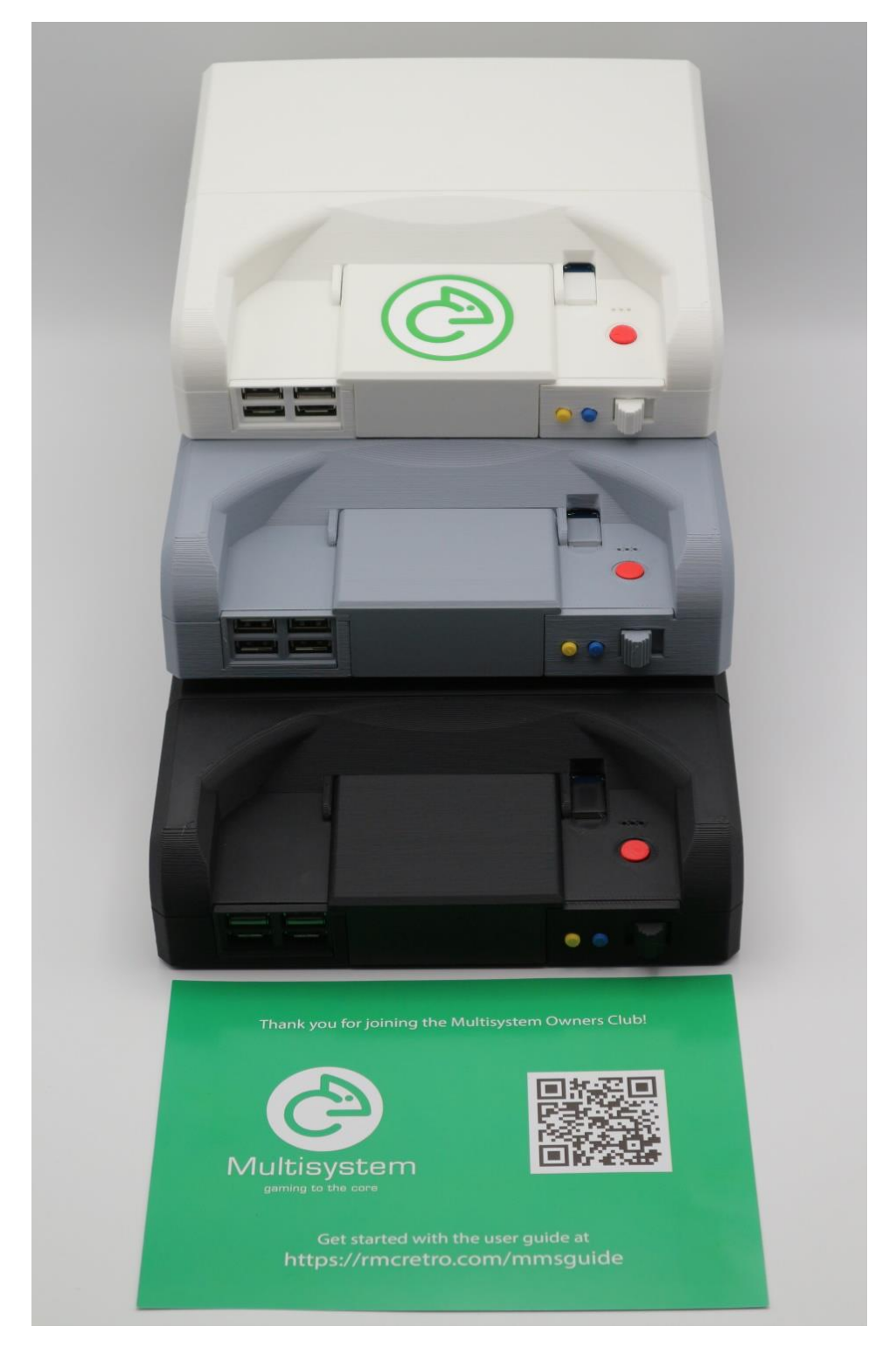

Your Multisystem is now assembled and ready for some classic gaming…

Visit the MiSTer Wiki to get started - [Home · MiSTer-devel/Main\\_MiSTer Wiki · GitHub](https://github.com/MiSTer-devel/Main_MiSTer/wiki)

Don't forget to now eat your retro snack if you selected that option at the start.

### **8 USING THE MULTISYSTEM**

#### **8.1 Before you power ON -**

Please check you are using the correct Power supply. A 5V 4A Meanwell power supply is recommended. It must be 5v but you can use a higher current if the 4A Meanwell PSU is not available.

If you source your own power supply, check that centre pin is marked as Positive (+5V) the outer connection will be Ground (GND).

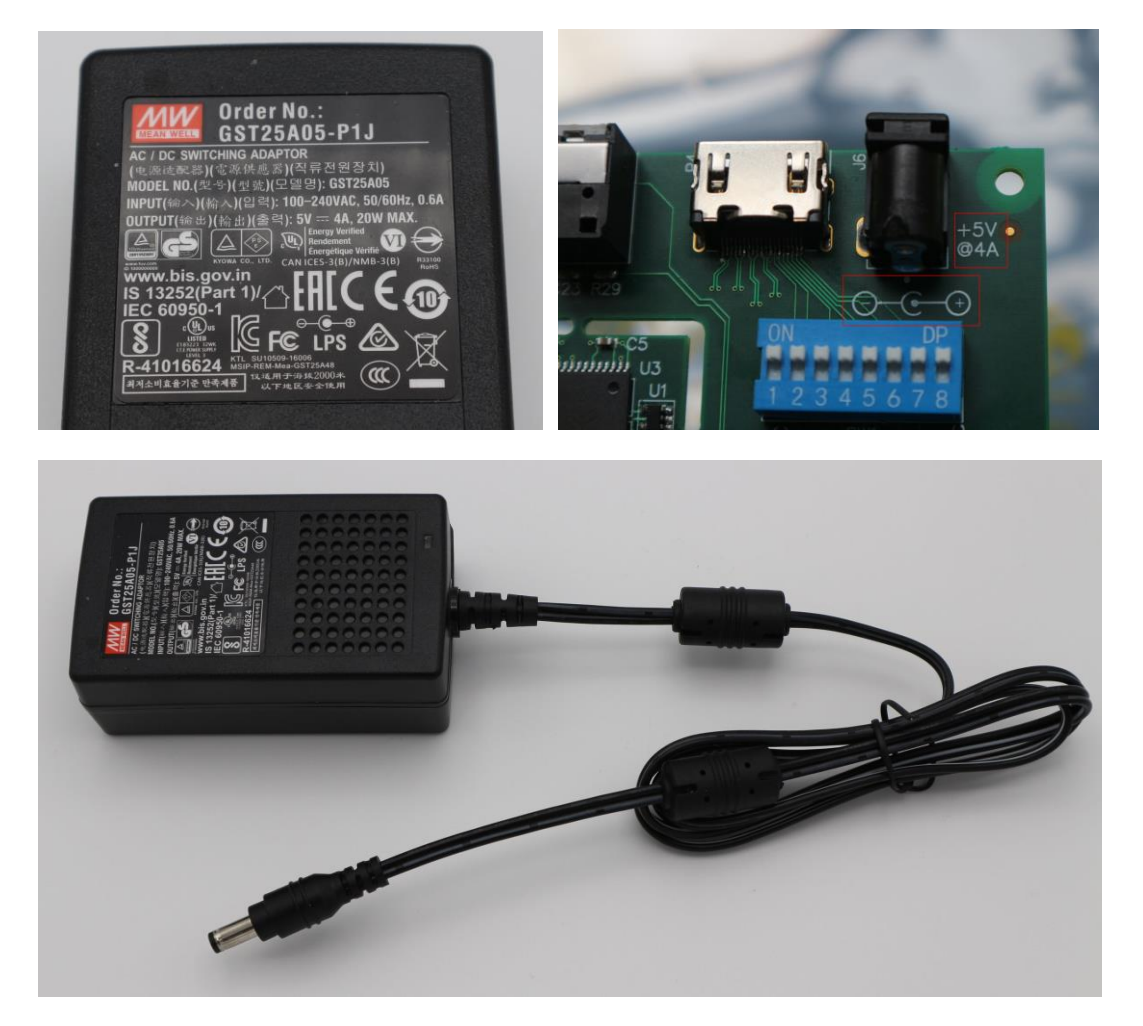

The Multisystem has a number of protection devices and circuits to help with overload, overvoltage, overcurrent and thermal protection.

If you get close to the 4A limit of the recommended power supply, then the thermal overcurrent fuse should trip out to help protect your power supply and Multisystem board. This 'Polyfuse' should self-reset after some time being switched off.

Ideally use low power devices on the USB if possible. SSD's and some USB storage normally runs at around  $500$ mA to ~1.5A.

7 x USB ports are available, so don't overload the USB power with lots of high drain devices.

### **8.2 SNAC port**

The main SNAC port (Serial Native Accessory Converter) is located on the front panel of the Multisystem. This is NOT a USB 3.0 port; it just uses the same connector as per the existing MiSTer I/O board.

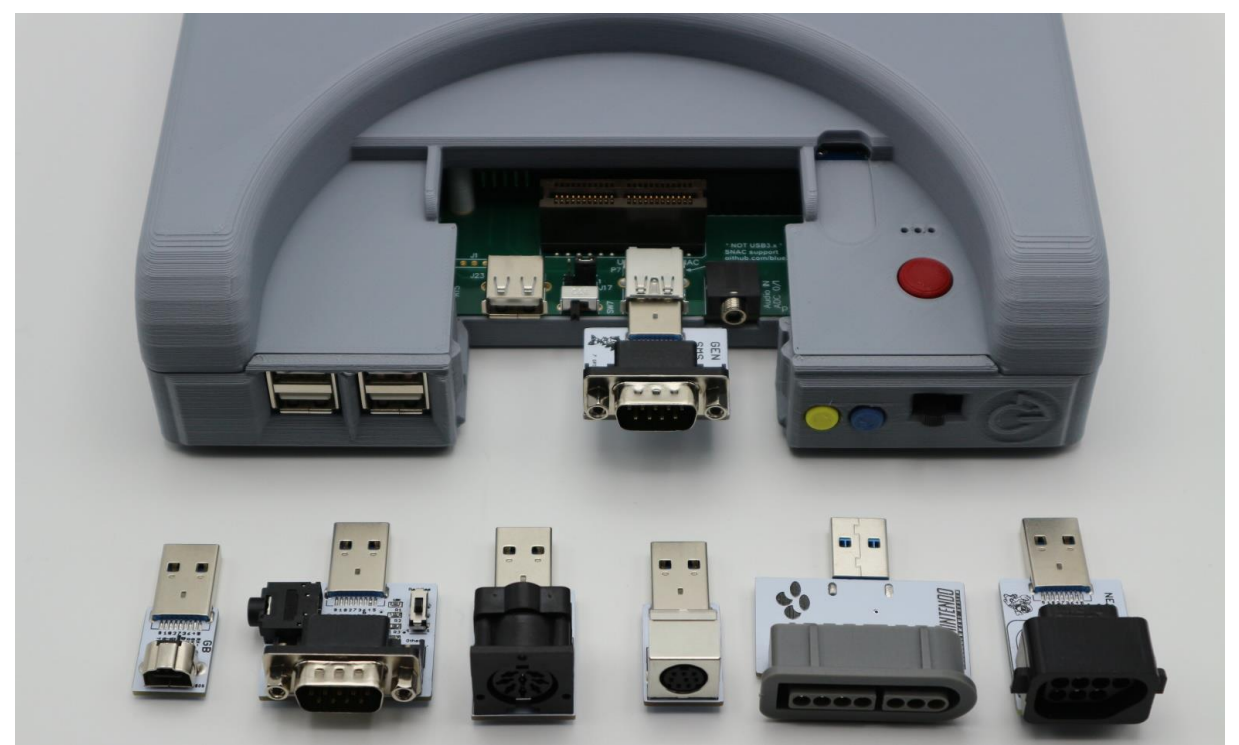

Standard SNAC adaptors can be used directly in the Multisystem SNAC port (Sega 9 pin is shown above).

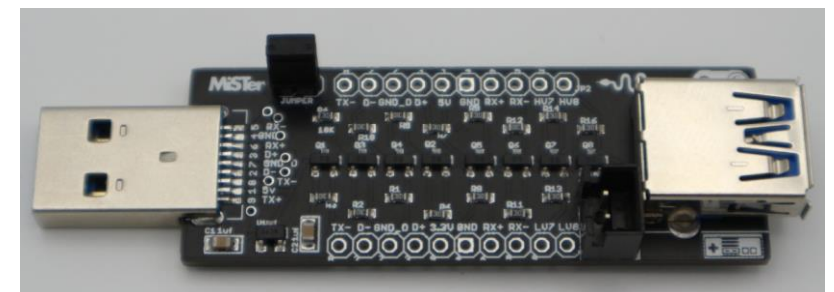

The SNAC port on the Multisystem has a built-in level shifter, so the dongle device shown above is not required if you intend to use classic gaming controllers directly connected to the SNAC port.

A short USB 3.0 extension cable can also be used to locate the SNAC boards more conveniently if required.

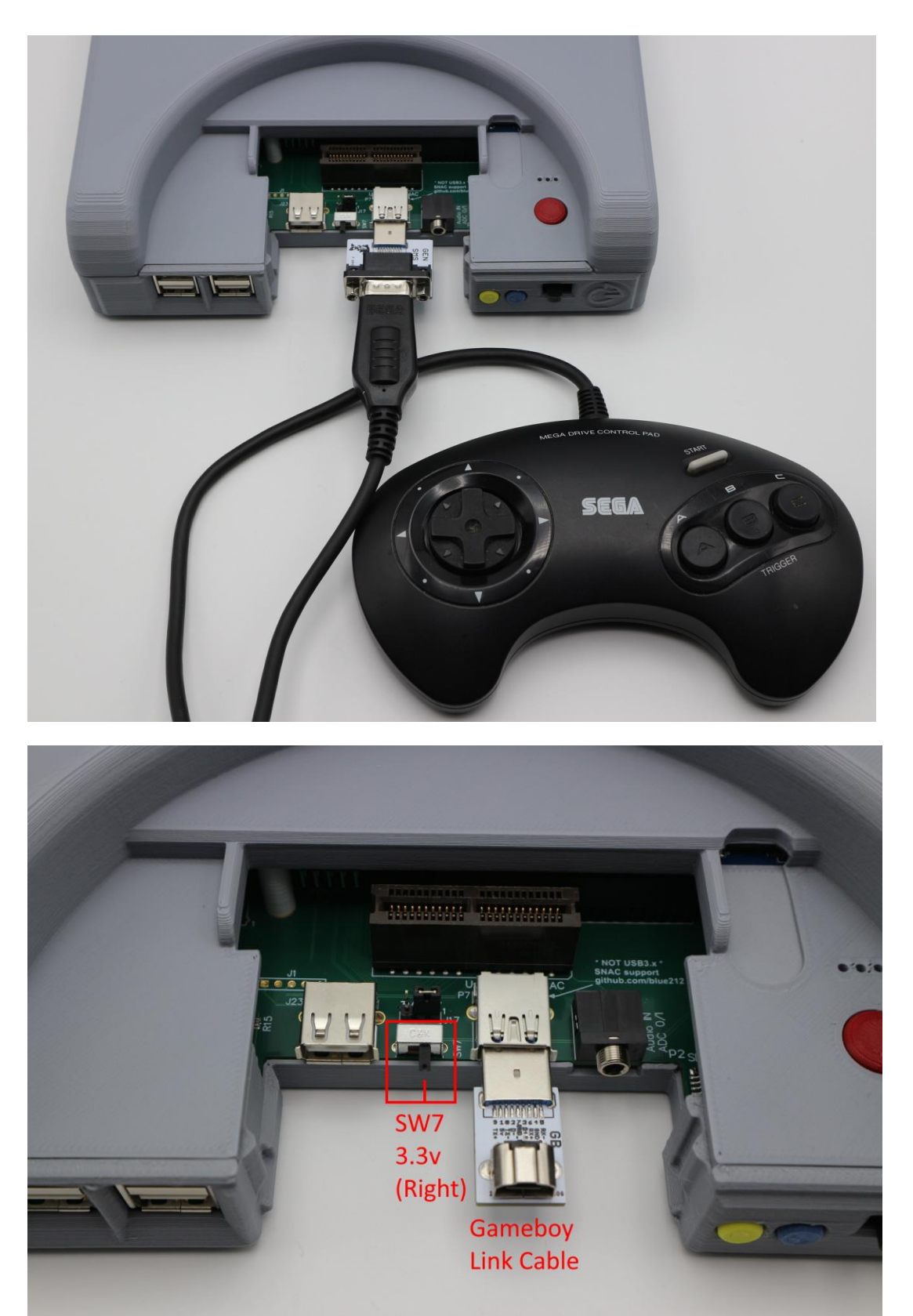

To use the Gameboy link cable the switch SW7 should be in the right position. This is because the Gameboy was a lower voltage handheld device.

Most other consoles use 5v for gamepad and peripheral connection.

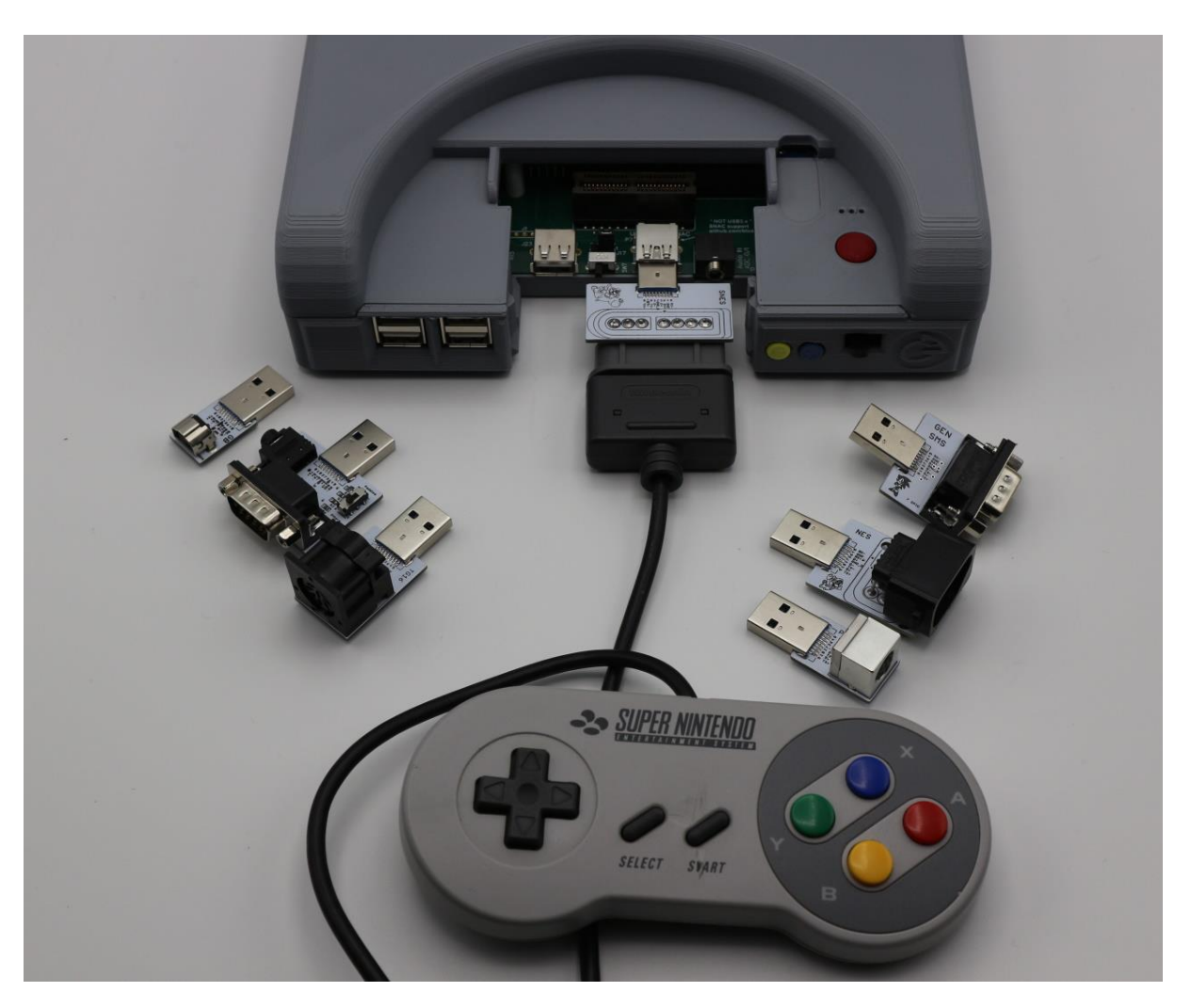

Note that with the Super Nintendo (SNES) the adaptor board is fitted upside down as shown above.

### **8.3 Future expansion**

The dedicated edge expansion connector (P5) is intended for modular expansion and future upgrades. Also see technical section 10 for further details.

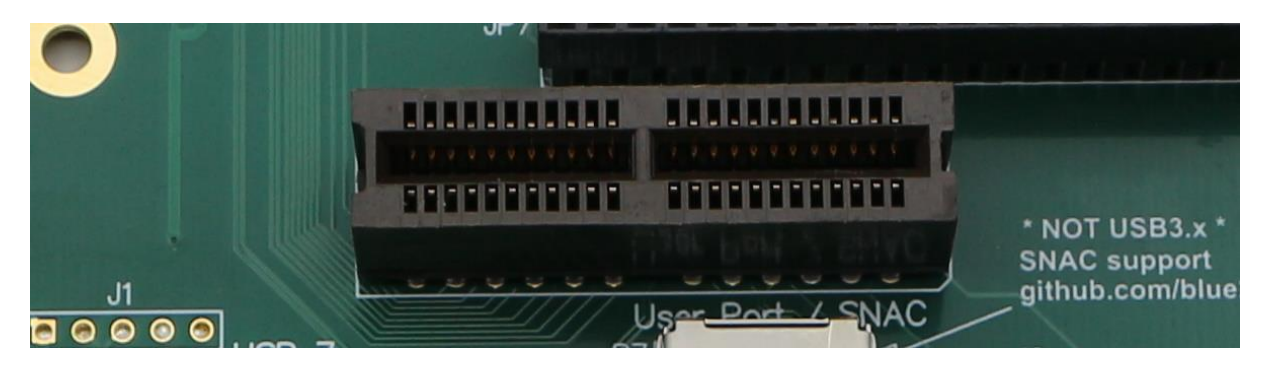

Please feel free to feedback what devices and expansions you would like to see connected to the Multisystem, it may be possible to do an expansion module to allow greater connection capabilities and functional devices.

Currently the expansion port is planned to allow the following –

- Full JAMMA edge finger connection and CPS kick connection.
- Raspberry Pi 'cartridge'
- USB expansion zero delay game controllers (for example DaemonBite compatible)
- Solid state storage / M2 SATA for example
- I/O expansion ports for connection of hardware devices etc.
- Composite video / and or s-video output.
- + more, we want to hear from you. What would you like to see on the expansion port?

Internal storage and USB peripherals can also be connected to the internal USB port connections – these may be added in a stack under the 3D printed case or added as a front panel module or as the 2.5" SSD mount bay in enclosure type B (see technical section 10 for further details).

### **9 GENERAL WARNINGS FOR OPERATION**

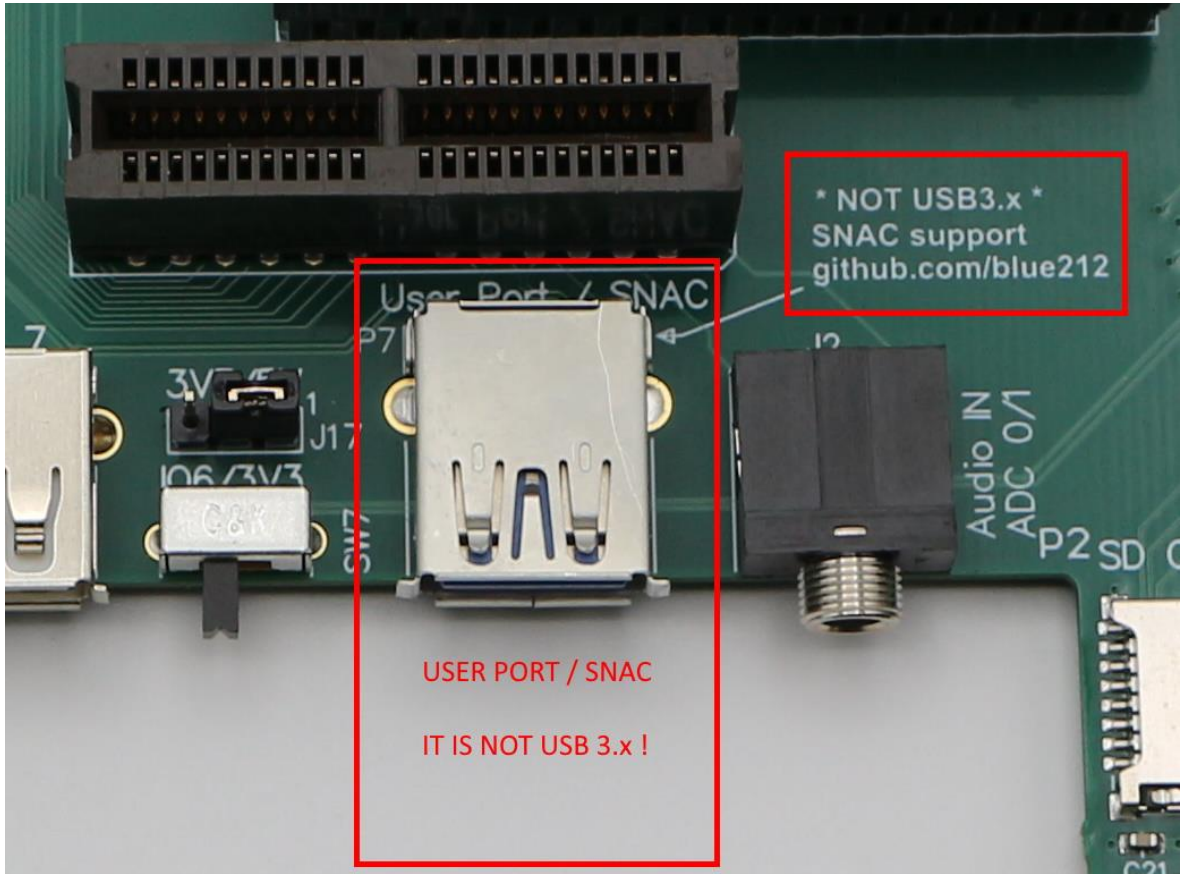

Warning - Do not connect USB devices to the User/SNAC port - this is not a USB connector and it has direct connection to the DE10-nano board. You will damage your Multisystem and/or DE10-nano if you connect a USB device to this port.

### **9.1 FAQ**

#### **9.1.1 Why does the SCART output not work with my 'TV' / Monitor / Arcade?**

Usually for the following reasons –

- 1- The Mister.INI file has the incorrect settings see section 7.2 above
- 2- Some FPGA cores are set to run at higher resolutions that will never output an RGB SCART signal that a CRT TV or Arcade monitor will accept. (For example, the MiSTer Memory test core will display fine on a modern VGA and HDMI, but not for a 15Khz CRT screen / monitor).
- 3- The SCART output provides a high quality RGB signal to a European RGB SCART input of a consumer TV (CRT/LCD) and other SCART Devices or SCART switchers that can switch the RGB signals etc.

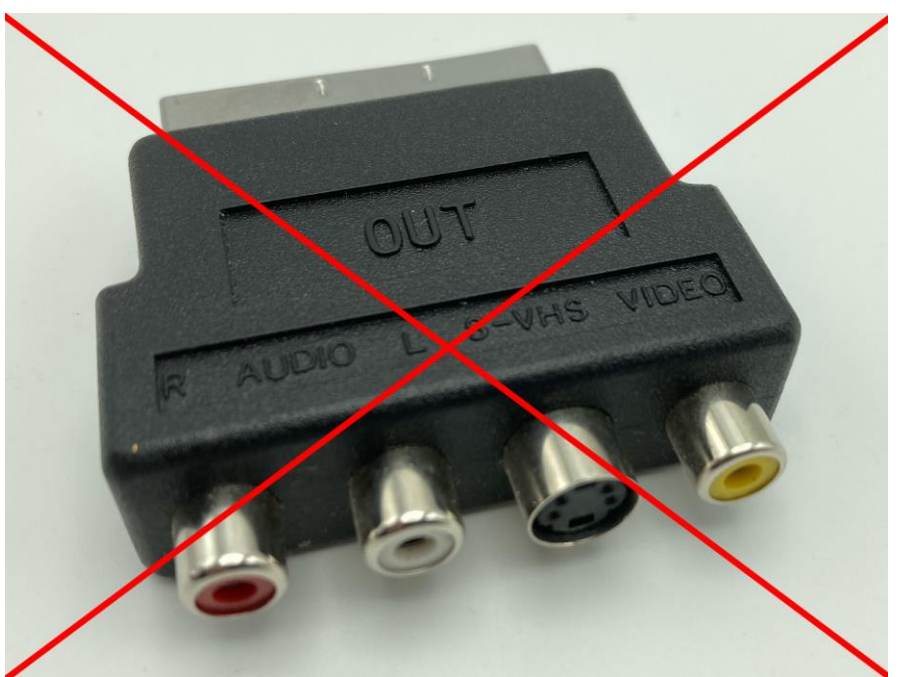

If you have a TV or display device that is expecting to see a Composite signal (Yellow RCA Style phono cable) or an S-video mini-Din connection, then the Multisystem and any other RGB only SCART device will not output the signal for a composite /S-video connection.

A SCART to Composite cable / S-video cable or adaptor as shown above, will not work.

We may well make a dedicated Composite & S-video output for the Multisystem from the Expansion port, we have a working prototype and we are seeking feedback from the community if this is a device that enough people want/need to move forward with a production design of a module.

#### **9.1.2 Sync issues with LCD / Plasma / OLED / multisync / trisync / BVM / PVM CRT**

The SCART port is intended for standard consumer SCART to SCART connection to a CRT TV. We have tested as many CRT TV combinations as possible along with testers around the world. The SCART output has some automatic selection output signals that should work as intended with switching to the correct RGB mode on your display, but also a few CRT's may ignore this signal and require you to select RGB input source etc.

The SCART output should work with more modern LCD / Plasma and OLED screens that still have a SCART input port, but it's impossible to test all possible combinations and displays that may support the SCART standard or not.

We have aimed to make the SCART output conform to the specification and be as compatible as possible on a wide range of consumer and professional CRT displays, but if you find a unit that does not seem to work, please get in contact as we will do our best to help you.

A number of CRT displays, often Professional video monitors (PVM) or Broadcast monitors (BVM) have manual sync settings, or allow all manner of signals to be connected – often not directly by a SCART-to-SCART cable but via SCART to BNC or SCART to VGA or SCART to some other connector for example.

We will try our best to assist with any other sort of cable connection, but please try the following before contacting us -

If you have display/sync issues running from SCART into a Multisync / trisync / Arcade monitor, either use the 'VGA' Output or try changing J15 option link to the alternate position (2+3) as shown below (when the display and Multisystem is powered off)–

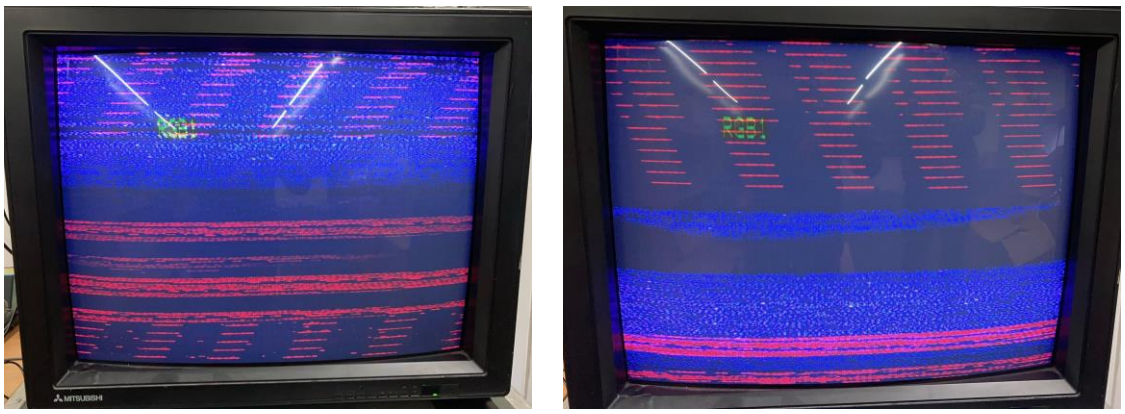

Above is an example PVM display showing a lack of correct display / Sync.

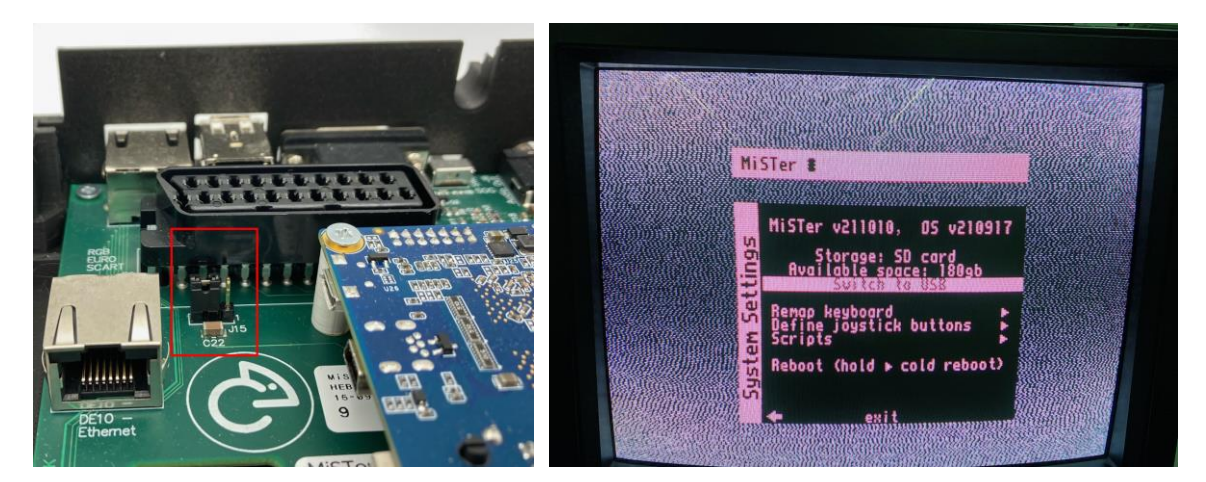

Turn the Multisystem board OFF and also power OFF the CRT TV / Monitor, Then change the Jumper position as shown above (pins 2+3). Now power on your Multisystem and then the CRT/Monitor.

It's really important you don't expect the CRT/TV/PVM/BVM monitor to correct a sync issue 'live' by toggling either the SOG switch or the Jumper J15, some may pick up the change but others will continue to show a lack of sync until power has been cycled on the display.

You should always make changes to cables, option links and SOG switch settings with the Multisystem turned off and also the display unit turned off.

If the above does not work, then get in contact with us with the make and model of the display and also details of whatever cable you are using, to connect up the Multisystem to the display via SCART or 'VGA'. We will do our best to help you.

Also please remember to check the MiSTer.INI settings when using the Analogue 'VGA' or SCART output. Sending out a higher resolution image into a display (CRT/TV) that's designed to accept a low resolution 15Khz signal is unlikely to work.

#### **9.1.3 Audio sound output is not working?**

Check you have connected an audio cable to the 3.5mm Jack or Digital Optical output.

Check if you have any sound from the HDMI cable to a display with speakers – if not make sure the Mister.INI file is not set to DVI mode –

dvi\_mode=0 ; set to 1 for DVI mode. Audio won't be transmitted through HDMI in DVI mode.

Check that the MiSTer menu setting for audio is not set low/off or as MUTE – this catches a lot of people out, so please check before asking about no audio output.

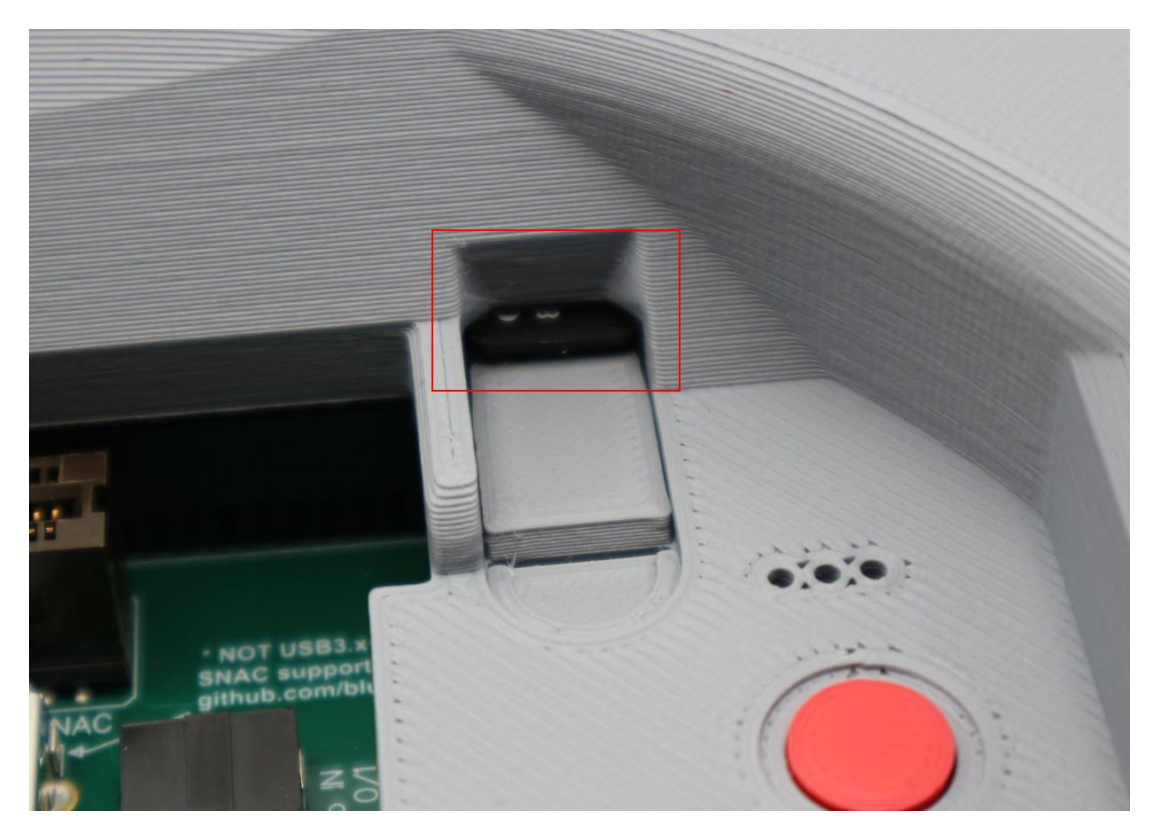

#### **9.1.4 Why is there a slot on the SD card mount?**

The Micro SD card used in the MiSTer Multisystem can be fitted into the slot in the SD card mount. This can be used for spare SD card storage or allowing a quick swap of a second SD card.

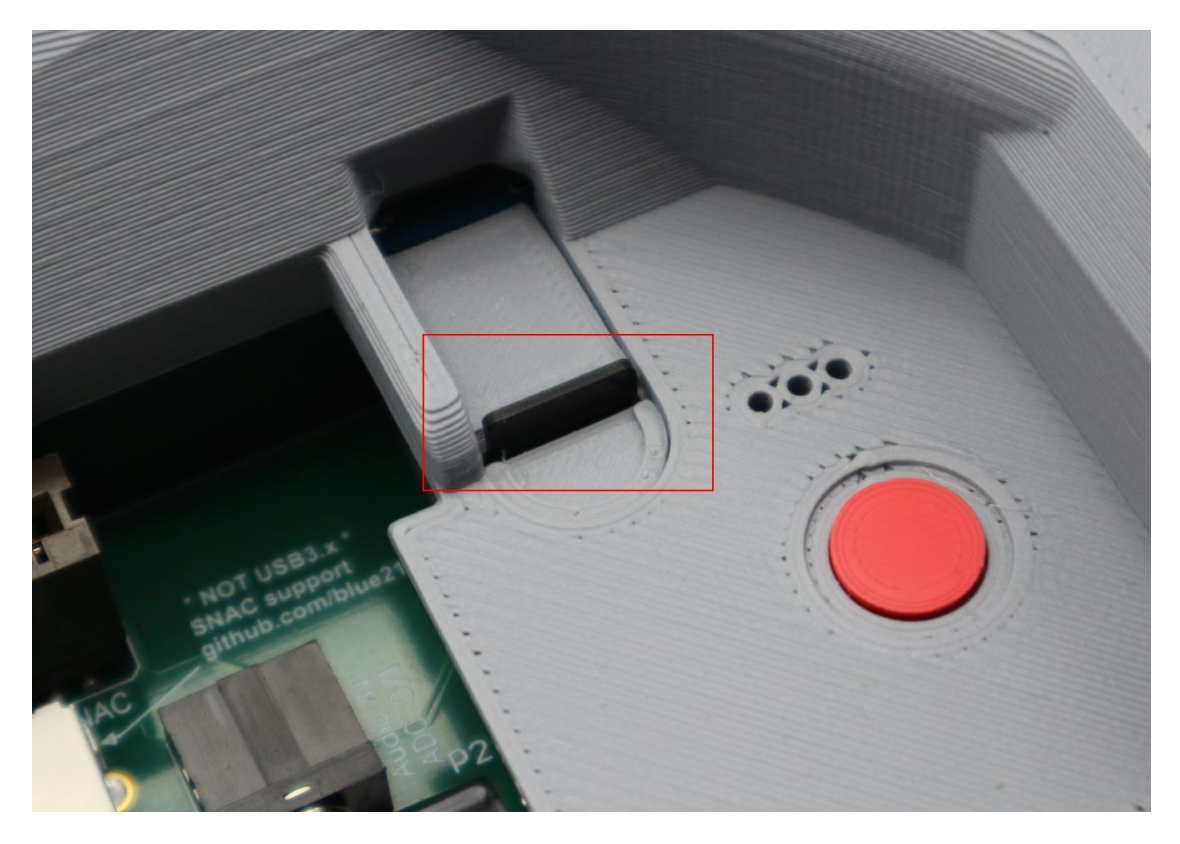

#### **9.1.5 Why was the enclosure design changed from the original version into V5.x?**

We collected all the feedback from first batch users and incorporated this into a number of changes, both for 3D print manufacturing and to improve quality of life for all Multisystem users.

The V5.x enclosure is stronger and more robust, it uses significantly less support material during printing and allows easier access with the separate back panel cover rather than a complete top case section.

#### **9.2 General feedback and contact us**

We want to hear any ideas or feedback you have for the Multisystem.

That can include thoughts on the 3D printed enclosure, design usability and general enjoyment of the system, whatever you want to say, please feel free to get in contact.

You can reach Lillie and Richard @ Heber – e-mail - [multisystem@heber.co.uk](mailto:multisystem@heber.co.uk)

If you need support you can visit the RMCretro community Discord chat server at <https://discord.gg/RMCretro> - This is community lead casual support with other Multisystem owners.

If you wish to raise a support request about your Multisystem hardware please email [support@rmcretro.store](mailto:support@rmcretro.store)

Tweet us @MultisystemFPGA Show us your setup and how you are using the Multisystem.

The official MiSTer Forum is also here if you need it – [MiSTer FPGA Forum -](https://misterfpga.org/) Index page (https://misterfpga.org/)

And a big thank you to the wonderful proof readers of this manual and Multisystem website pages. They all spotted a few blunders and helped make this easier to read and use for everyone else.

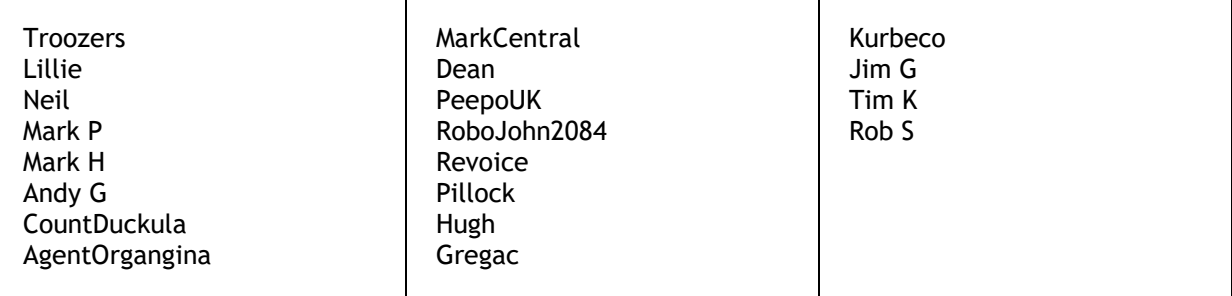

Also a special thank you to Chrissy and Neil for all the great feedback and testing on the revisions to the Multisystem V4/V5 2022 'Project Cybertron' 3D printed enclosure evolution.

We all thank you again for being part of the MiSTer Multisystem, we hope you have fun and enjoy using it.

Do keep an eye out for expansion cartridges and further modular enhancements for the Multisystem, we have lots of ideas to make the system even more fun and to allow more connectivity.

### **10 TECHNICAL REFERENCE**

This section is provided for technical reference and to assist with your own developments of the MiSTer Multisystem or if you have a question / support request.

### **10.1 3D Printed Enclosure –**

Files for the 3D printed enclosure can be found on the Prusa Printers website –

[https://www.prusaprinters.org/prints/75605-mister-multisystem-classic-gaming-console-3d](https://www.prusaprinters.org/prints/75605-mister-multisystem-classic-gaming-console-3d-print/files)[print/files](https://www.prusaprinters.org/prints/75605-mister-multisystem-classic-gaming-console-3d-print/files)

### **10.2 Multisystem PCB board reference -**

The Multisystem PCB – key component references and Pin1 indication etc.–

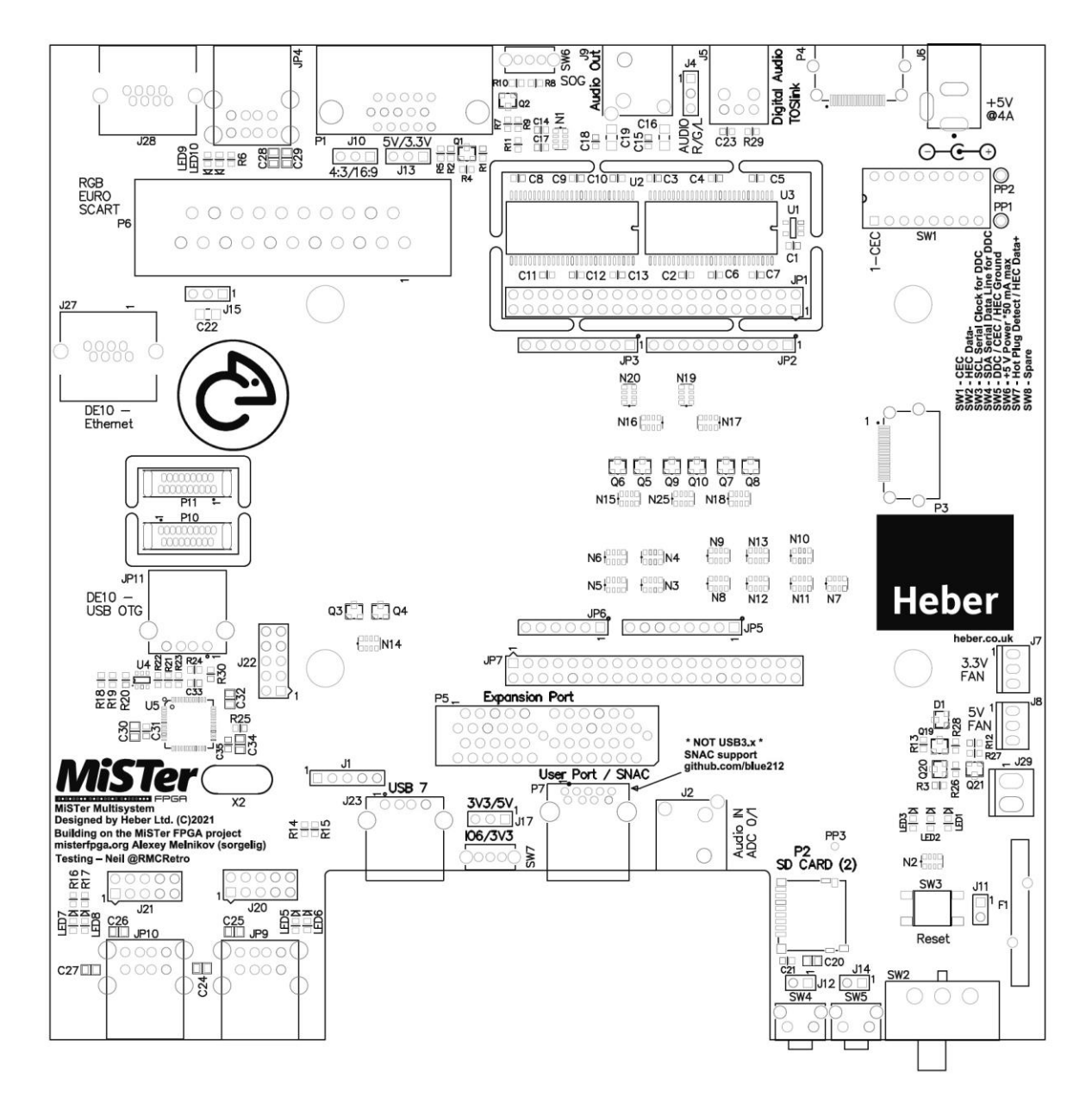

#### **10.3 Multisystem Key components and function -**

The Multisystem PCB – key component functions –

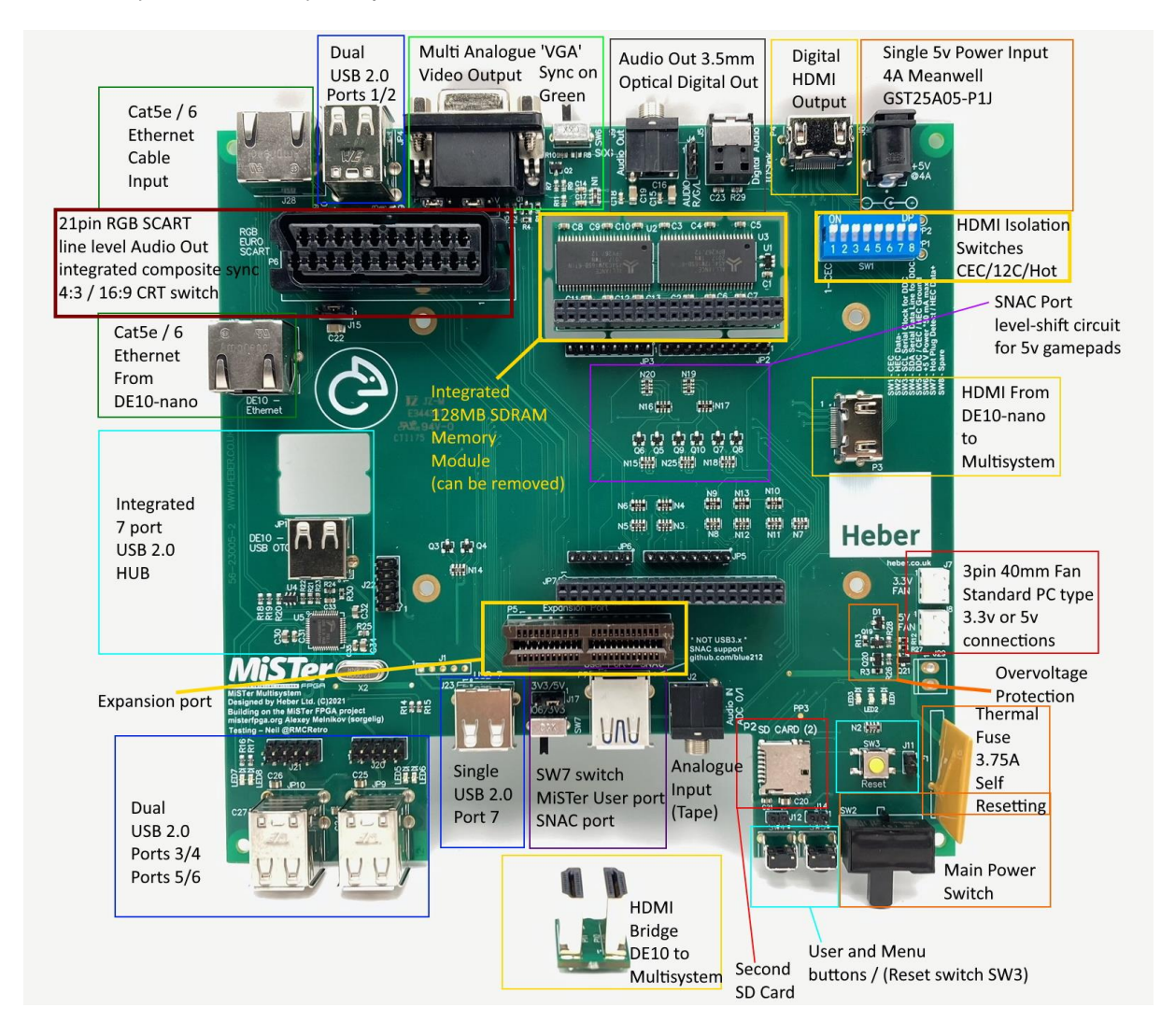

#### **10.4 Expansion port connections –**

We plan to make a number of expansion modules, but you may also wish to make your own. Here are some key technical details to assist you. If you require any further information, please e-mail [multisystem@heber.co.uk](mailto:multisystem@heber.co.uk)

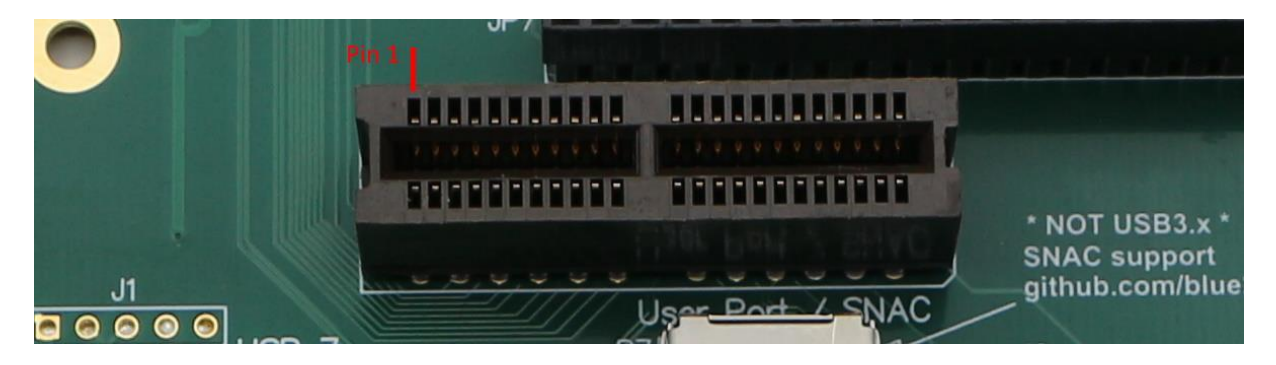

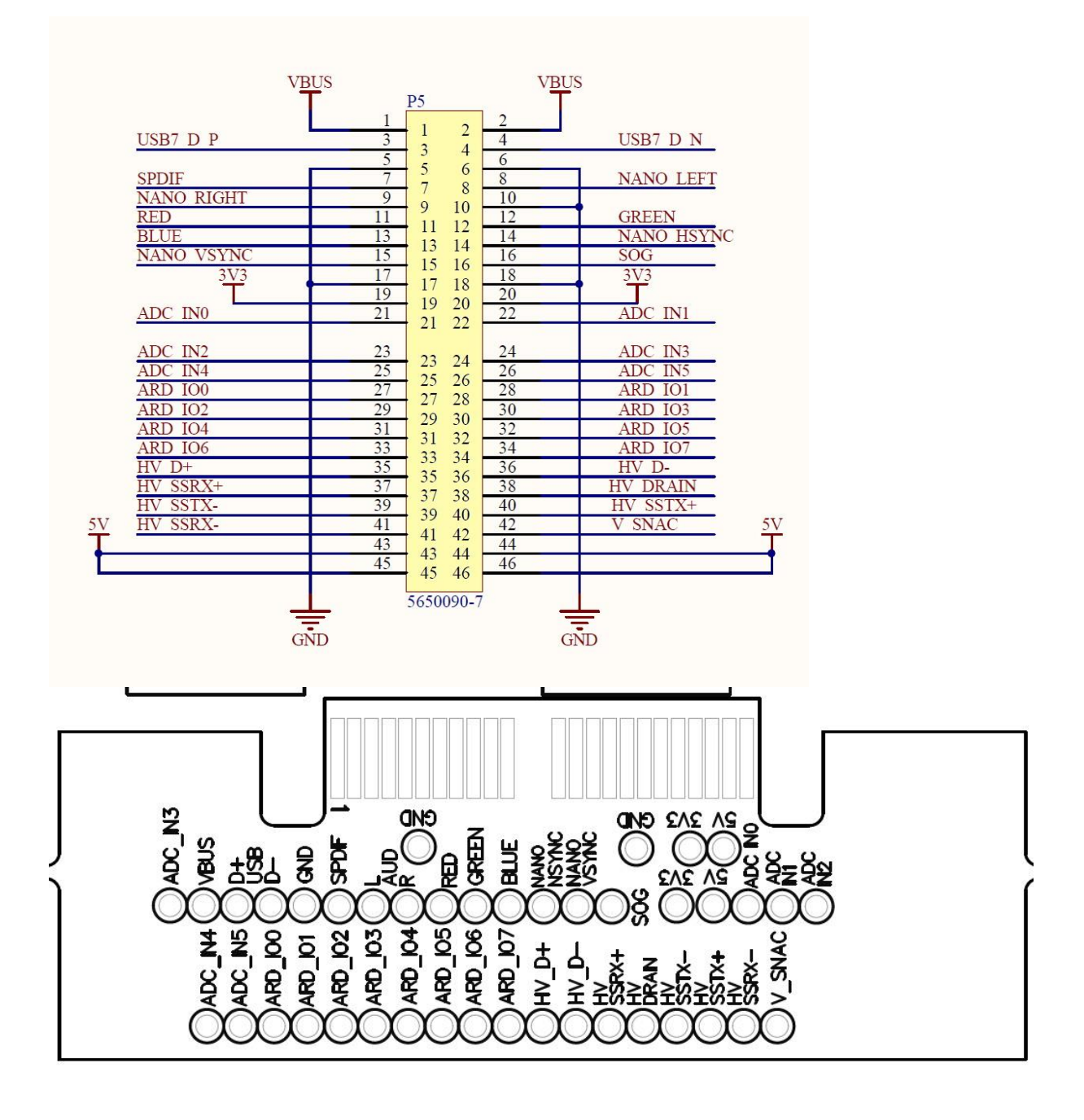